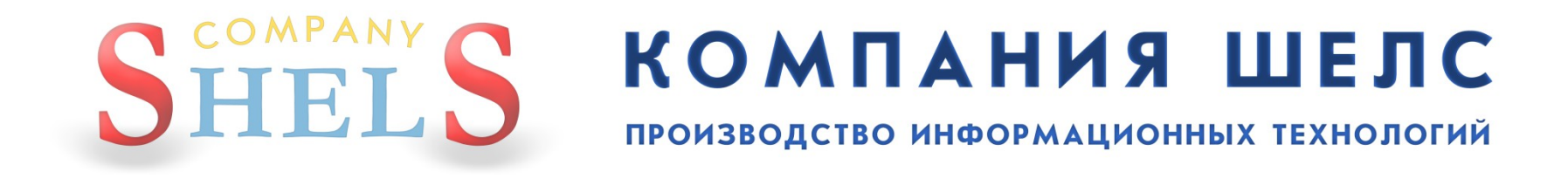

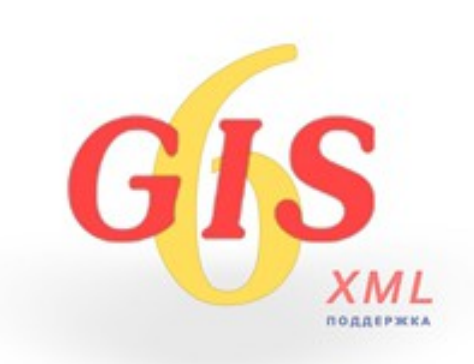

Загальні відомості про вікно "Земельні ділянки". Імпорт вимірювань та створення земельних ділянок. Заповнення даних по суб'єктам права, обмеженням, сервітутам, оренді та технічній документації. Загальні відомості про вікно "Камеральні функції". Перегляд ділянок на карті. Загальні відомості про обмінний файл у форматі XML. Імпорт і експорт обмінних файлів XML.

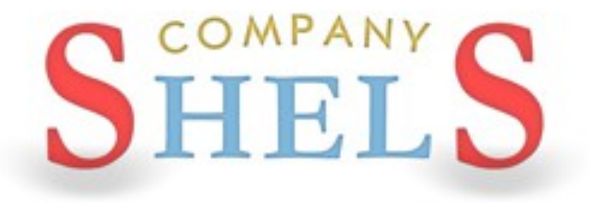

### ІНСТАЛЯЦІЯ ТА ОНОВЛЕННЯ ПРОГРАМИ ГІС 6

### ДИСК ТА ЙОГО АВТОЗАПУСК

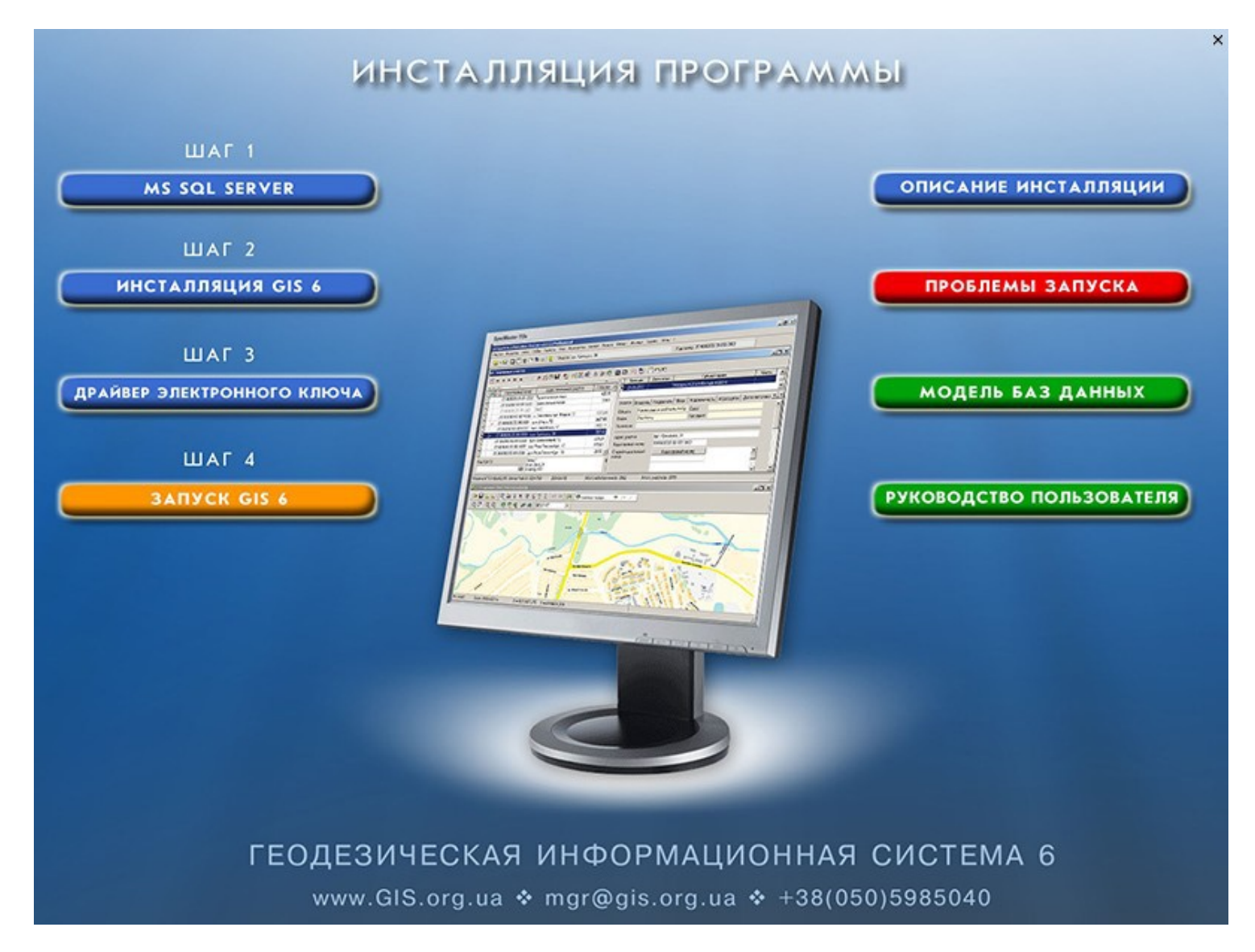

### **IHCTAЛЯЦІЯ MS SQL SERVER**

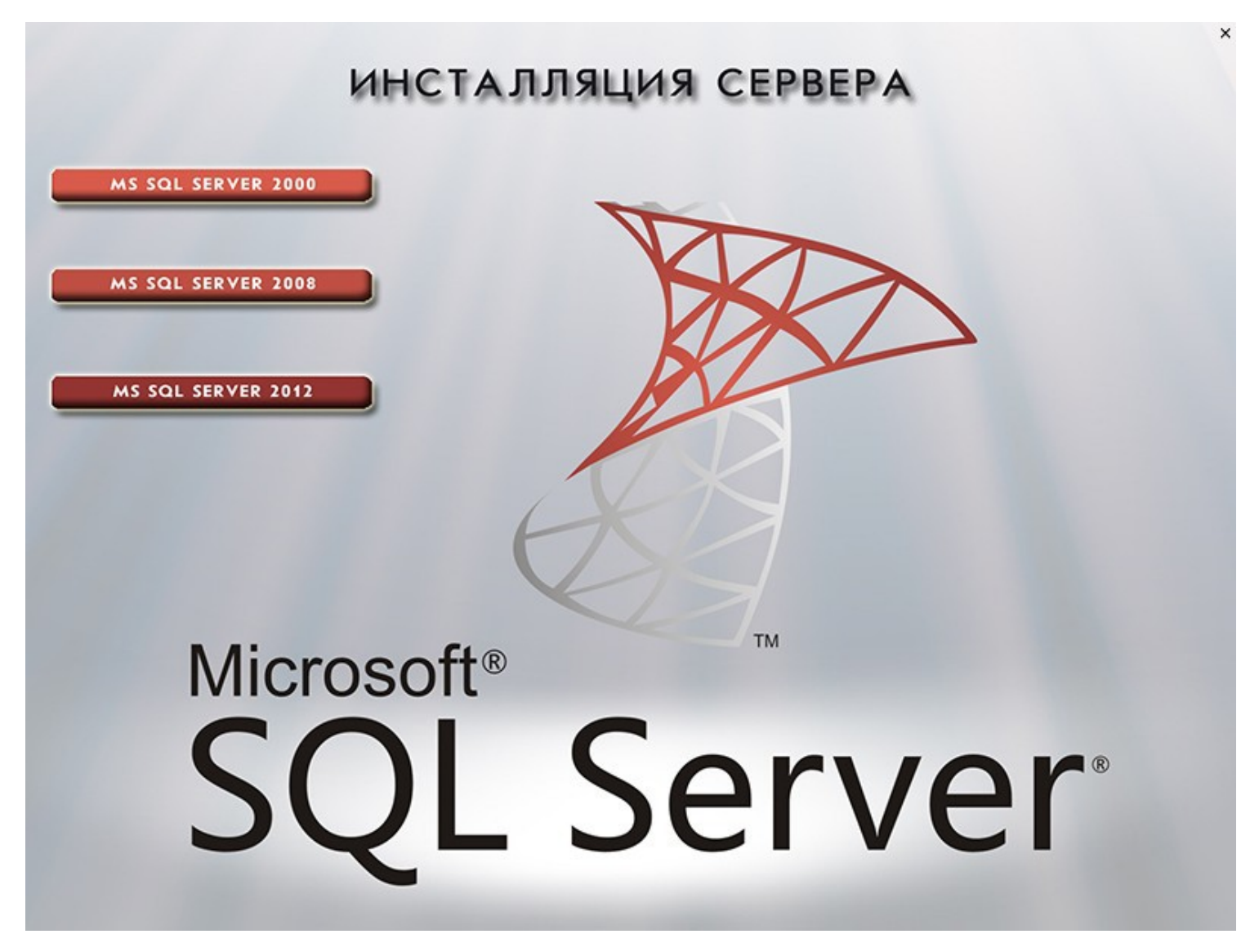

### **IHCTANALIA GIS6**

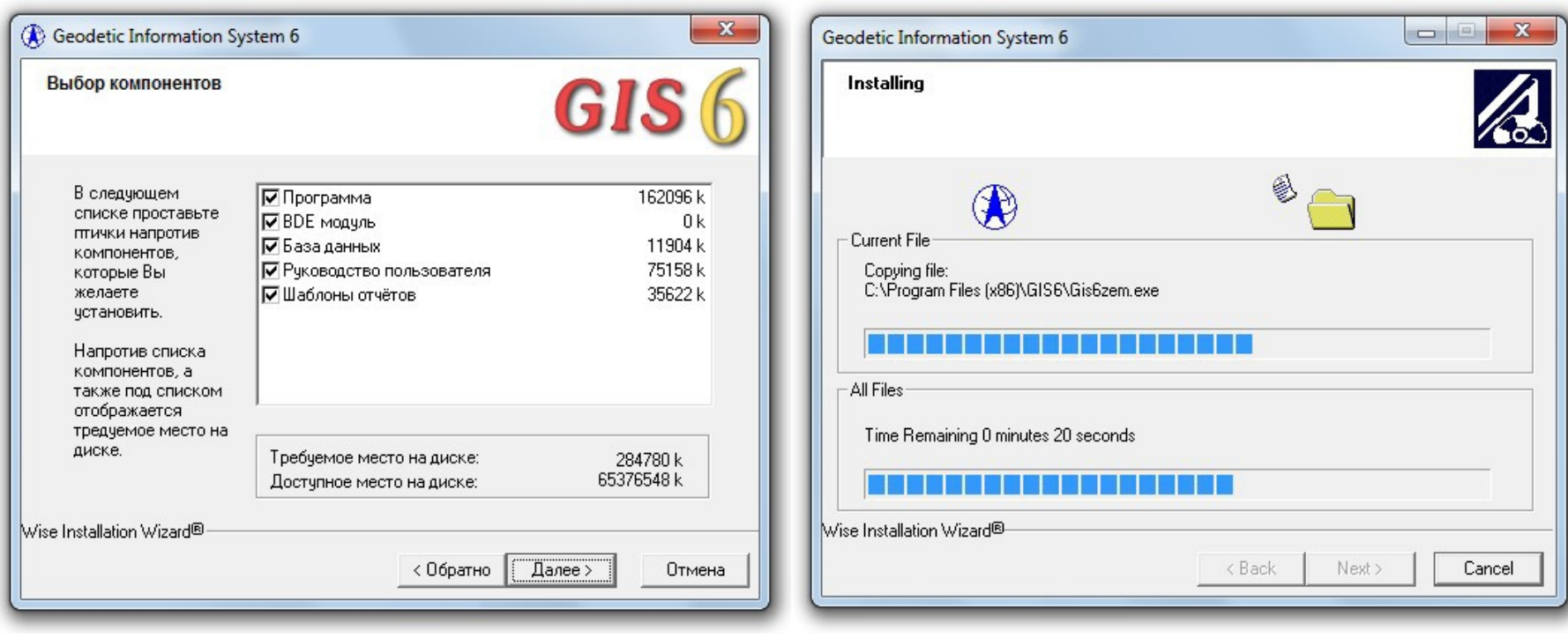

### ВСТАНОВЛЕННЯ ДРАЙВЕРА КЛЮЧА

### ИНСТАЛЛЯЦИЯ ДРАЙВЕРОВ ДЛЯ ЭЛЕКТРОННЫХ КЛЮЧЕЙ

### GUARDANT

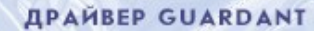

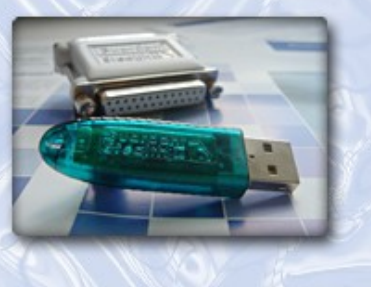

www.ShelS.ru

#### **CEPBEP GUARDANT NET**

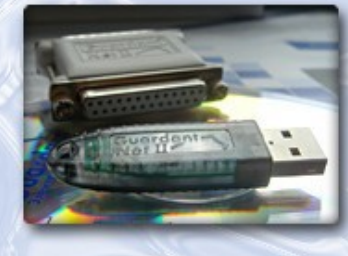

e-mail: info@shels.com.ua tel. +380 50 598-50-40

www.ShelS.com.ua

### АВТОМАТИЧНЕ ОНОВЛЕННЯ

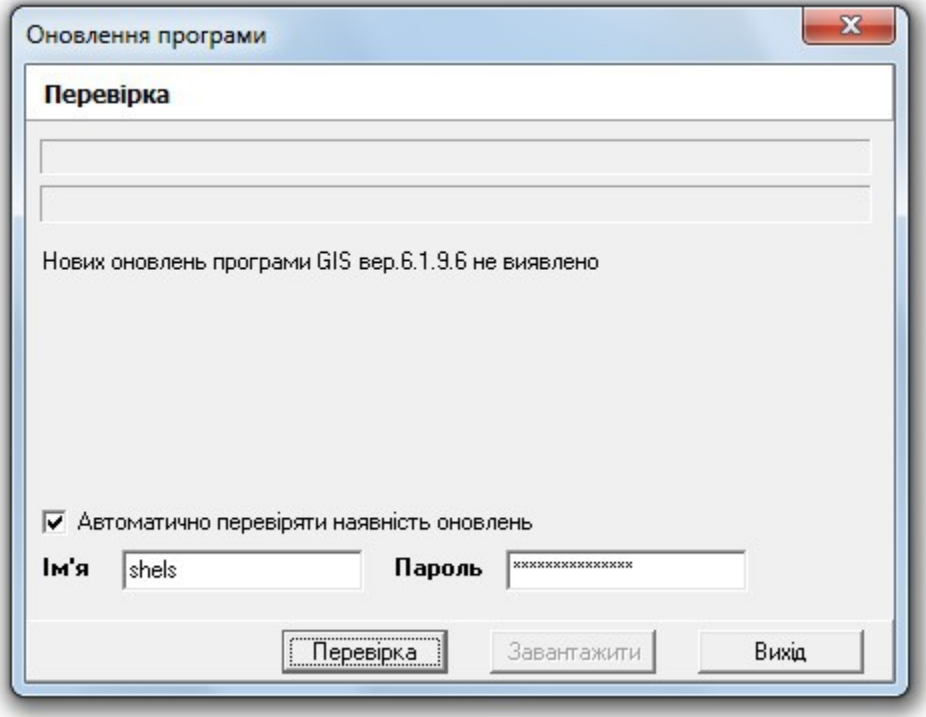

### ОНОВЛЕННЯ ВРУЧНУ

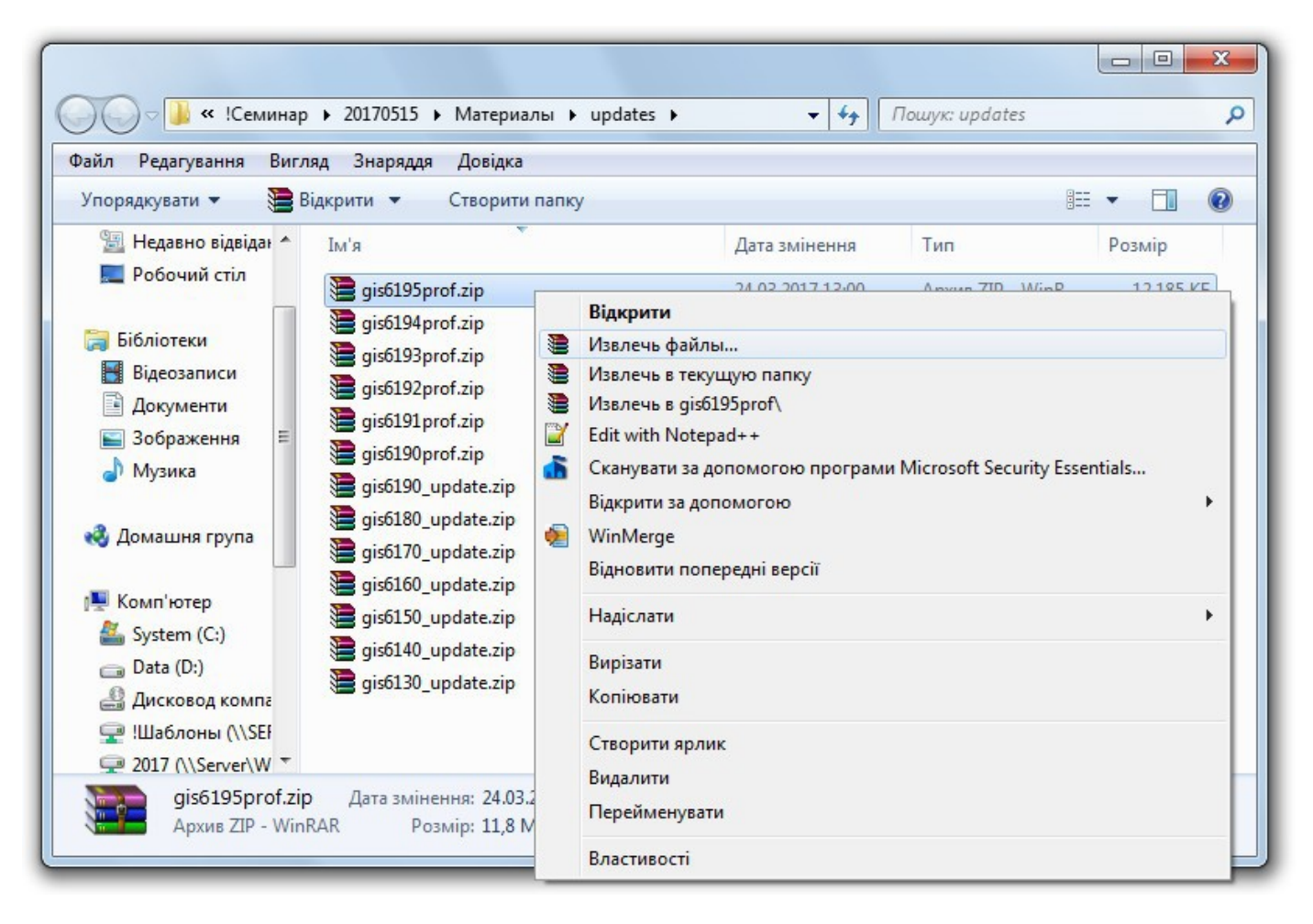

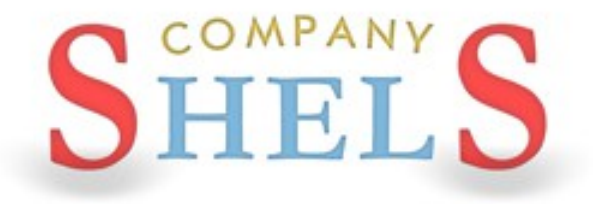

# ОГЛЯД МОЖЛИВОСТЕЙ ПРОГРАМИ ГІС 6

#### ЕДИНА БАЗА ДАНИХ ОБ'ЄКТІВ ТА СУБ'ЄКТІВ ПРАВА

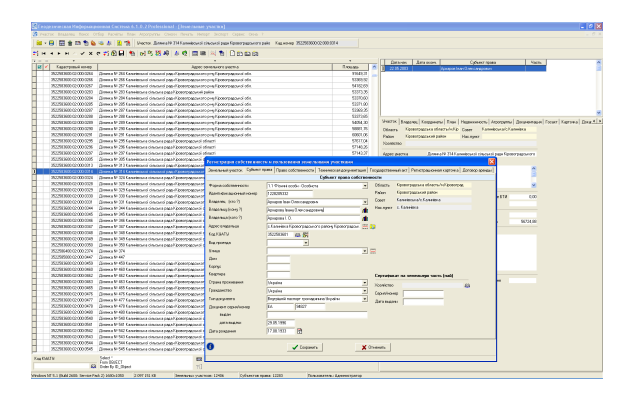

#### ІМПОРТ ТА ЕКСПОРТ ОБМІННИХ ФАЙЛІВ В ФОРМАТІ IN4 ТА XML

# en cel foot foars by fears bie ce<br>1 - 日 口田合作もなる & 日本 **Cars**  $\begin{array}{c} \text{where}\\ \text{X from} \end{array}$

#### РОЗРАХУНОК ТА УРІВНЮВАННЯ ТЕОДОЛІТНИХ ХОДІВ

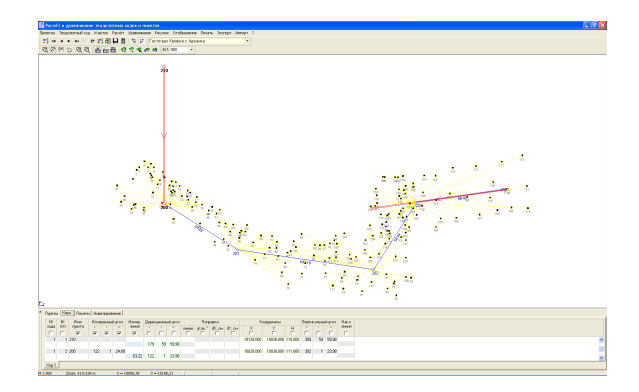

КАМЕРАЛЬНА ОБРОБКА ДАНИХ

#### ПРОЕКТУВАННЯ, ПЕРЕТВОРЕННЯ КООРДИНАТ

#### РЕЄСТРИ ЗЕМЕЛЬНИХ ДІЛЯНОК, СУБ'ЄКТІВ ПРАВА, ДОГОВОРІВ ОРЕНДИ

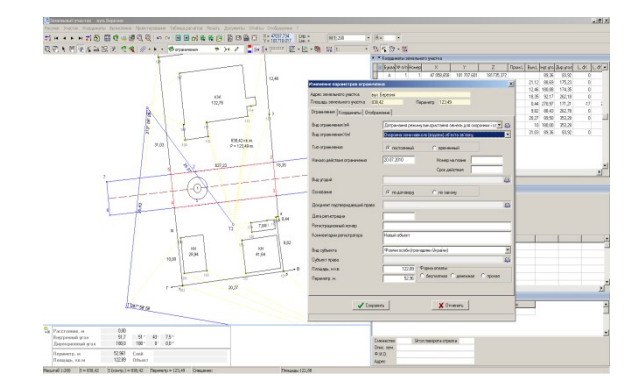

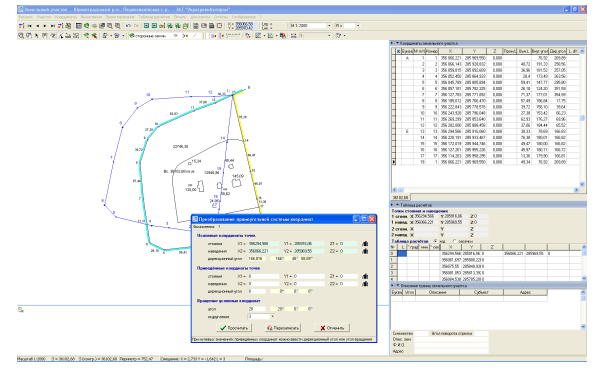

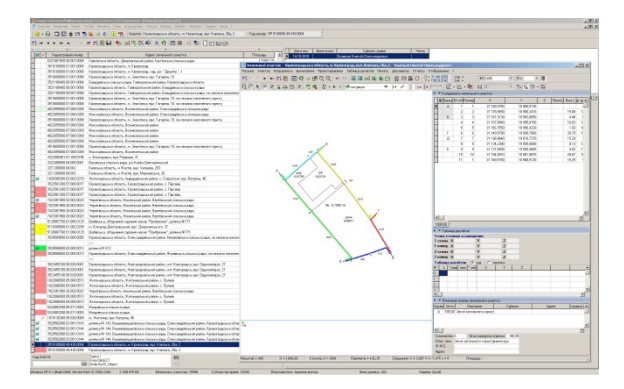

#### ПІДКЛЮЧЕННЯ ОРТОФОТОПЛАНІВ ТА ВЕКТОРНЇ ІНФОРМАЦІЇ

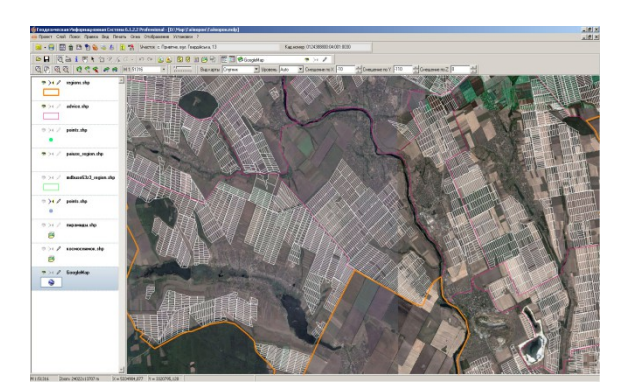

#### ВЕКТОРИЗАЦІЯ ПРОСТОРОВОЇ ІНФОРМАЦІЇ

#### СТВОРЕННЯ ЧЕРГОВИХ ПЛАНІВ ЗЕМЕЛЬ

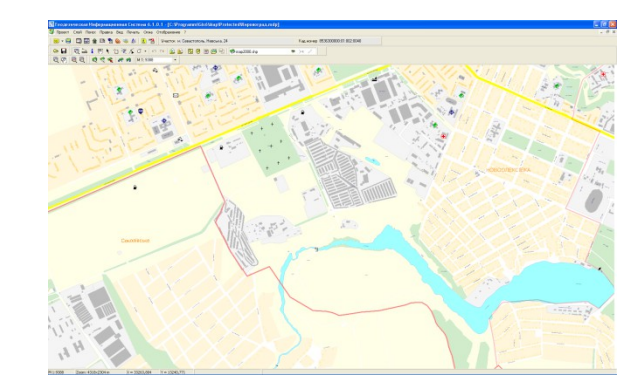

#### ГРОШОВА ОЦІНКА ЗЕМЕЛЬ НАСЕЛЕНИХ ПУНКТІВ ТА ДІЛЯНОК

#### ПІДКЛЮЧЕННЯ ДО ПУБЛІЧНОЇ КАДАСТРОВОЇ КАРТИ УКРАЇНИ

#### ПРОСТОРОВИЙ АНАЛІЗ ДАНИХ

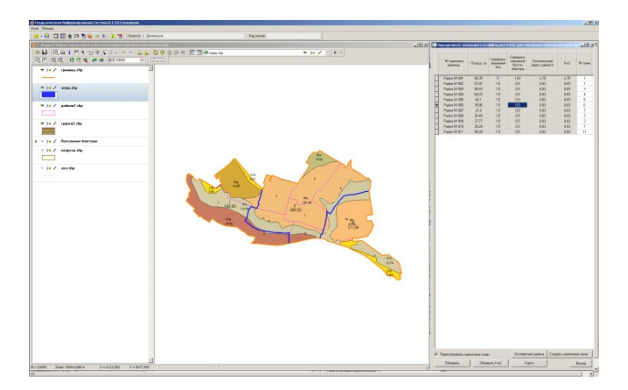

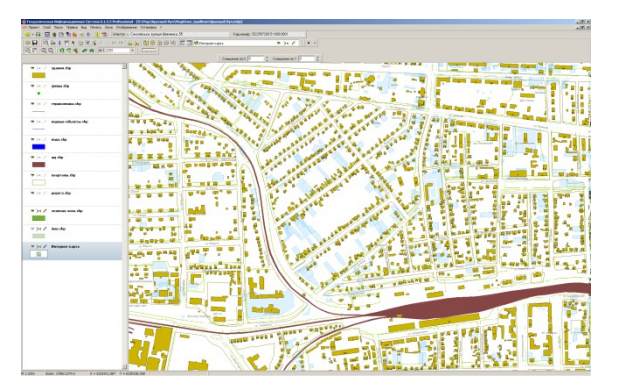

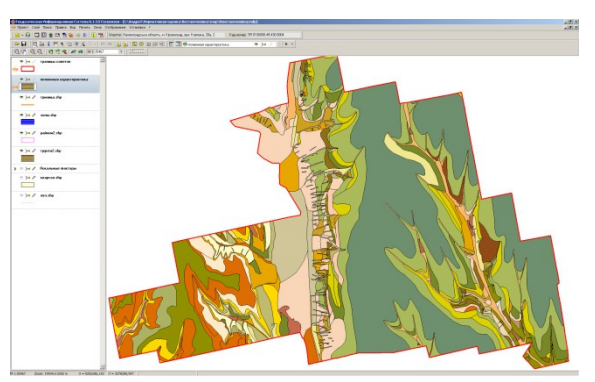

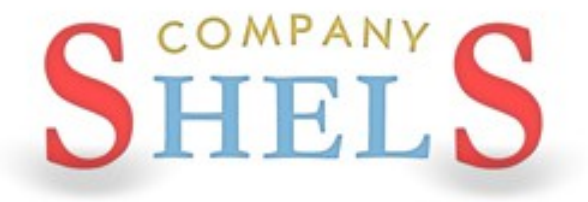

### ЗАГАЛЬНІ ВІДОМОСТІ ПРО ВІКНО "ЗЕМЕЛЬНІ ДІЛЯНКИ", РОБОТА З МІТКАМИ ТА ФІЛЬТРАМИ.

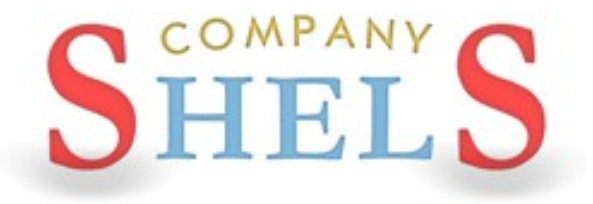

### **IMПОРТ ВИМІРІВ З GPS-ПРИЙМАЧІВ ТА** ЕЛЕКТРОННИХ ТАХЕОМЕТРІВ.

### ПРИКЛАД ЖУРНАЛУ ПОЛЬОВИХ ВИМІРІВ

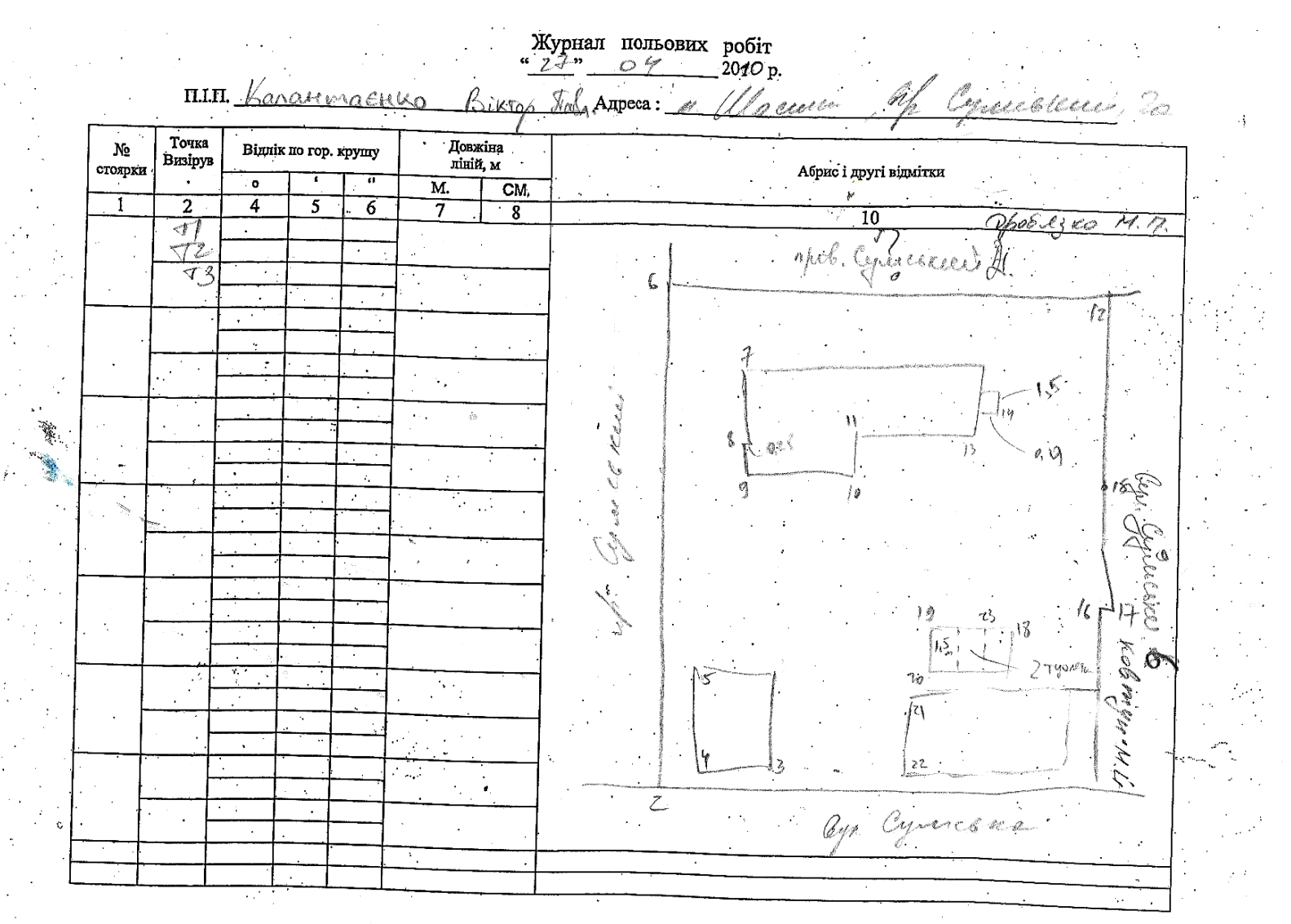

### ПРИКЛАД ФАЙЛУ ПОЛЬОВИХ ВИМІРІВ

0.000

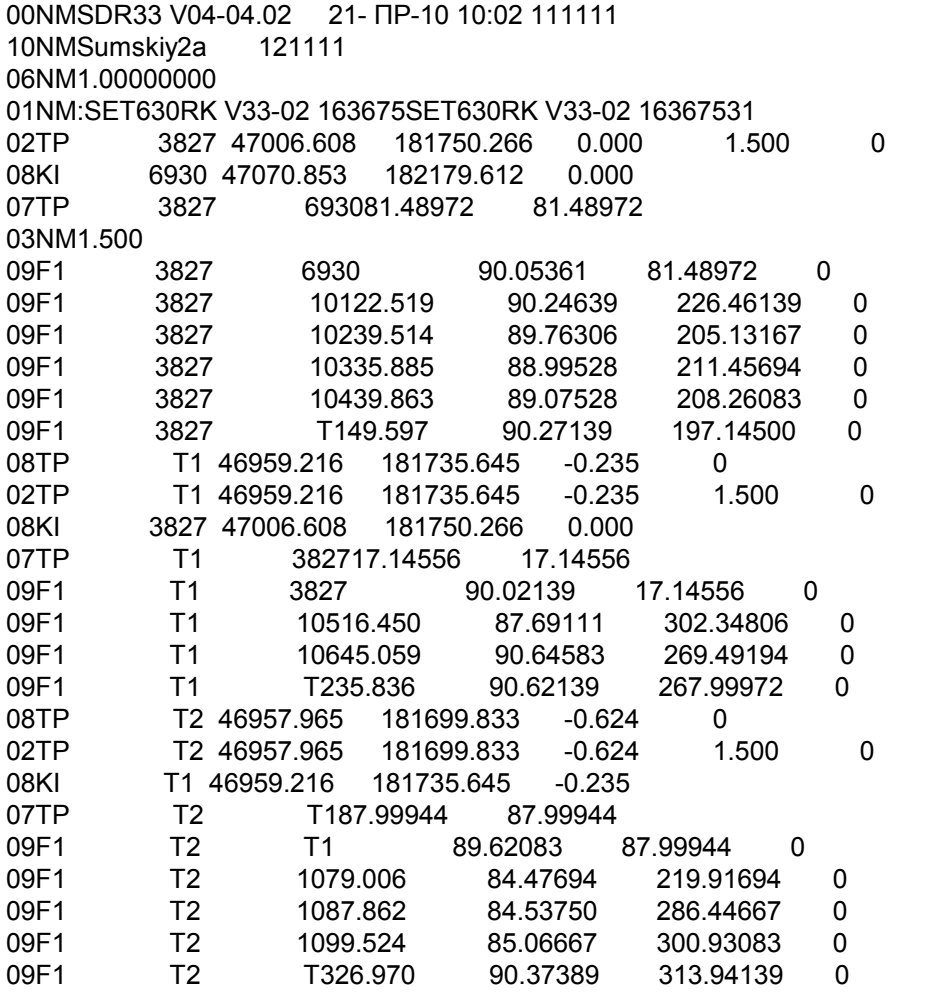

### СТВОРЕННЯ НОВОГО ТЕОДОЛІТНОГО ХОДУ

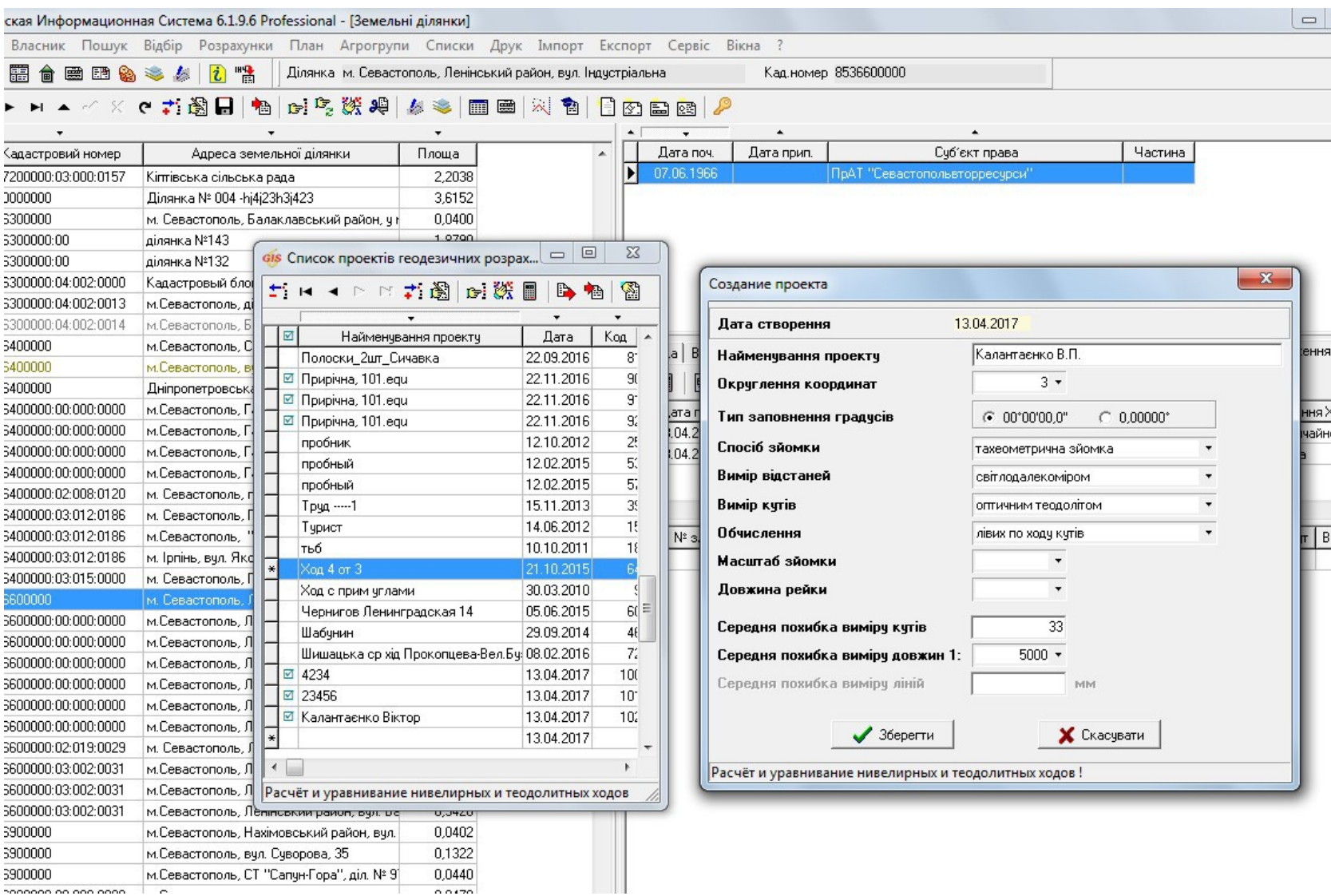

### ІМПОРТ ТЕОДОЛІТНОГО ХОДУ

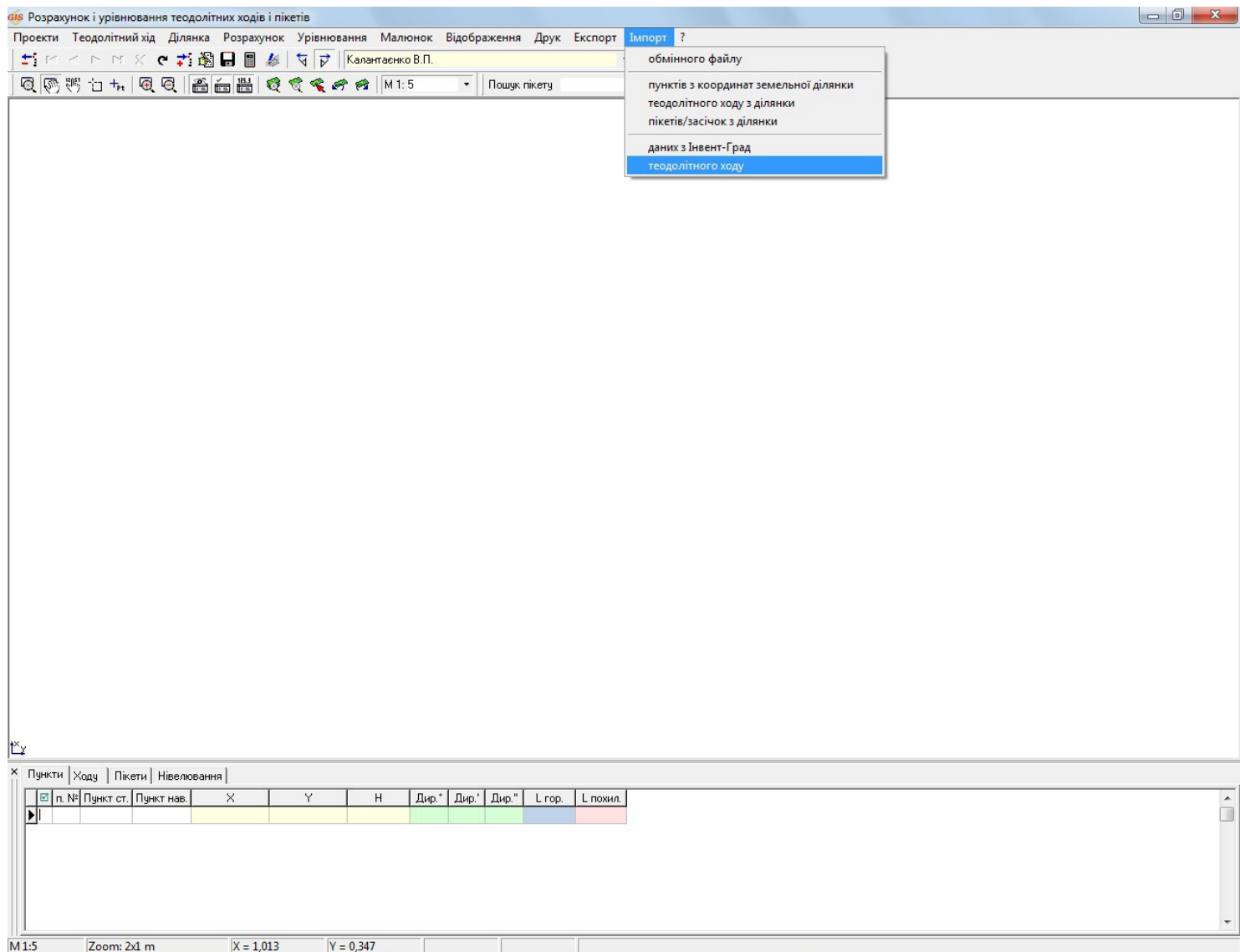

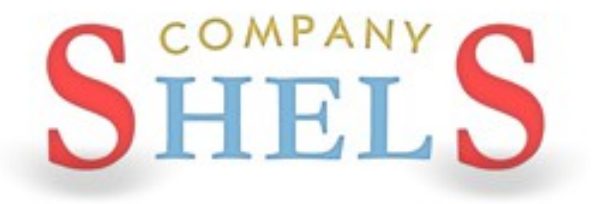

### СТВОРЕННЯ ЗЕМЕЛЬНИХ ДІЛЯНОК

### СТВОРЕННЯ ЗЕМЕЛЬНОЇ ДІЛЯНКИ

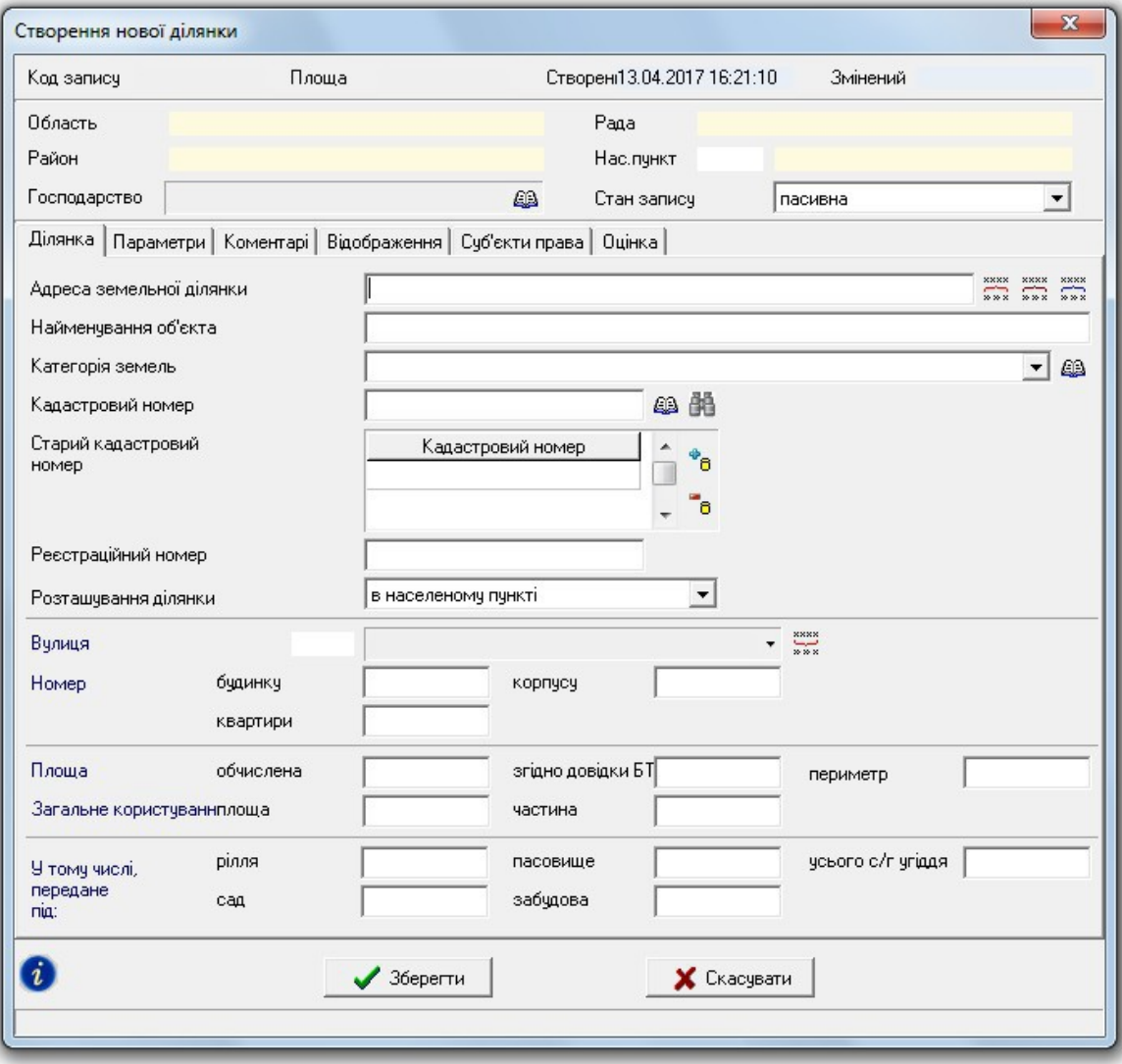

### СТВОРЕННЯ ДІЛЯНКИ В РЕЄСТРАЦІЙНОМУ ВІКНІ

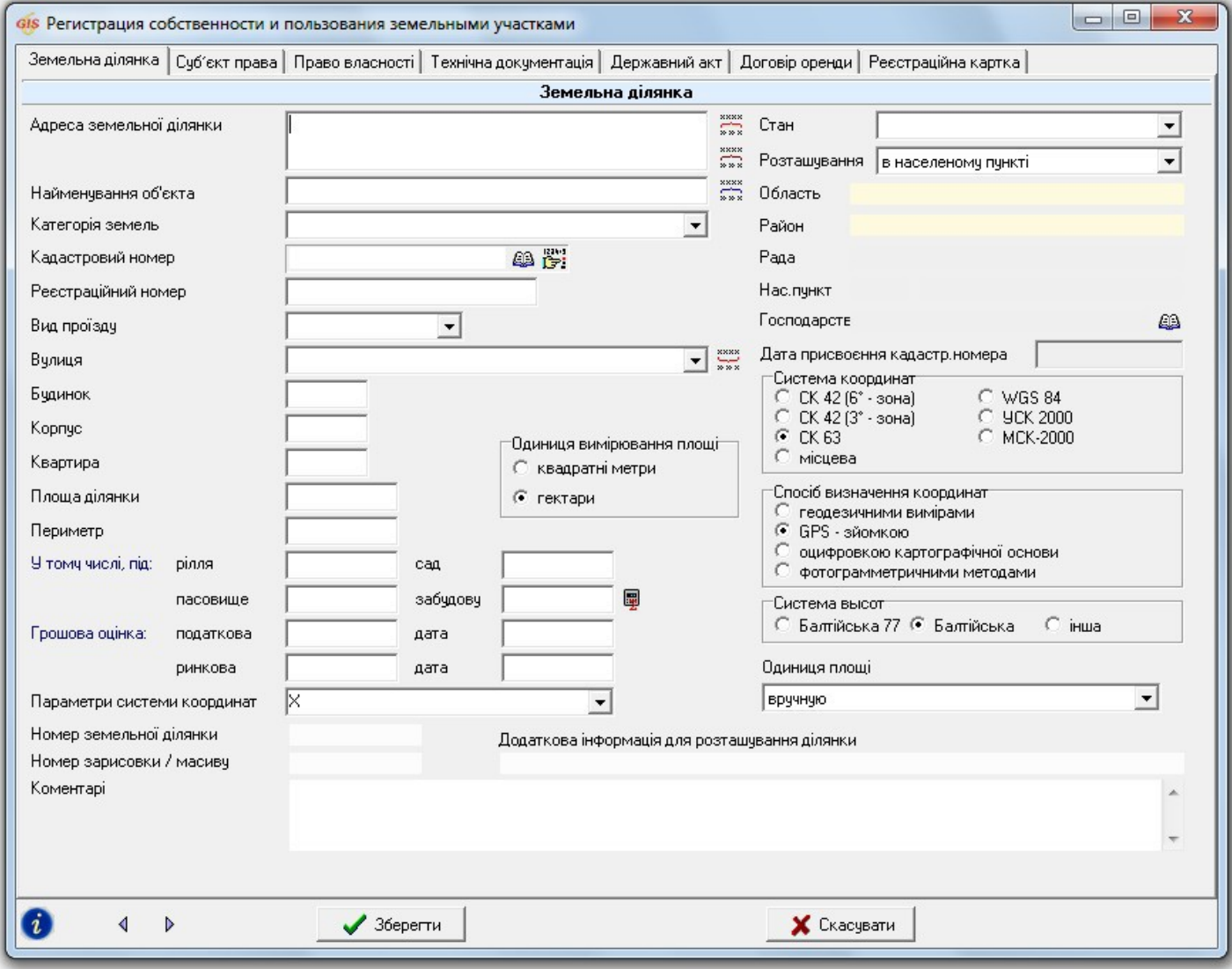

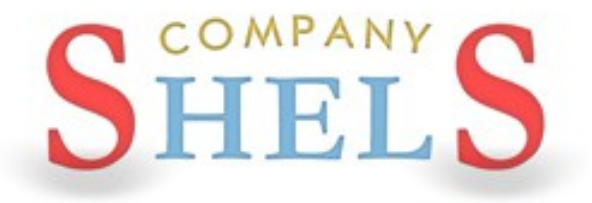

### ВНЕСЕННЯ ДАНИХ ПО СУБ'ЄКТАМ ПРАВА

### ВНЕСЕННЯ ДАНИХ ПРО СУБ'ЄКТ ПРАВА

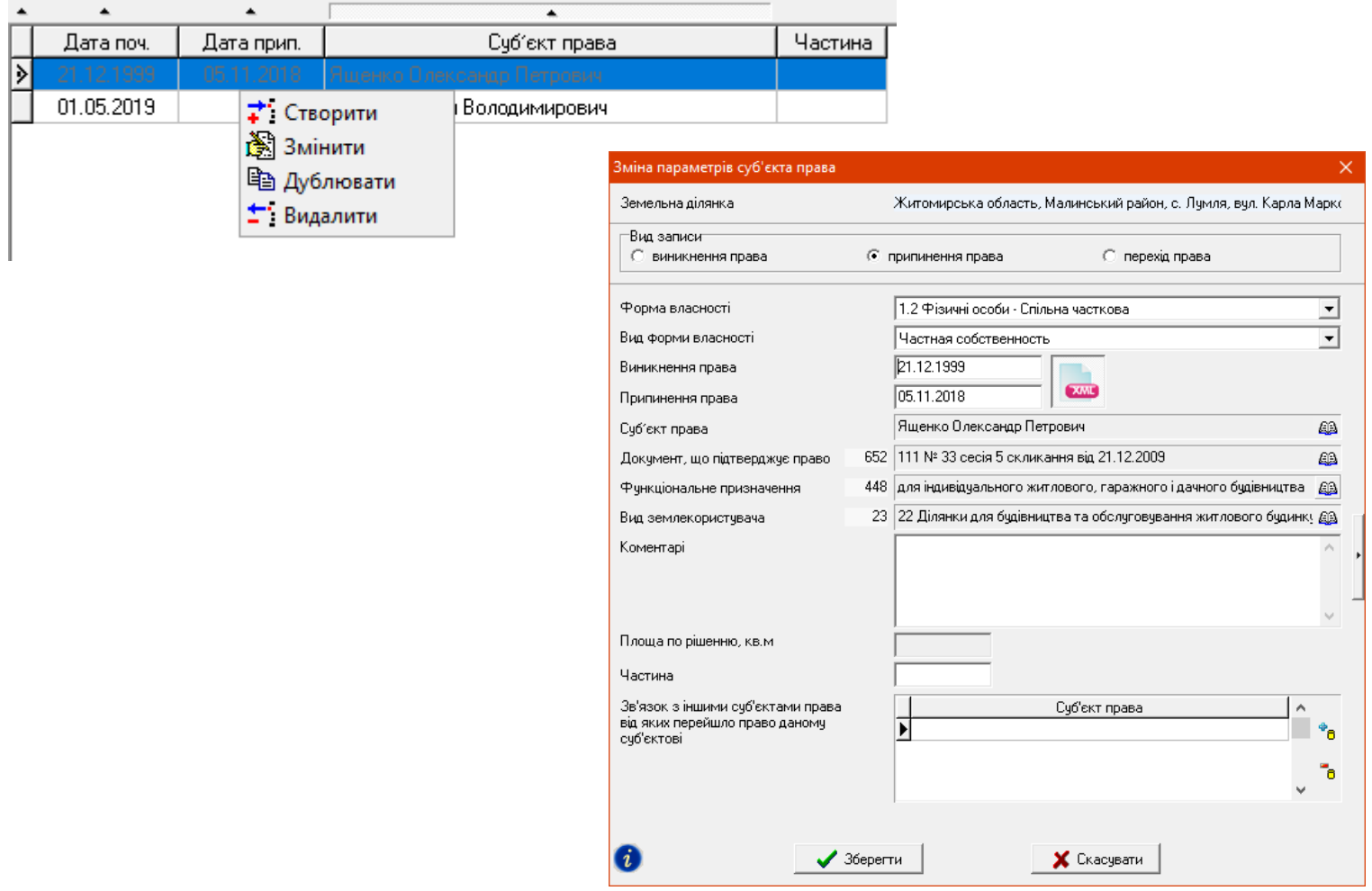

### ВНЕСЕННЯ ДАНИХ ПРО СУБ'ЄКТ ПРАВА

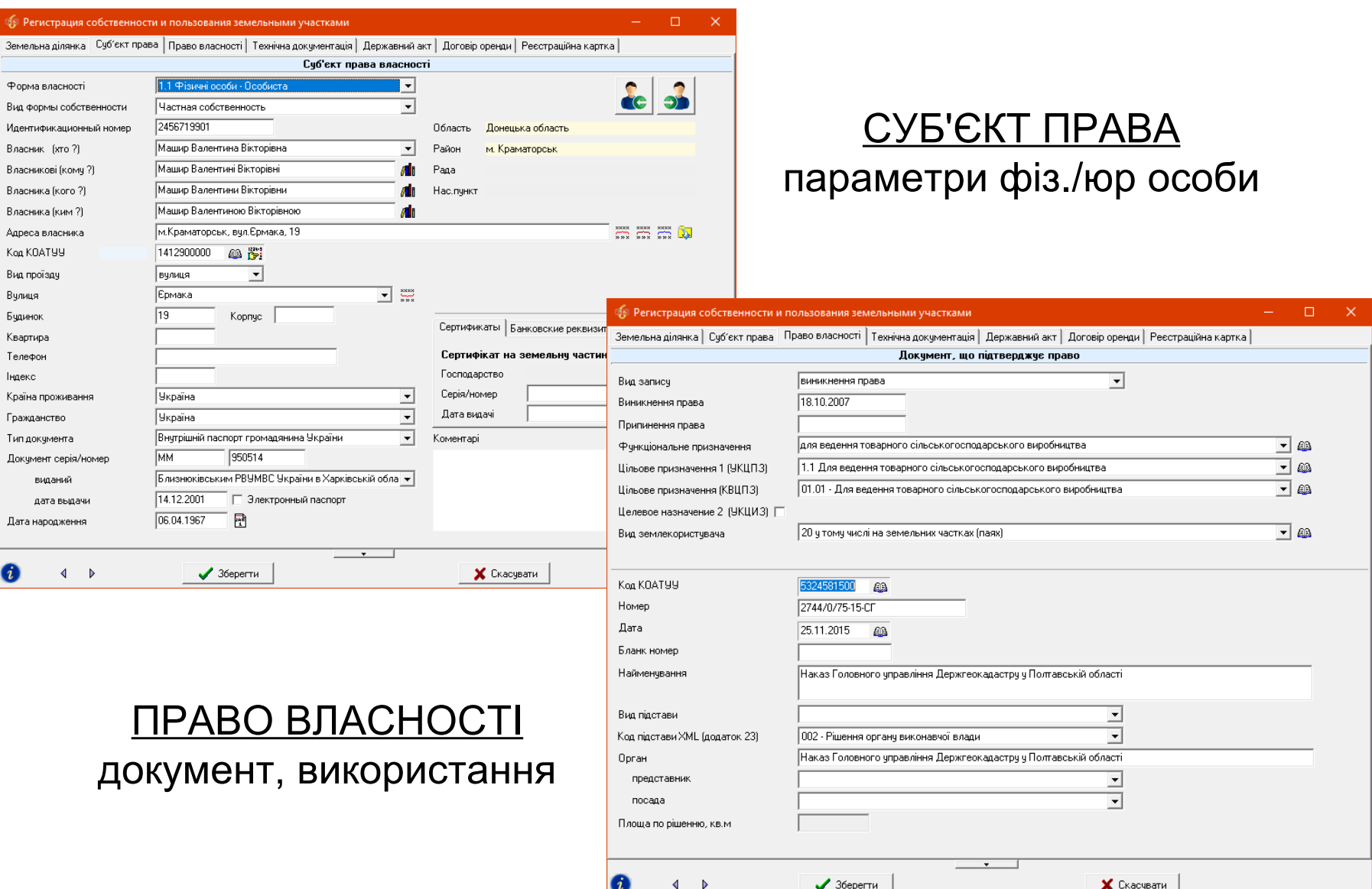

### ВНЕСЕННЯ ДАНИХ ПРО СУБ'ЄКТ ПРАВА (перехід права)

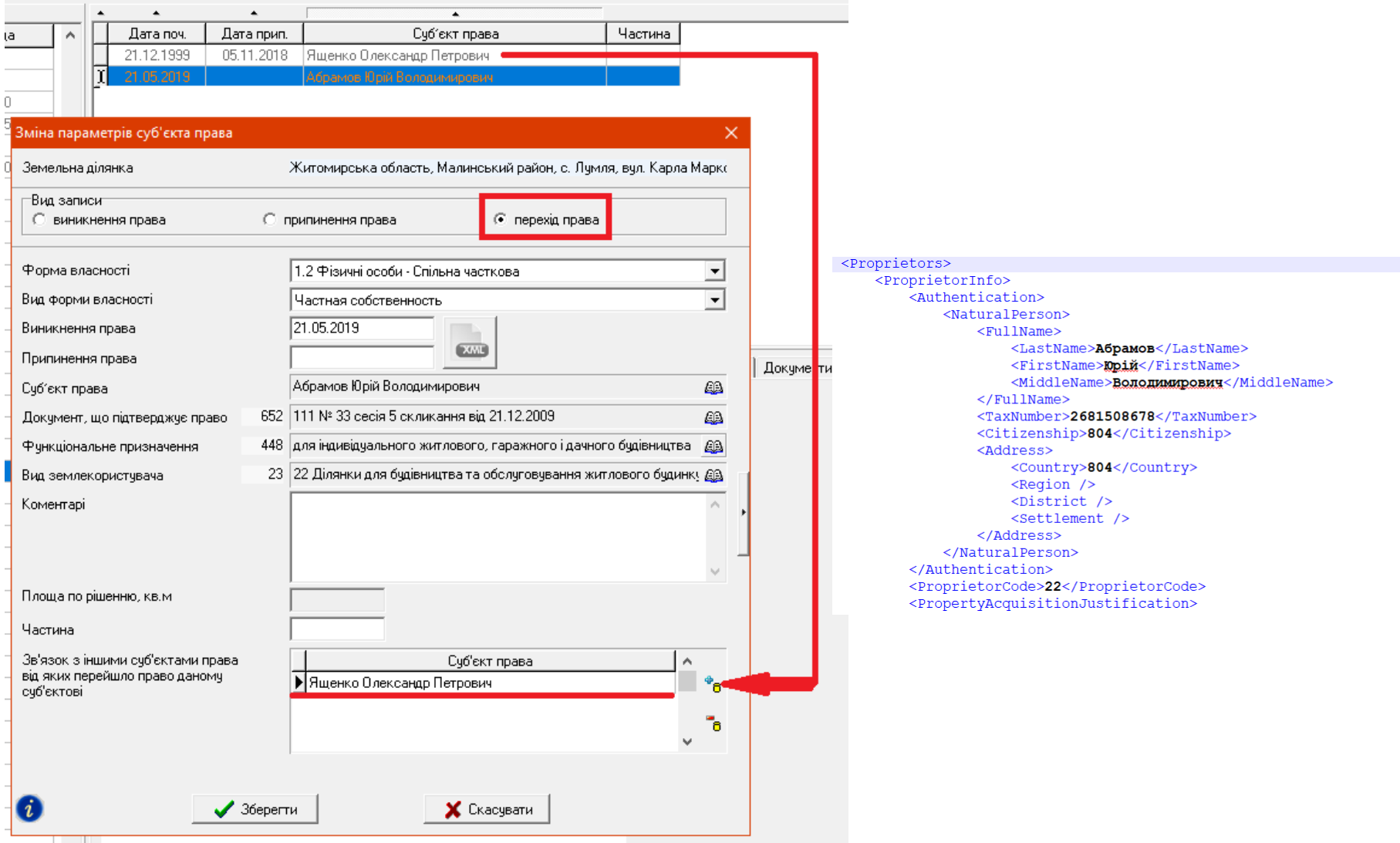

### ВНЕСЕННЯ ДАНИХ ПРО СУБ'ЄКТ ПРАВА (припинення права)

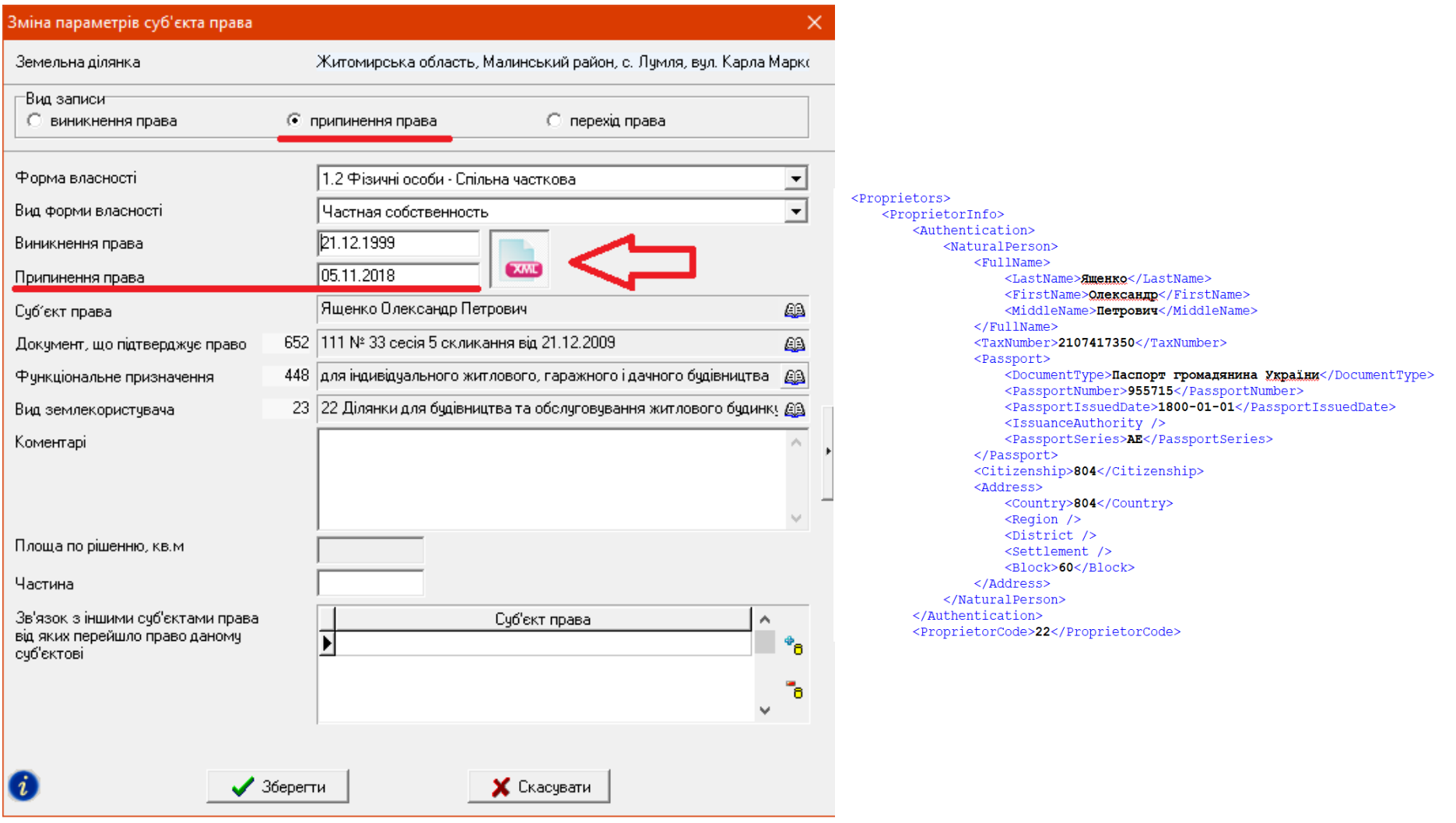

### ОСОБЛИВОСТІ ЗАПОВНЕННЯ ПАРАМЕТРИ ФІЗ./ЮР. ОСОБИ  $\langle$ NaturalPerson>

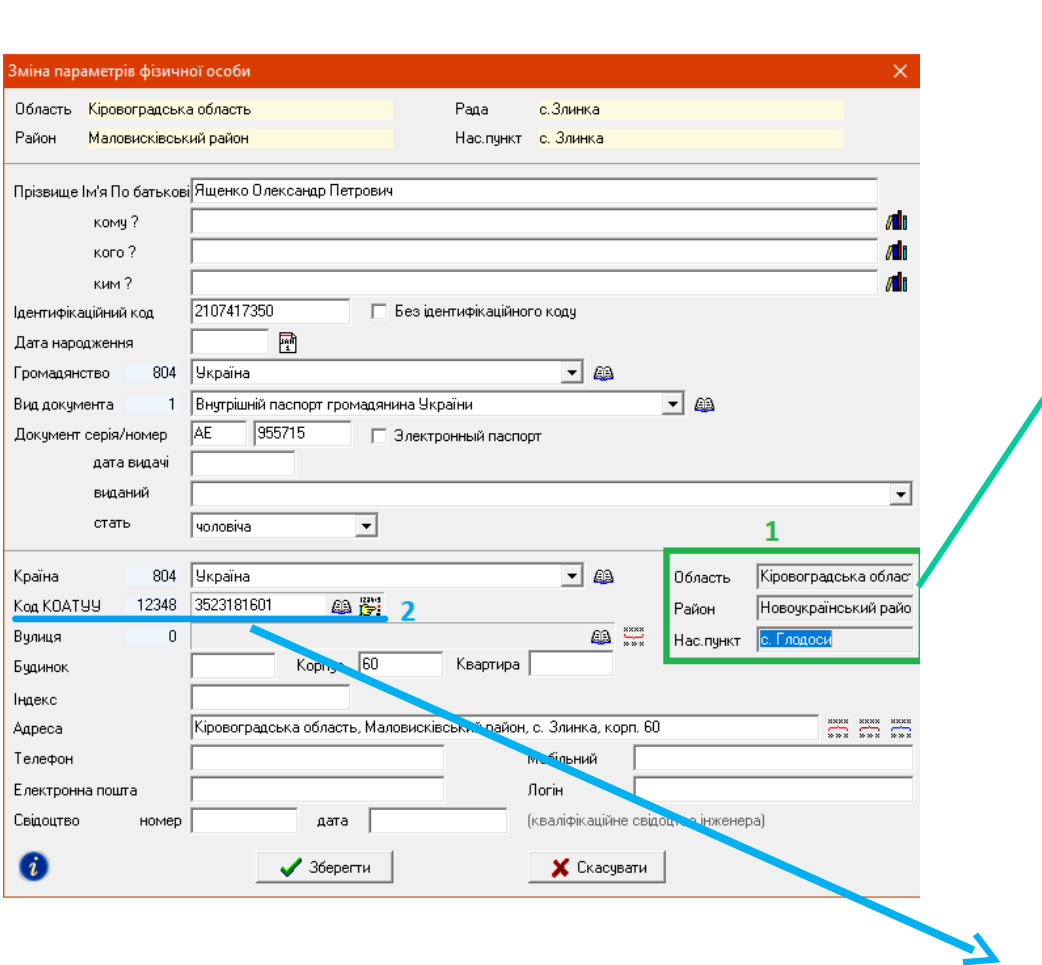

 $<$ FullName $>$ <LastName>xumenko</LastName> <FirstName>Onexcannp</FirstName> <MiddleName>Петрович</MiddleName>  $\langle$ /FullName> <TaxNumber>2107417350</TaxNumber> <Passport> <DocumentType>Паспорт громадянина України</DocumentType>Паспорт громадянина України</Document <PassportNumber>955715</PassportNumber> <PassportIssuedDate>1800-01-01</PassportIssue <IssuanceAuthority /> <PassportSeries>AE</PassportSeries> </Passport> <Citizenship>804</Citizenship> <Address> <Country>804</Country> <Reqion>Кіровоградська область</Reqion> <District>Новоукраїнський район</District> <Settlement>c. Tnonocu</Settlement> <Block>60</Block> </Address> </NaturalPerson>

<Address> <Country>804</Country> <Region>Кіровоградська область</Region> <District>Маловисківський район</District> <Settlement>c. 3линка</Settlement> <Block>60</Block>  $\langle$ /Address>

### ОСОБЛИВОСТІ ЗАПОВНЕННЯ ФОРМА ВЛАСНОСТІ

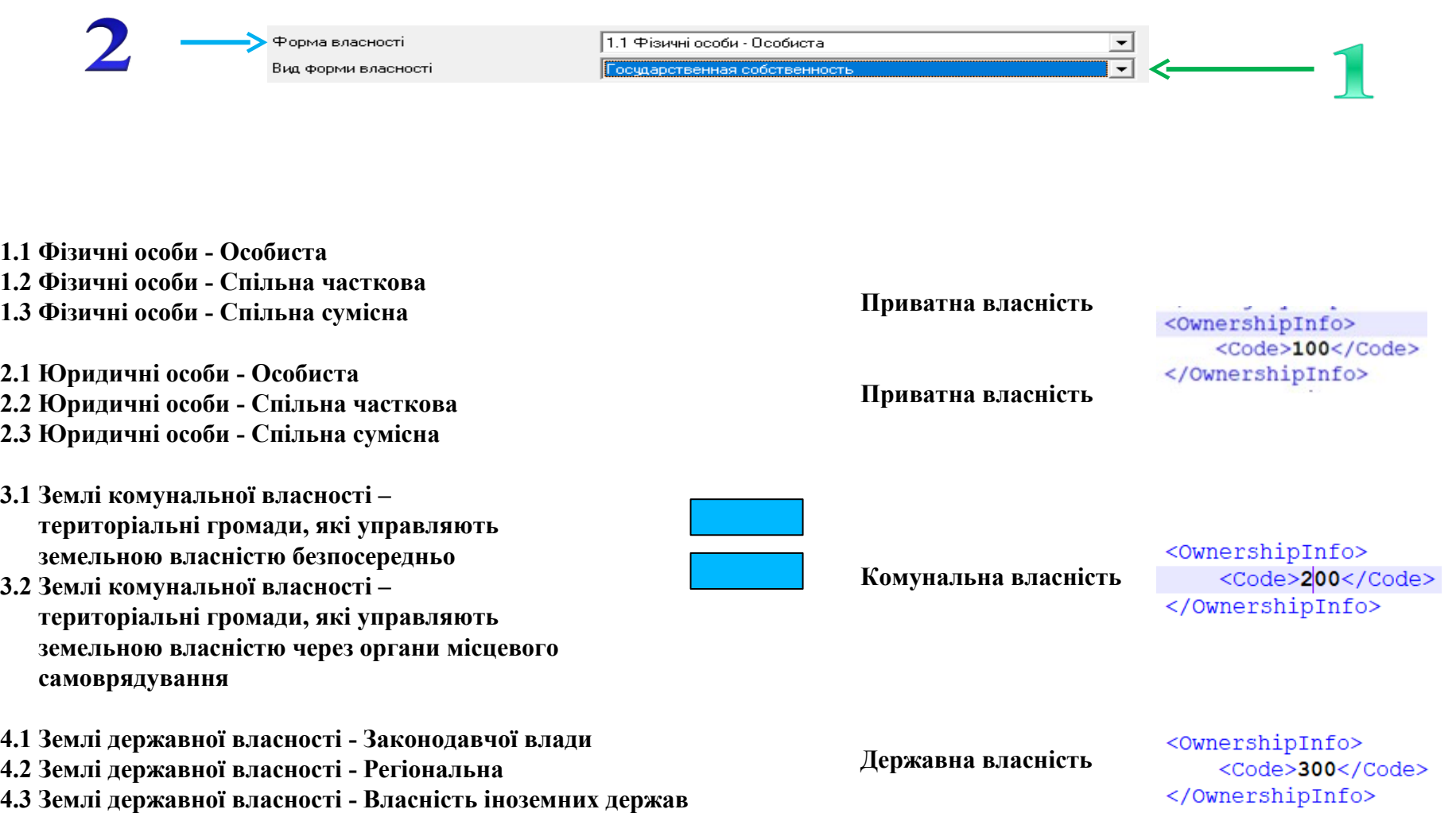

### ФУНКЦІОНАЛЬНЕ ТА ЦІЛЬОВЕ ВИКОРИСТАННЯ

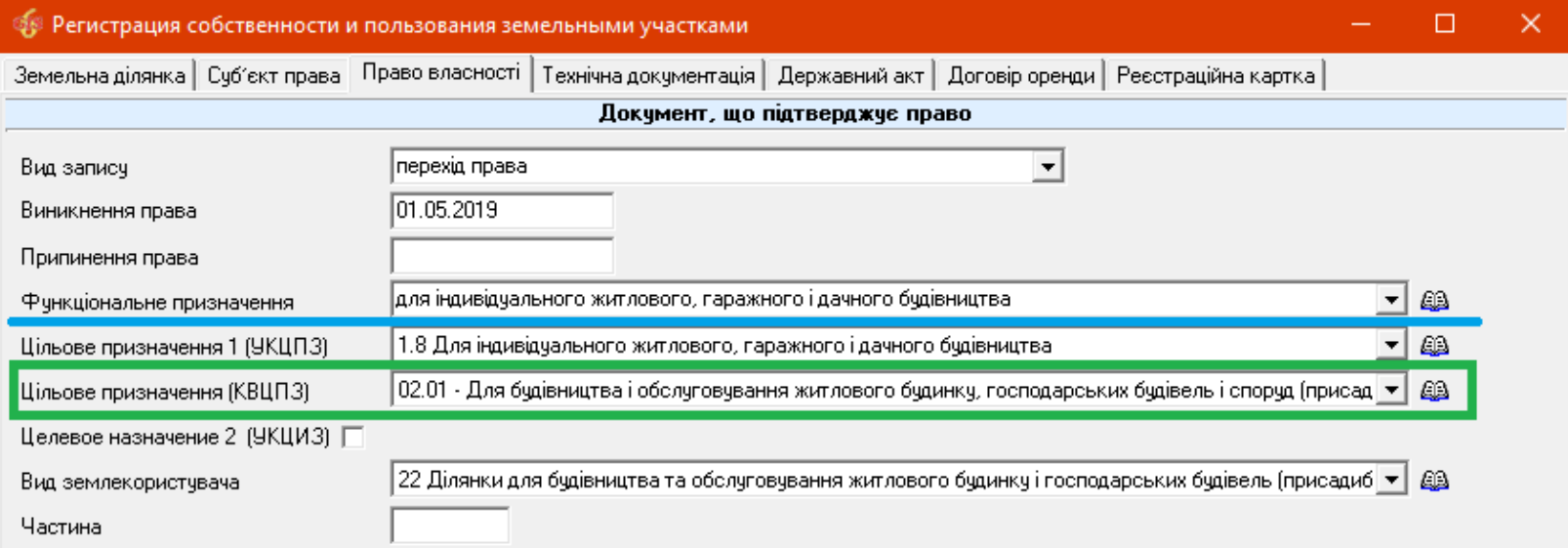

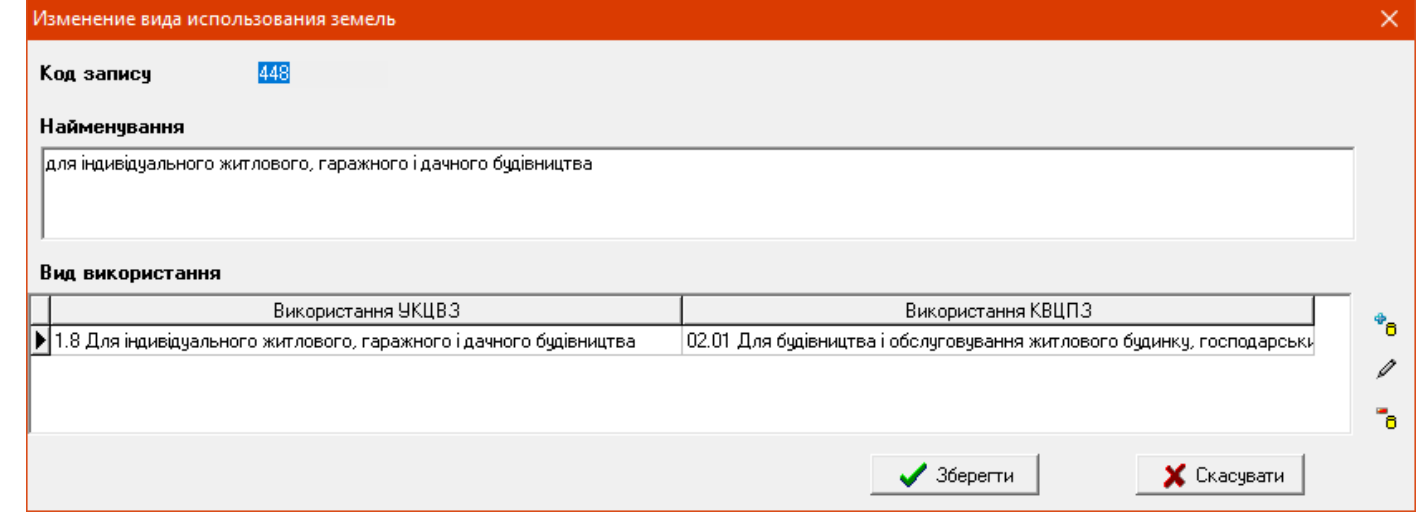

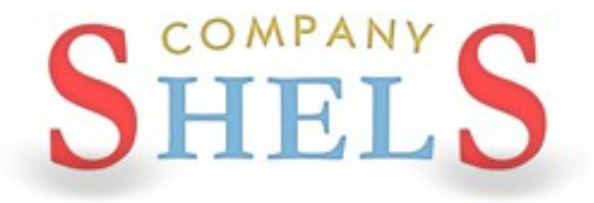

### **NEPEPBA**

## ЗАПОВНЕННЯ ДАНИХ ПО ОБМЕЖЕННЯМ, СЕРВІТУТАМ, ОРЕНДІ ТА ТЕХНІЧНІЙ ДОКУМЕНТАЦІЇ

### ГЕОДЕЗИЧНА ІНФОРМАЦІЙНА СИСТЕМА 6

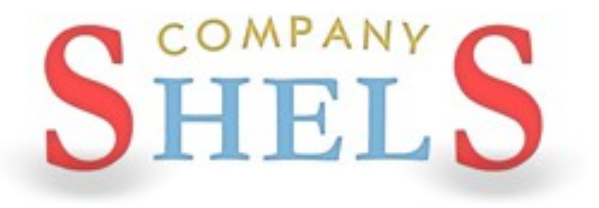

### ВНЕСЕННЯ ДАНИХ ПРО СЕРВІТУТ ТА ОБМЕЖЕННЯ

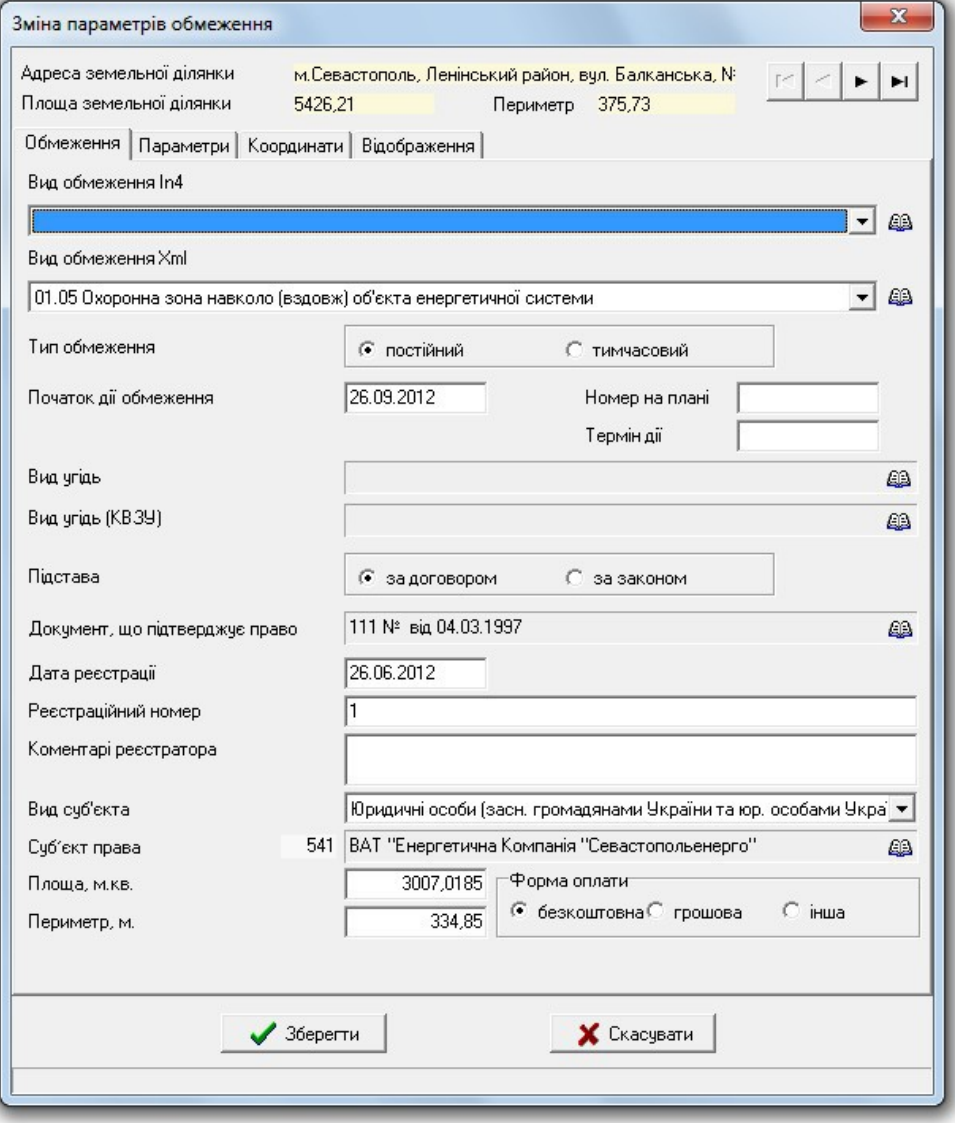

### ЗАПОВНЕННЯ ДАНИХ ПРО ОРЕНДУ

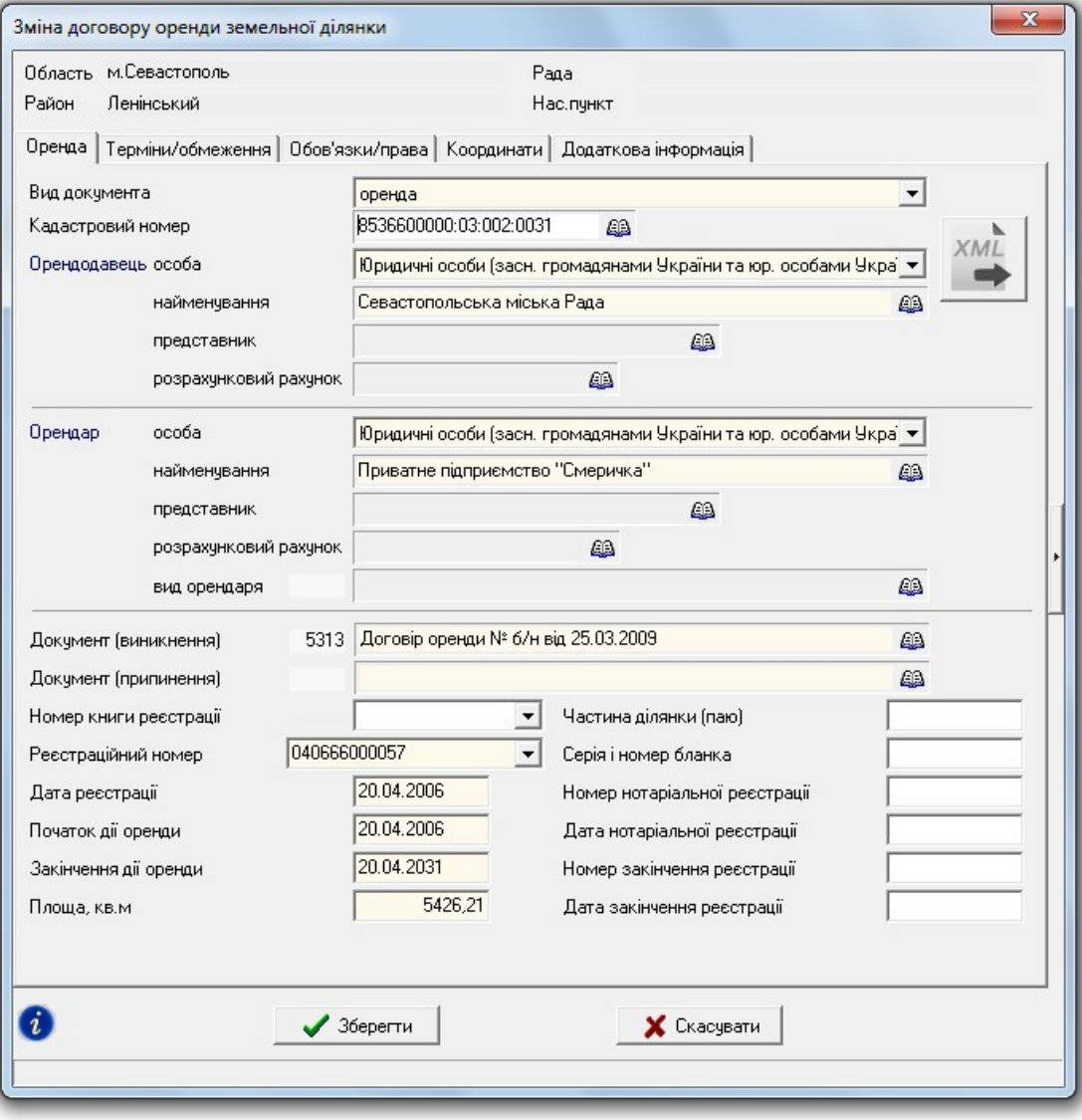

### ЗАПОВНЕННЯ ТА ПРАВКА ДАНИХ В РЕЄСТАЦІЙНОМУ ВІКНІ

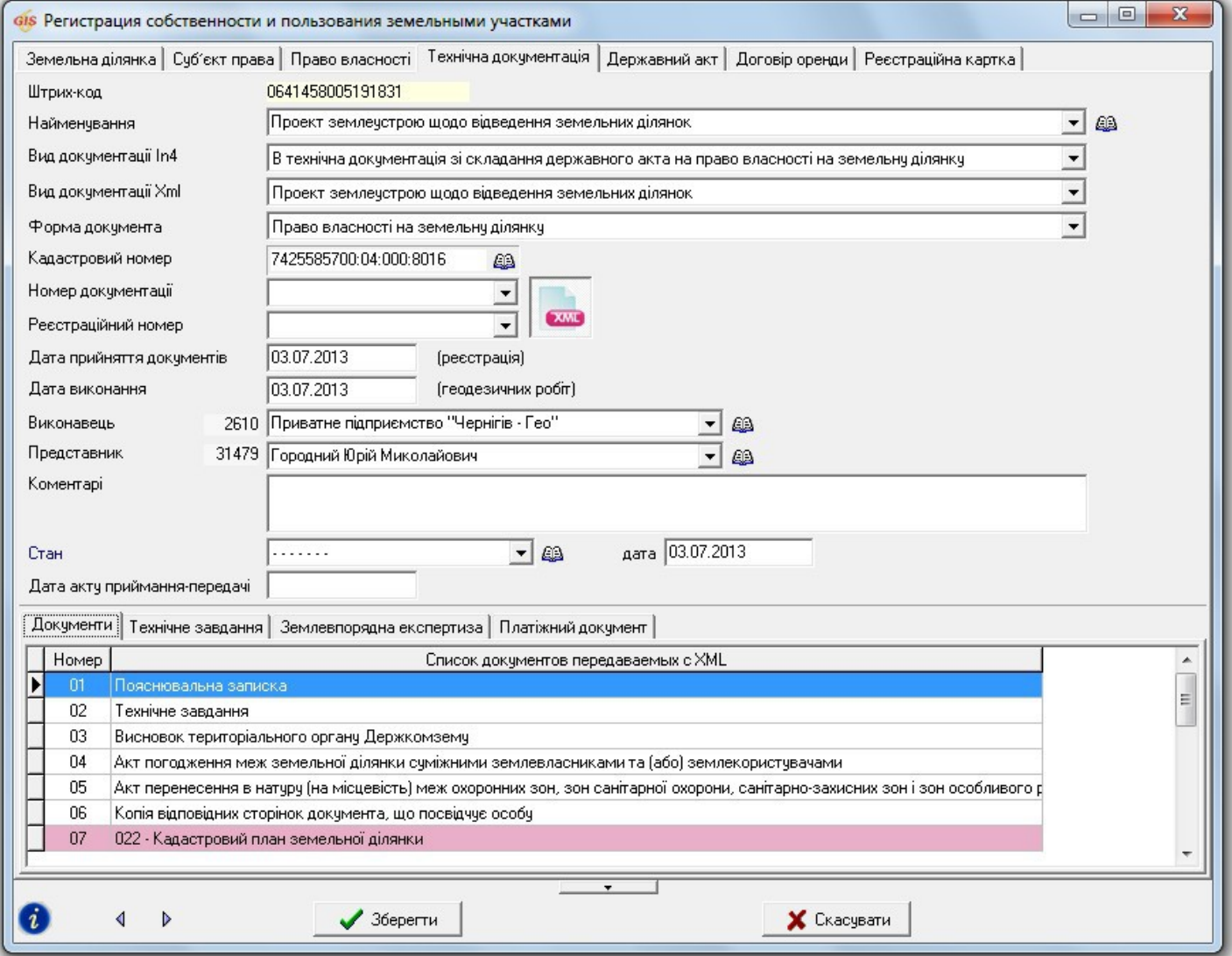

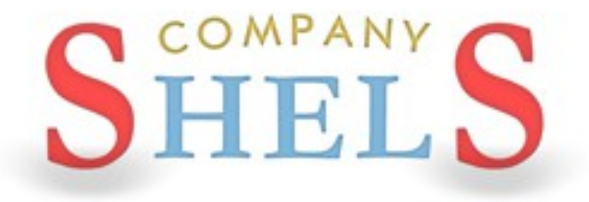

### ЗАГАЛЬНІ ВІДОМОСТІ ПРО ВІКНО "КАМЕРАЛЬНІ ФУНКЦІЇ", РОБОТА З ШАРАМИ ТА **IHCTPYMEHTAMИ**

## ВІКНО КАМЕРАЛЬНІ ФУНКЦІЇ

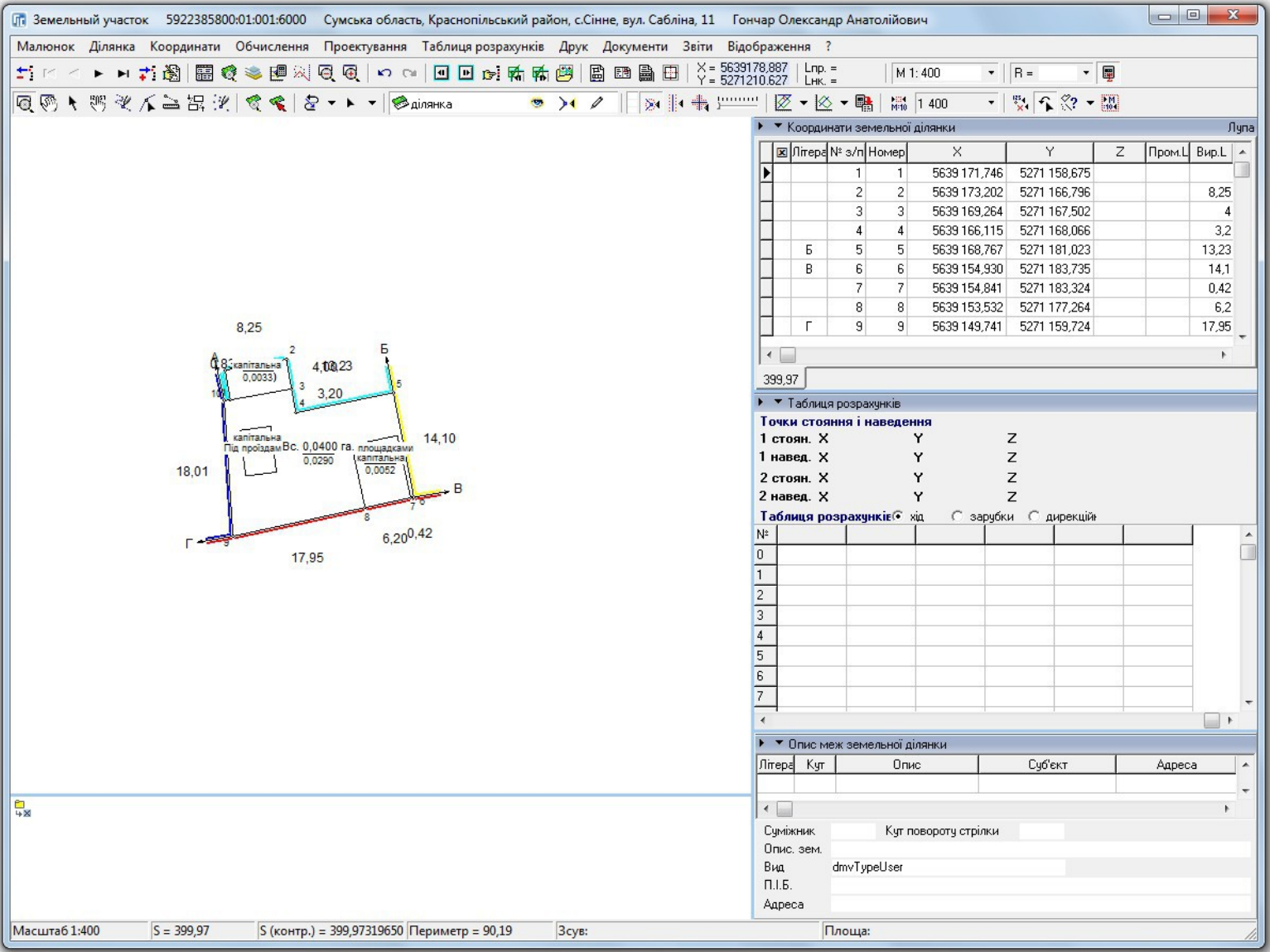
# СПИСОК ШАРІВ ТА ЇХ ПАРАМЕТРИ

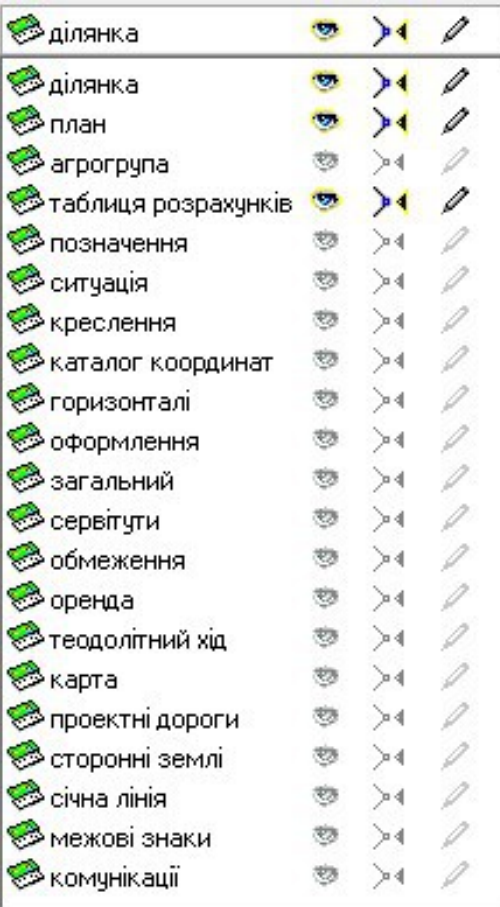

#### ІНСТРУМЕНТИ И РЕЖИМИ РАБОТИ

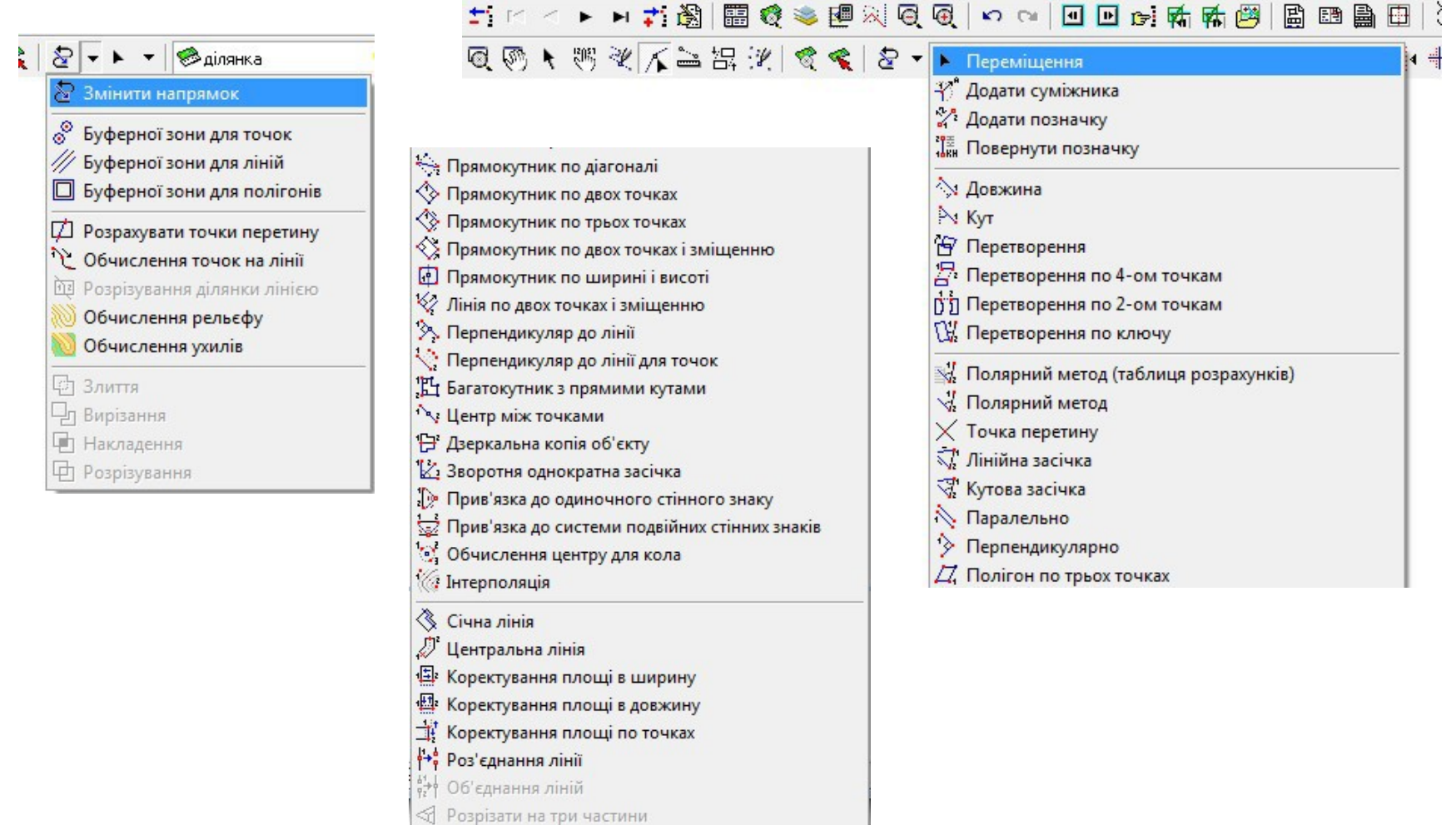

#### ПЕРЕГЛЯД ДІЛЯНОК НА КАРТІ (КАРТОГРАФІЧНИЙ МОДУЛЬ "MAPDRAW 2")

### ГЕОДЕЗИЧНА ІНФОРМАЦІЙНА СИСТЕМА 6

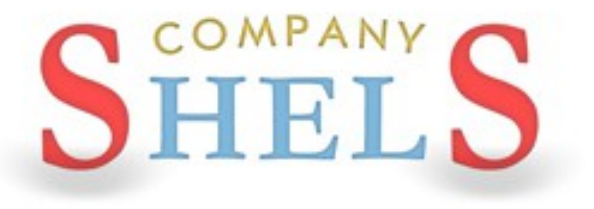

### СТВОРЕННЯ ШАРУ "ЗЕМЕЛЬНІ ДІЛЯНКИ" І ПОЗИЦІОНУВАННЯ НА НЬОГО

 $\Box$ a

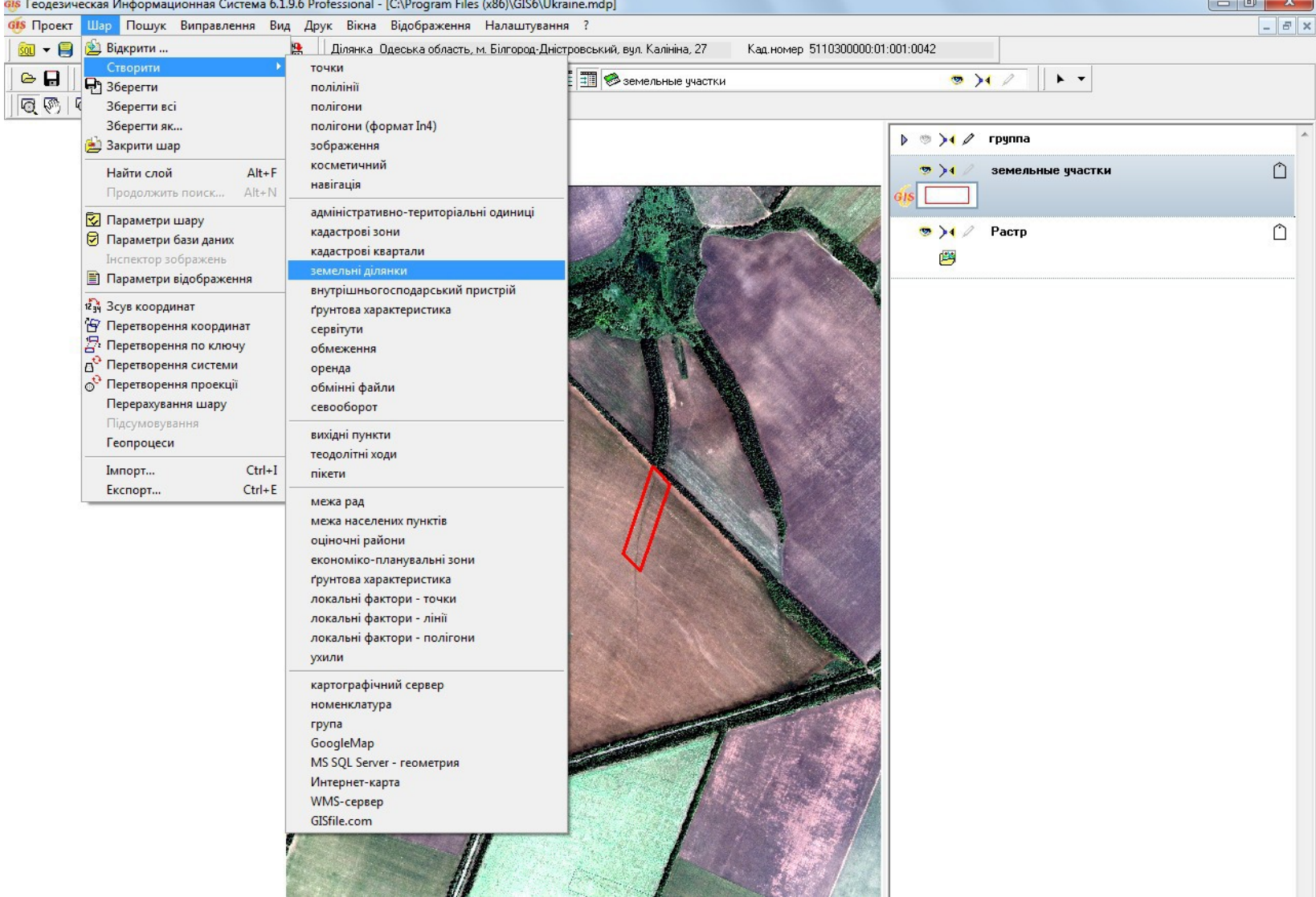

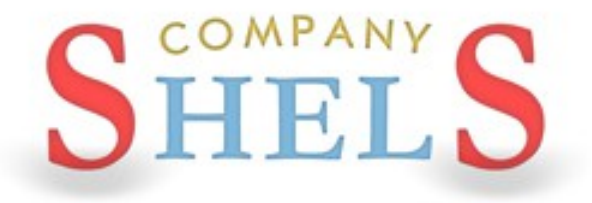

### ЗАГАЛЬНІ ВІДОМОСТІ ПРО ОБМІННИЙ ФАЙЛ В ΦΟΡΜΑΤΙ XML

### **СТРУКТУРА ОБМІННОГО ФАЙЛУ XML**

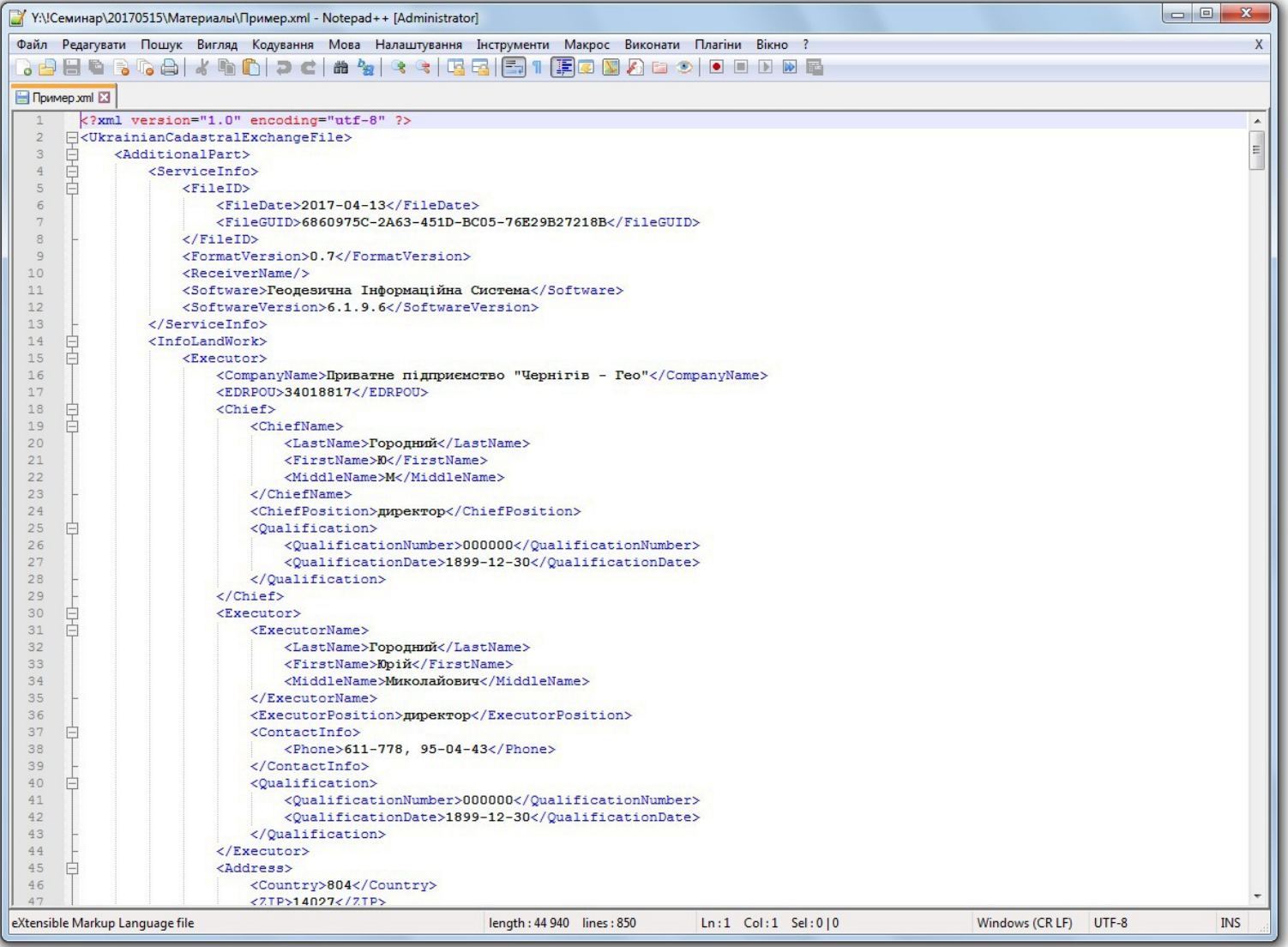

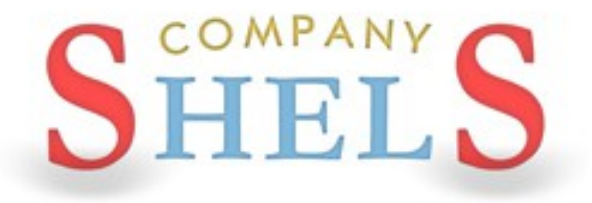

### **ІМПОРТ ТА ЕКСПОРТ ОБМІННИХ ФАЙЛІВ XML**

### **ІМПОРТ ОБМІННОГО ФАЙЛУ XML**

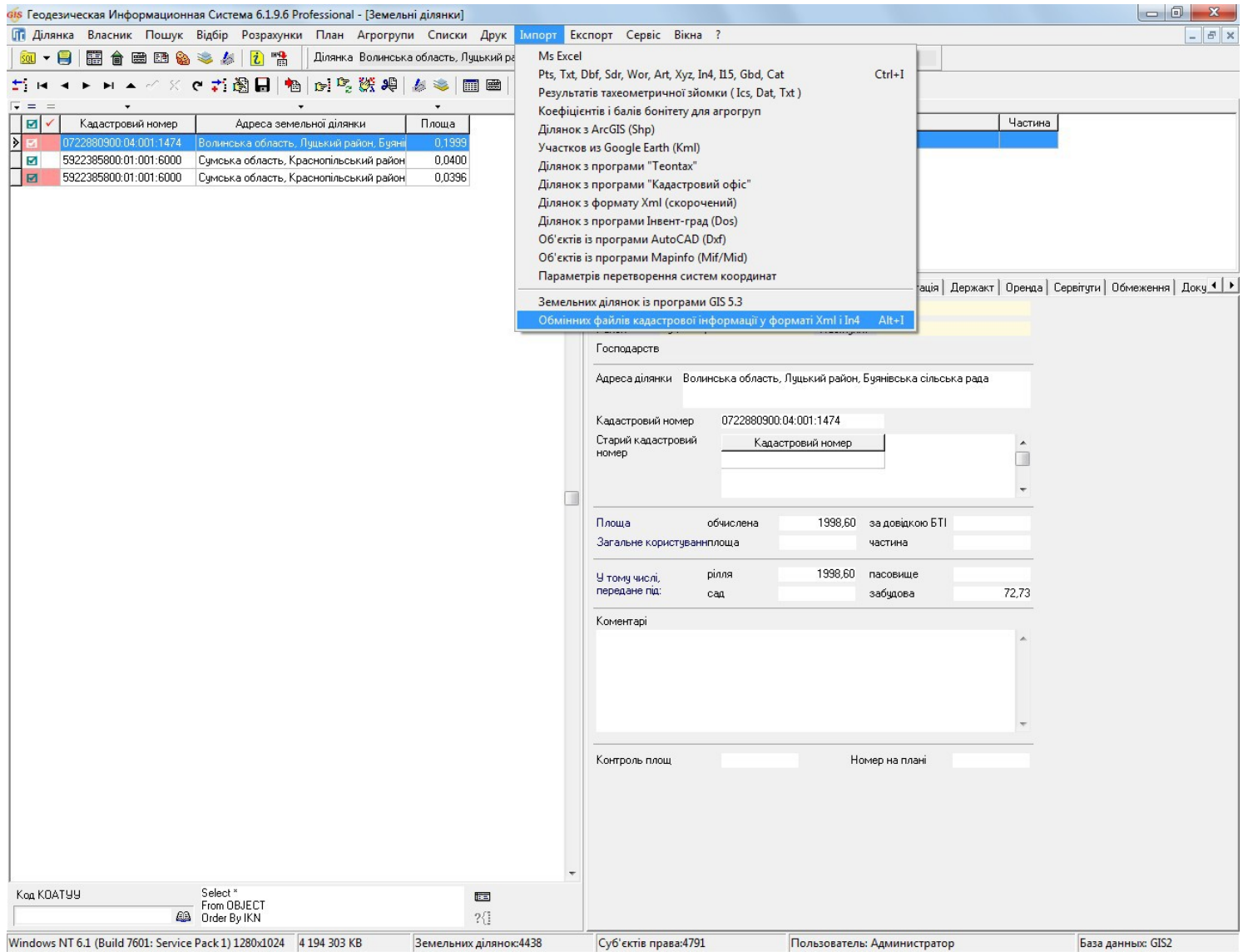

### ІМПОРТ ЗЕМЕЛЬНОЇ ДІЛЯНКИ

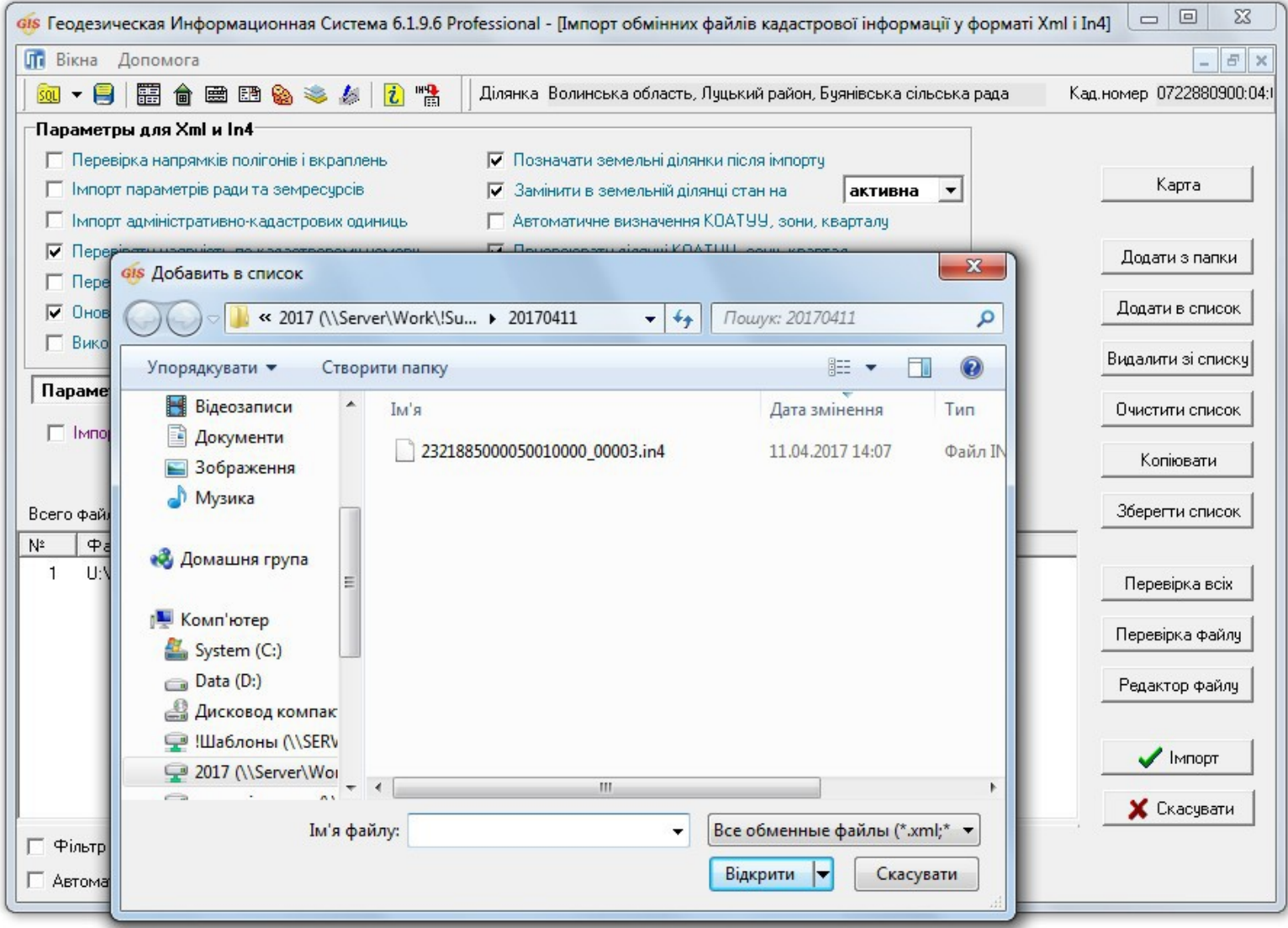

# **ПЕРЕВІРКА ОБМІННОГО ФАЙЛУ XML**

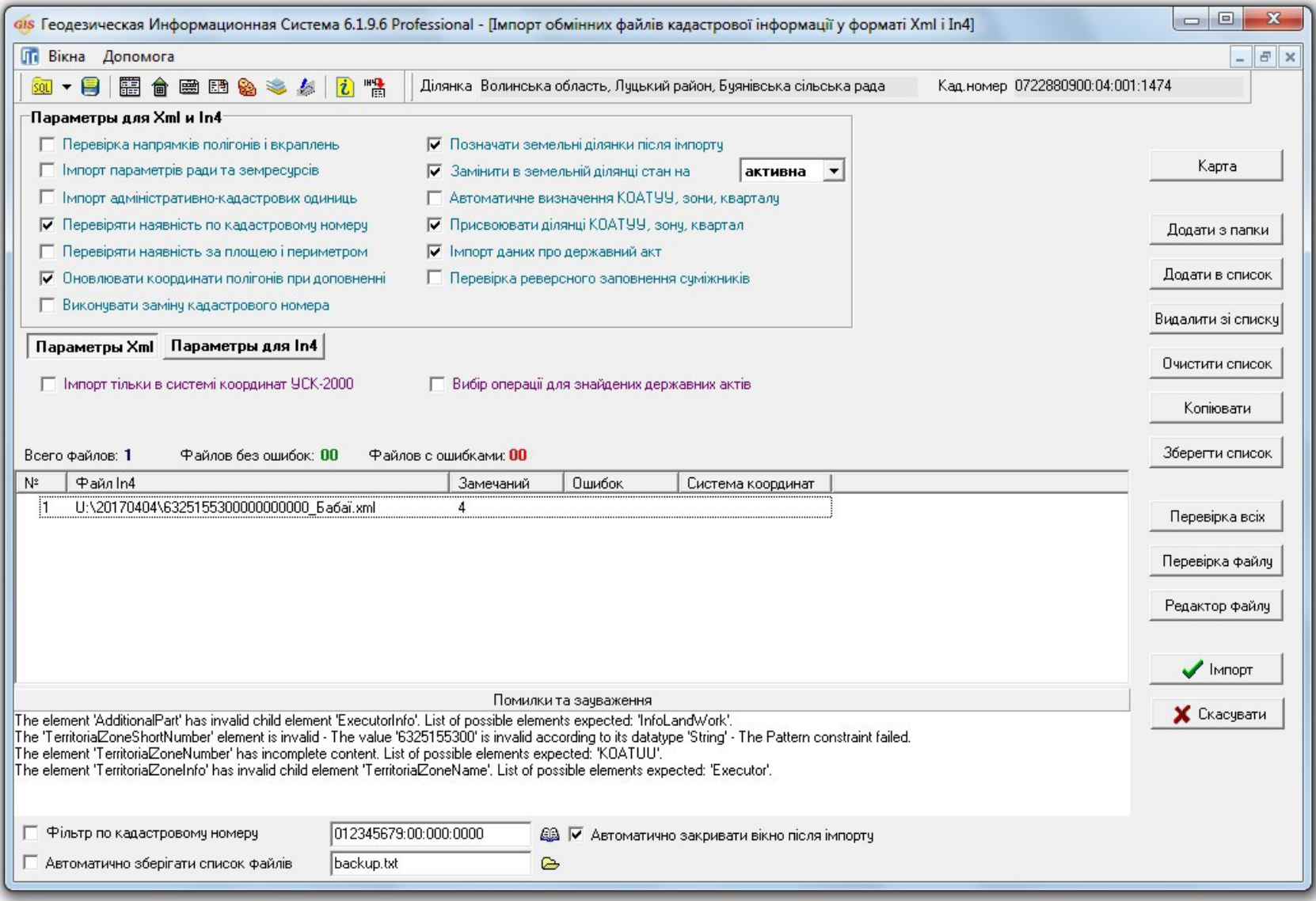

### ПЕРЕВІРКА НАЯВНОСТІ ЗЕМЕЛЬНОЇ ДІЛЯНКИ

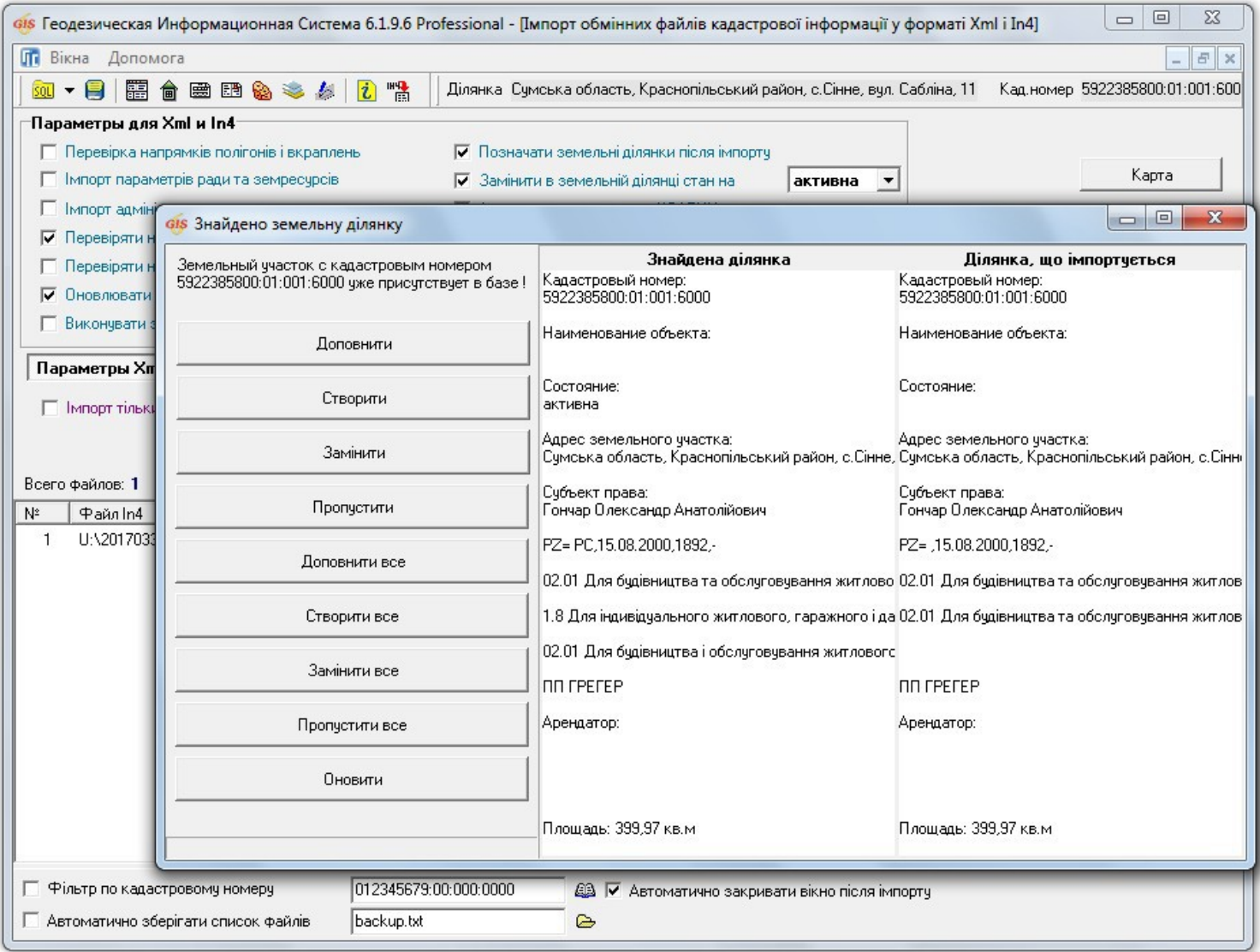

### ПЕРЕВІРКА ЗАПОВНЕНОЇ ІНФОРМАЦІЇ

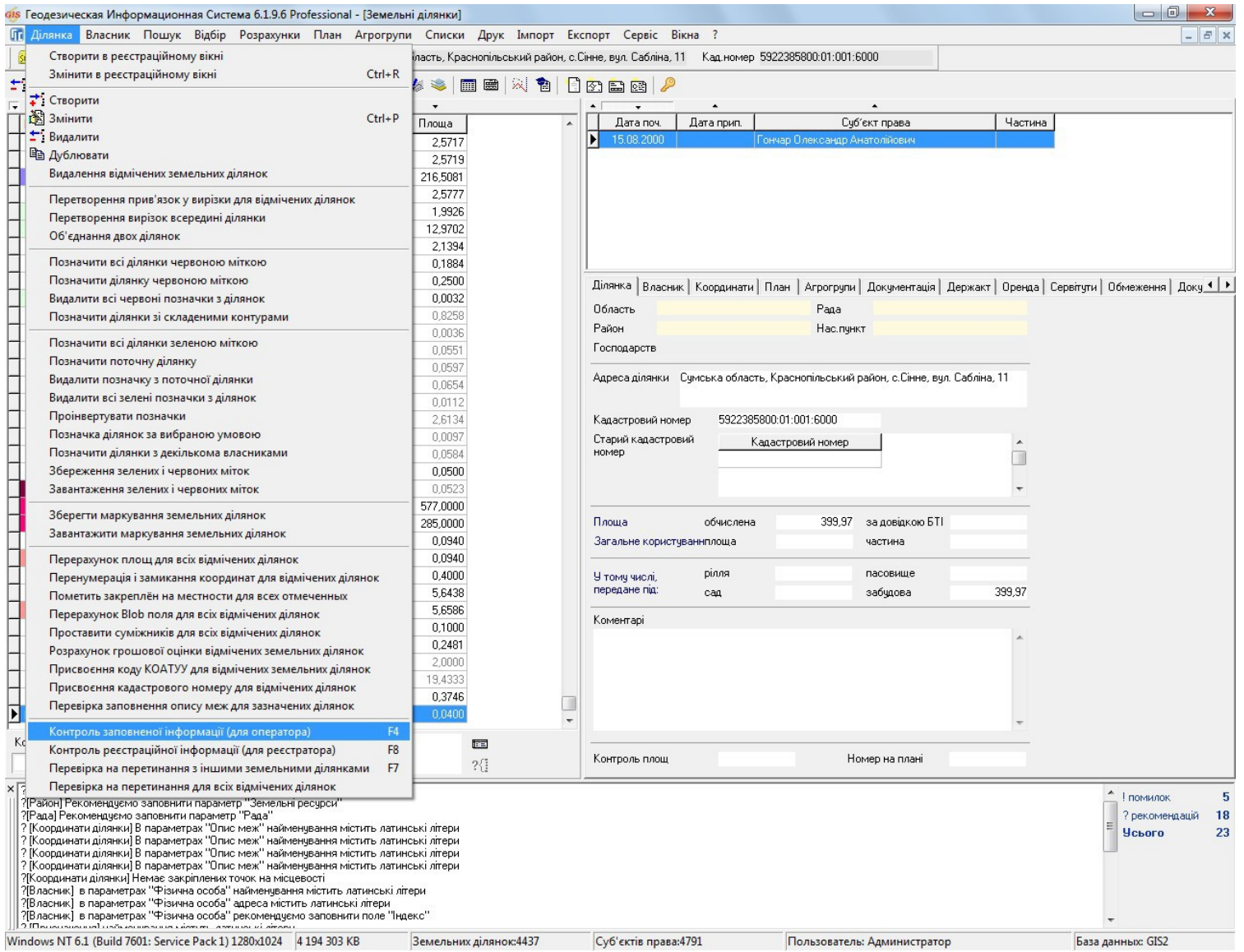

#### ВИПРАВЛЕННЯ ПОМИЛОК

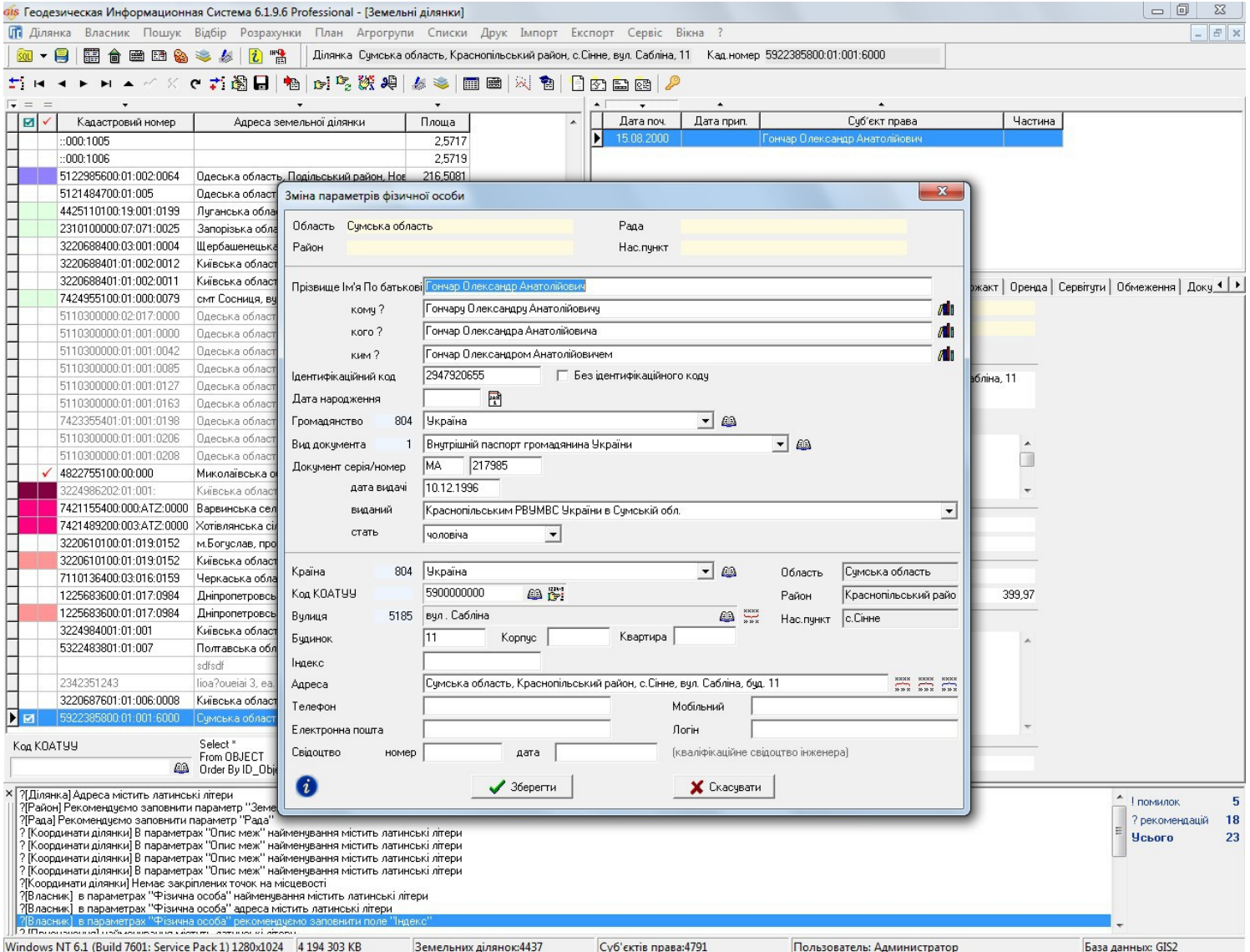

### **НАЛАШТУВАННЯ ЕКСПОРТУ XML ДЛЯ НКС**

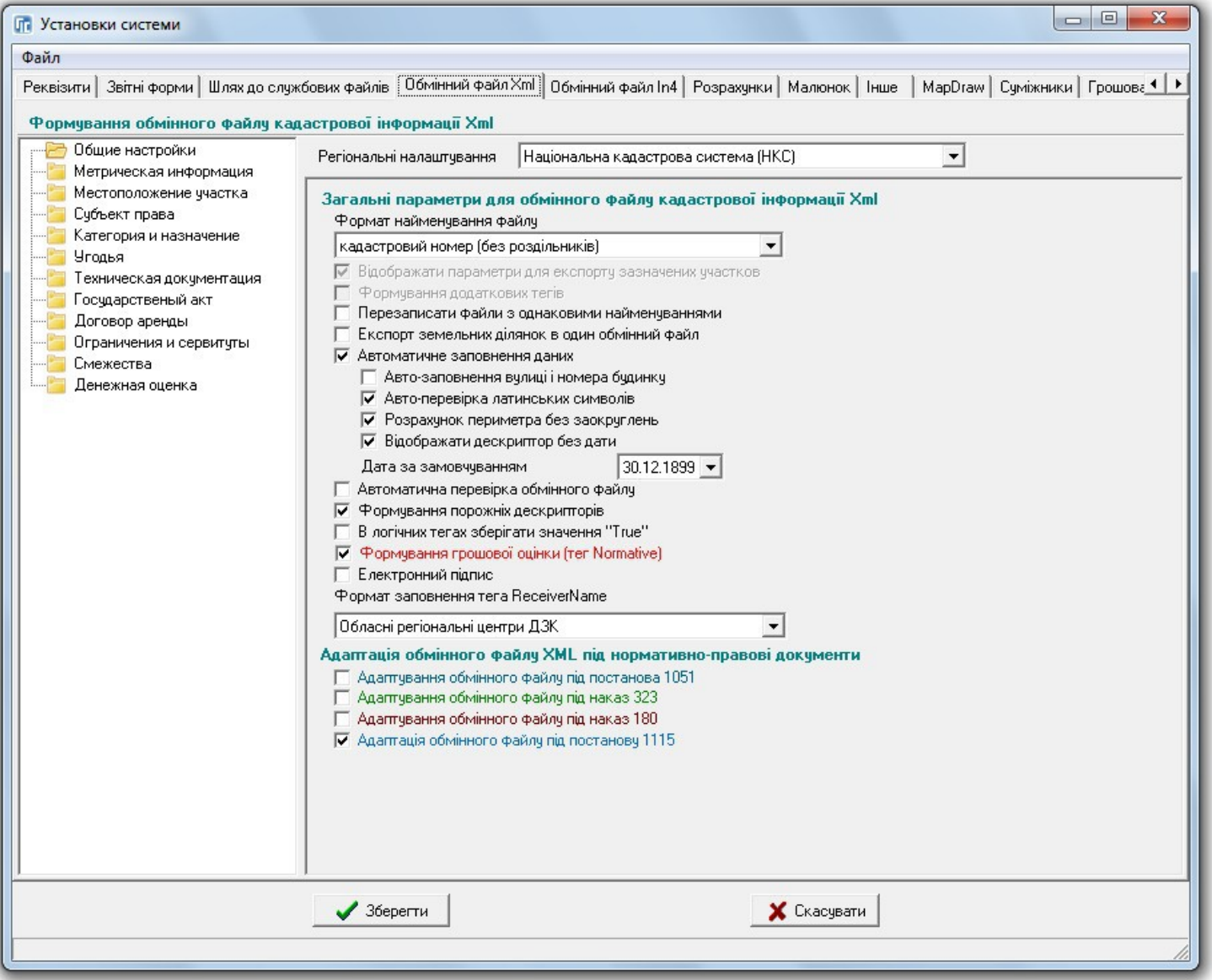

### **ПЕРЕВІРКА ОБМІННОГО ФАЙЛУ XML**

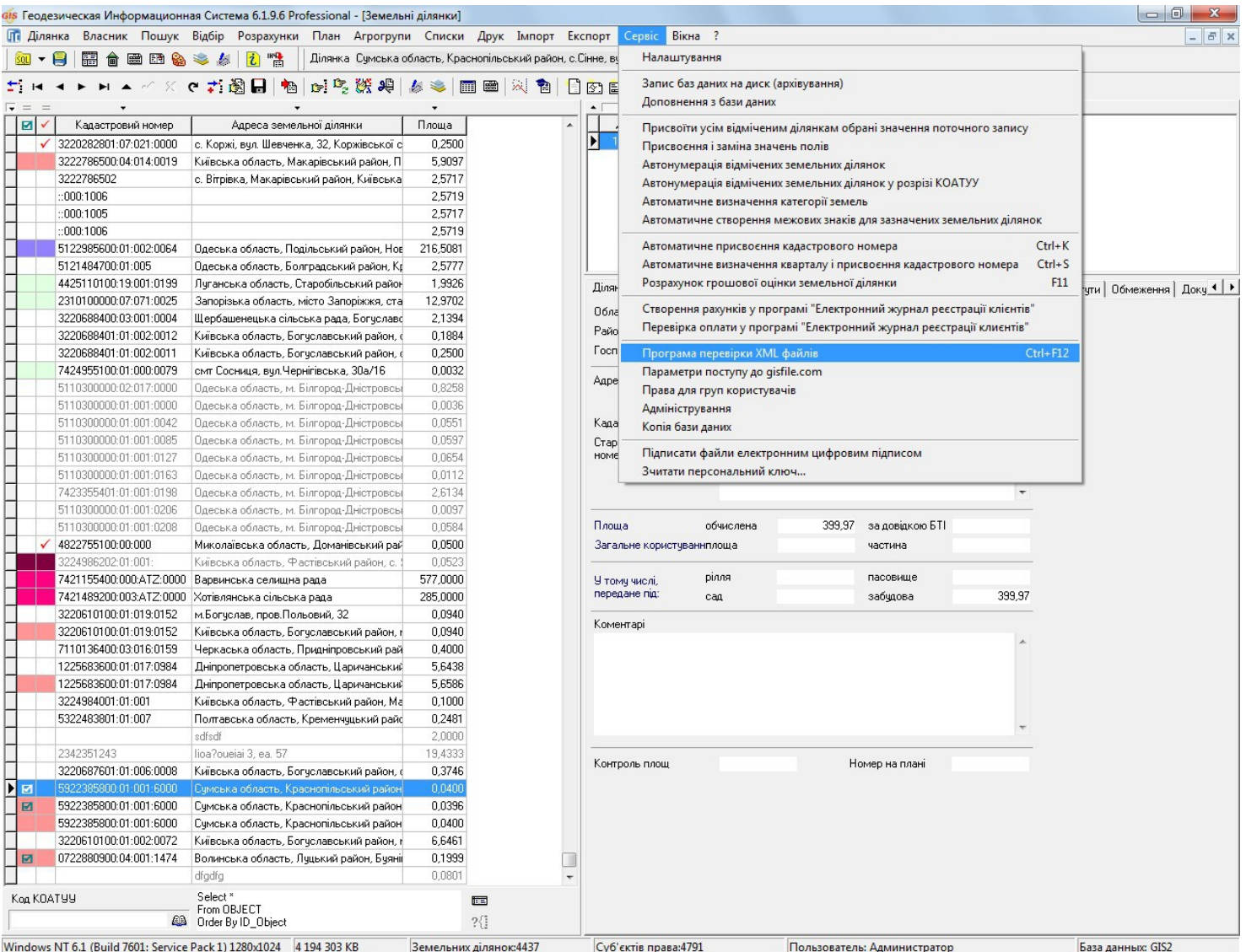

#### *NPOFPAMA VALIDXML*

 $-10 \times$ 

#### же Программма для проверки правильности обменного файла в формате XML

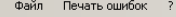

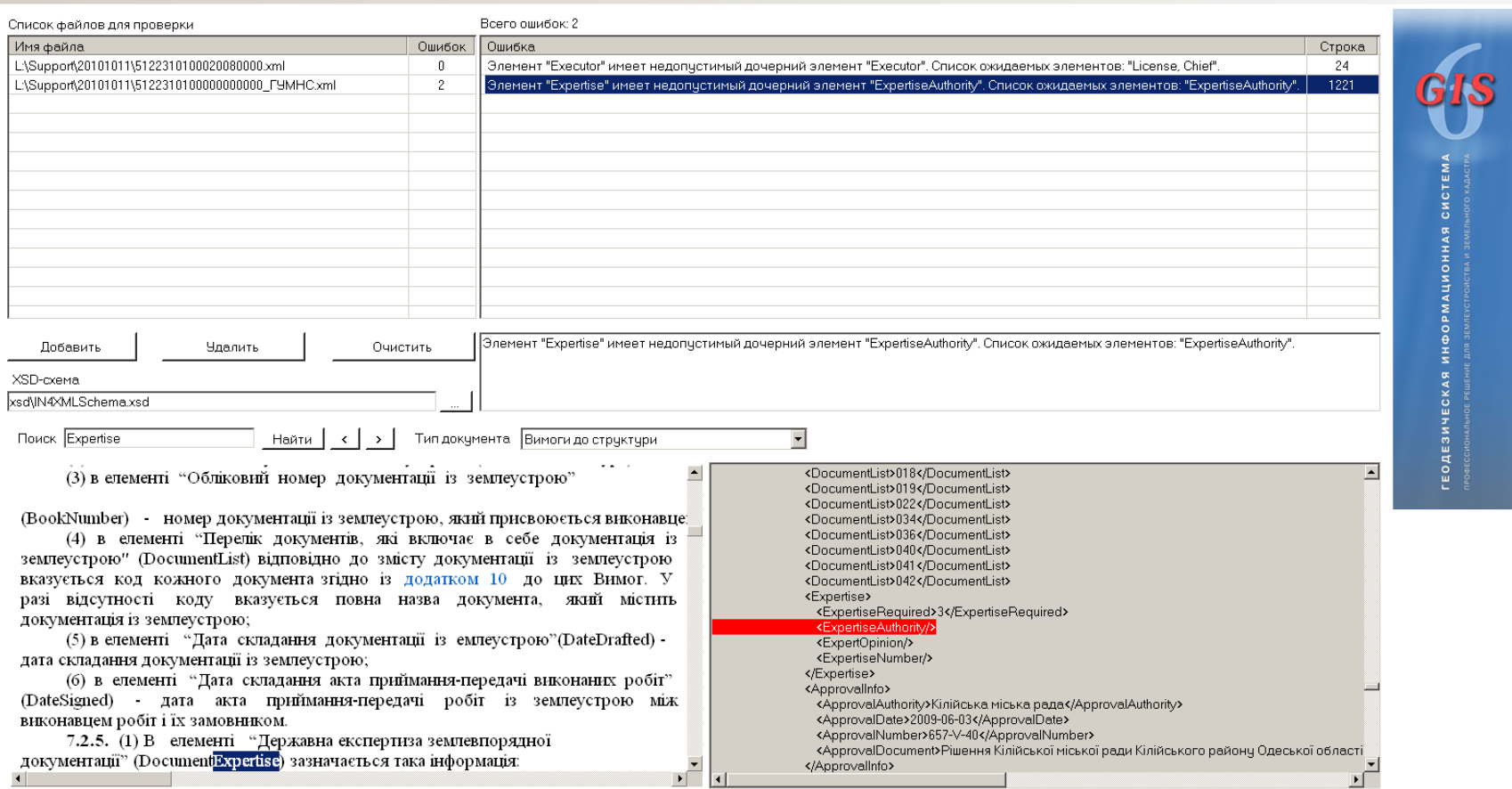

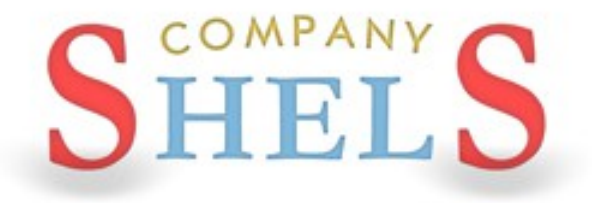

### ПИТАННЯ ТА ВІДПОВІДІ

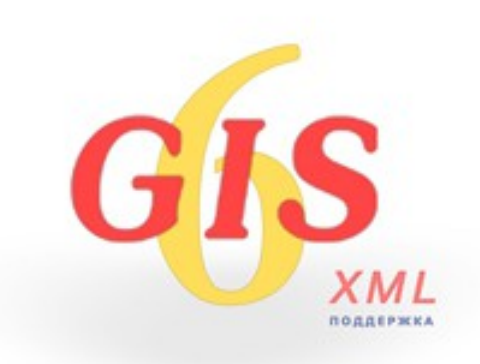

# ДЕНЬ 2

Робота у вікні "Камеральні функції" та проектування земельної ділянки. Зворотня геодезична задача.

Ознайомлення з картографічним модулем "MapDraw 2" та відображення інтернет-карт.

Переведення координат в системи УСК-2000 та

МСК-2000.

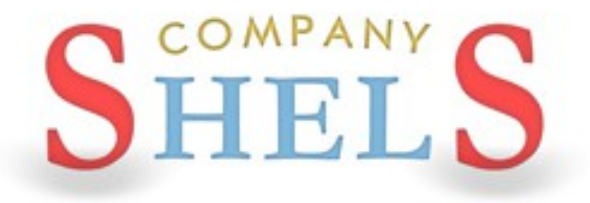

#### СТВОРЕННЯ КОНТУРУ ДІЛЯНКИ, ПЛАНА ТА ПЕРЕВІРКА БАЛАНСУ ПЛОЩ

#### ВІДОБРАЖЕННЯ ТЕОДОЛІТНОГО ХОДУ

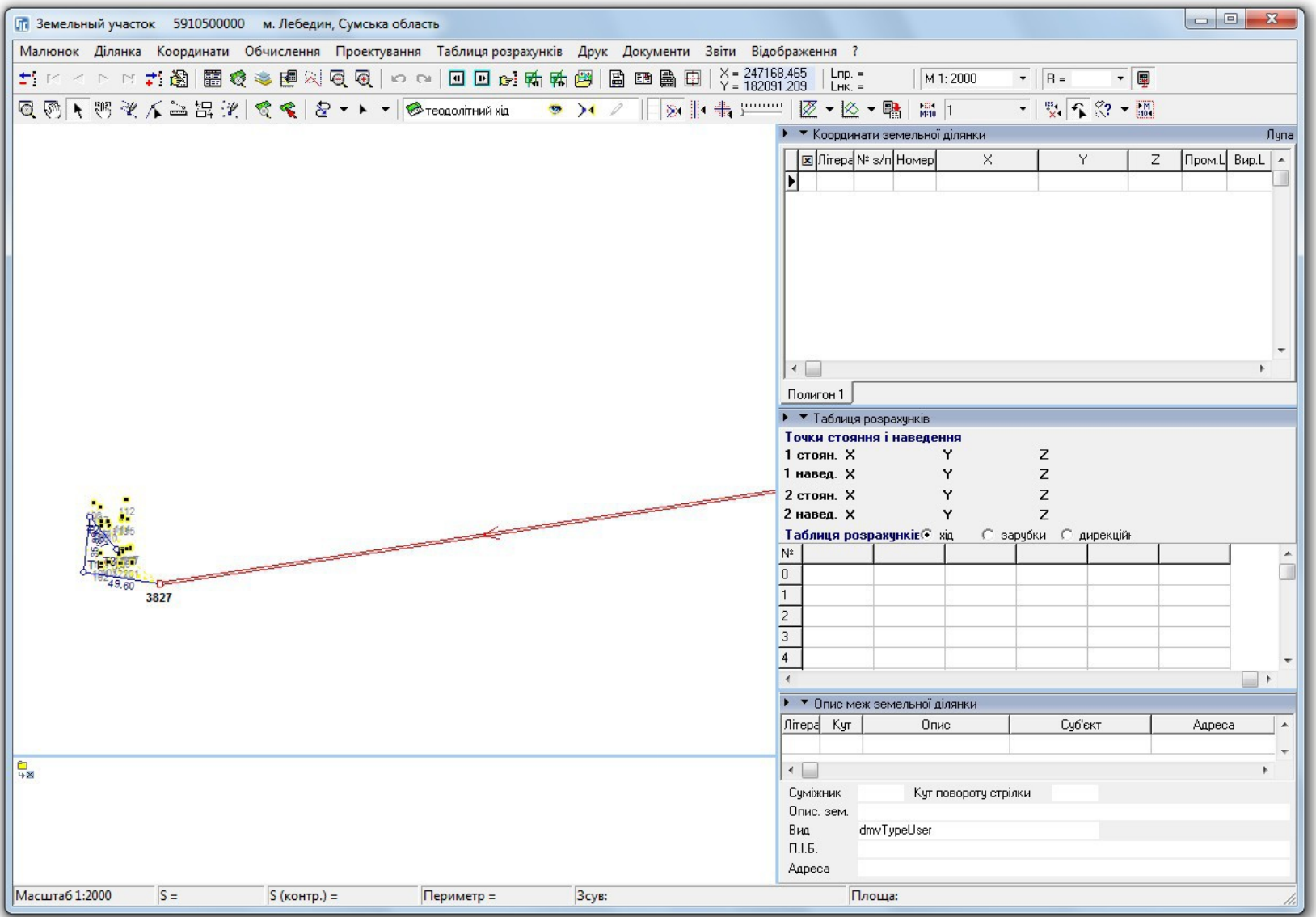

### ФОРМУВАННЯ КОНТУРУ ЗЕМЕЛЬНОЇ ДІЛЯНКИ

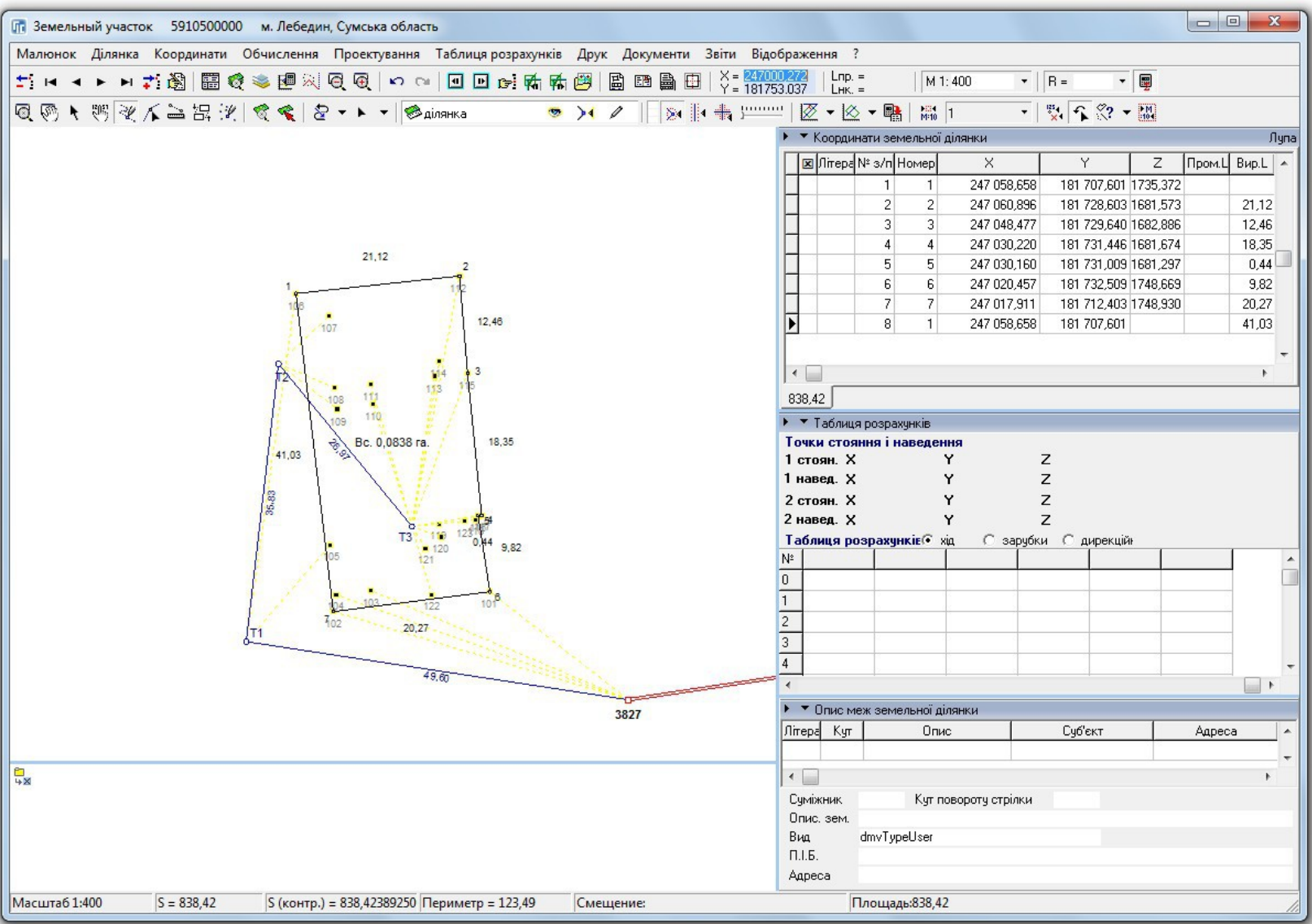

#### ФОРМУВАННЯ КОНТУРІВ УГІДЬ

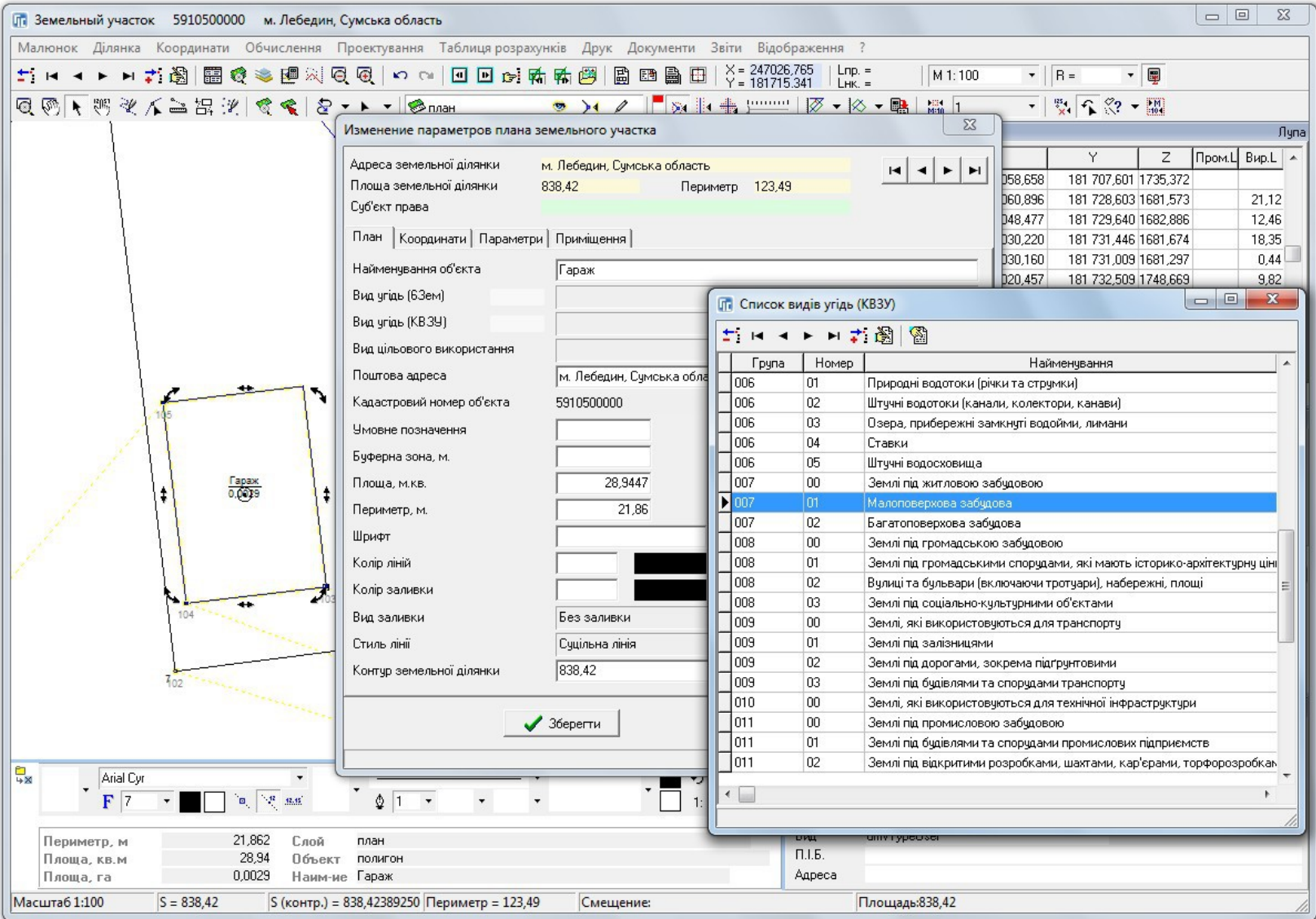

### СТВОРЕННЯ ЗАЛИШКУ ДЛЯ ВНУТРІШНЬОГОСПОДАРСЬКОГО УСТРОЮ

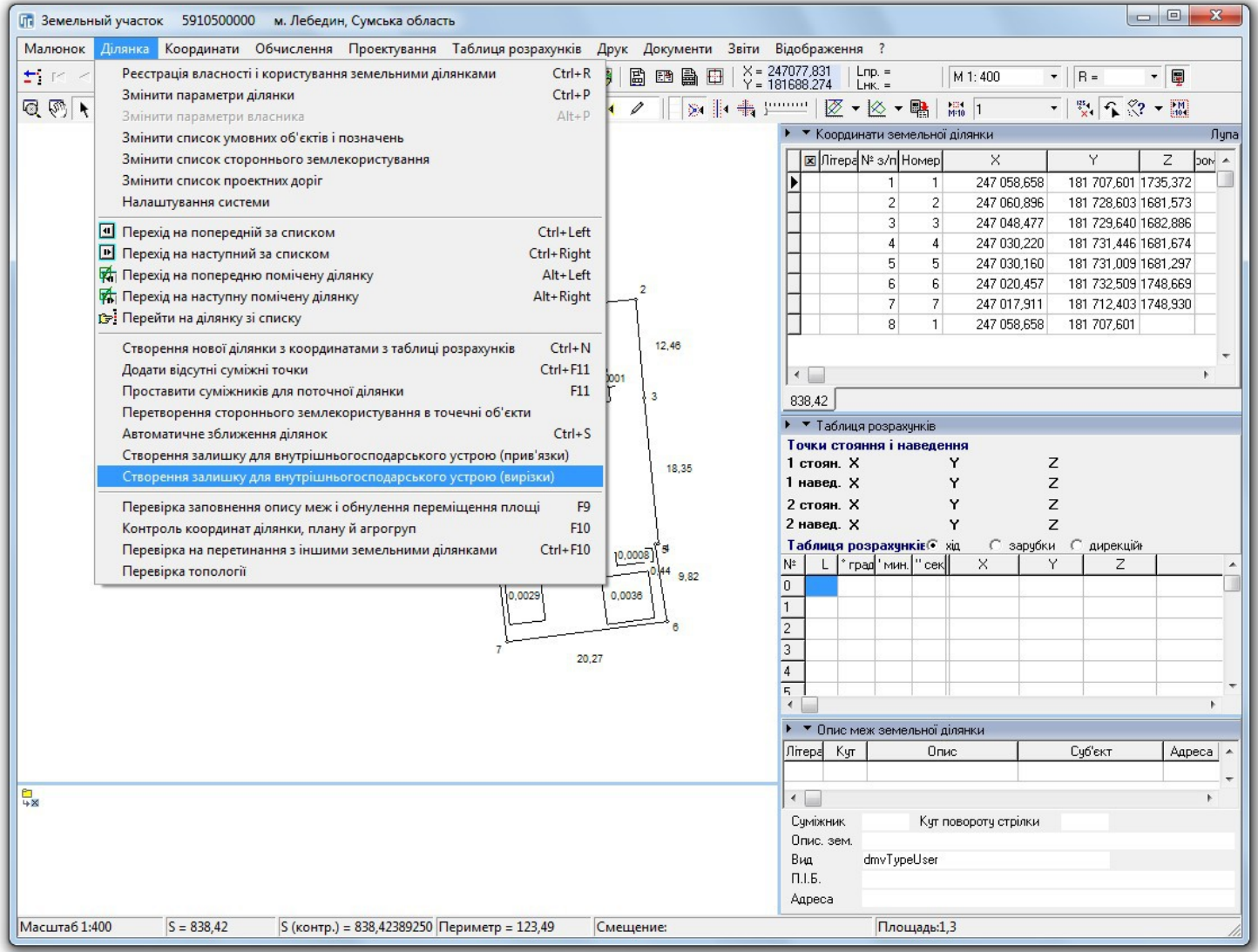

### ПЕРЕВІРКА БАЛАНСУ ПЛОЩ УГІДЬ

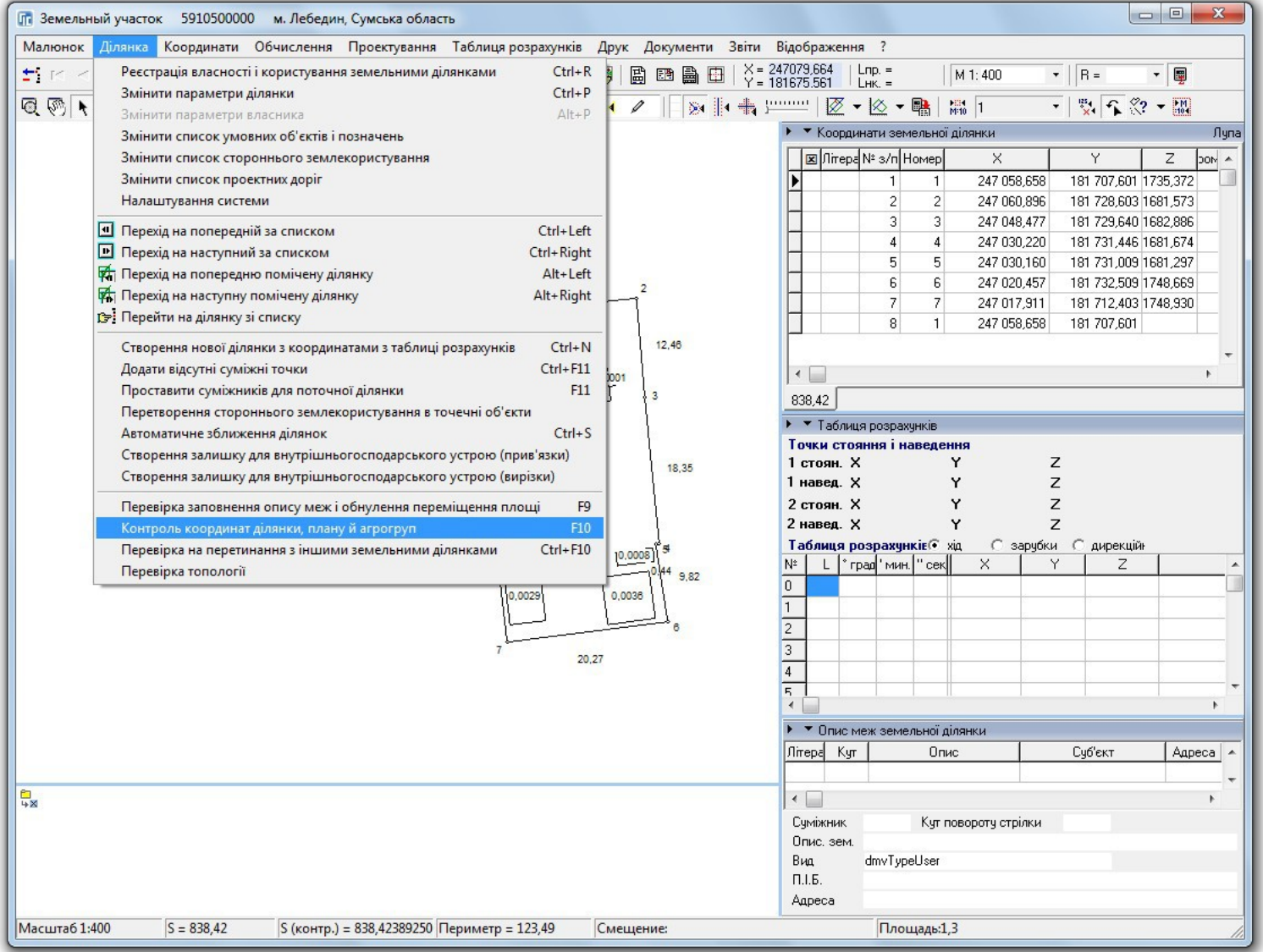

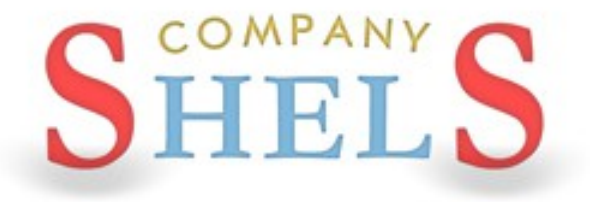

### ОБРОБКА ВИМІРЮВАНЬ У ВІКНІ "РОЗРАХУНОК І УРІВНЮВАННЯ ТЕОДОЛІТНИХ ХОДІВ ТА **NIKETIB"**

### ІМПОРТ ДАНИХ

#### Імпорт координат з тахеометра

- Sokkia (ICS, PTS)
- Trimble (DAT)
- TopCon (TXT)

#### Імпорт теодолітного ходу

- Інвент-Град (R02, R03, R07, U02, U03, U05)
- PowerSet (ICS)
- TopCon GTS-6 (TXT)
- 3Ta5p (TXT)
- Leica WD 1000-1600 (TXT)
- South (TXT)
- Trimble M5 (DAT, RAW)
- Sokkia Sdr33 (SDR)
- Nikon (RAW)

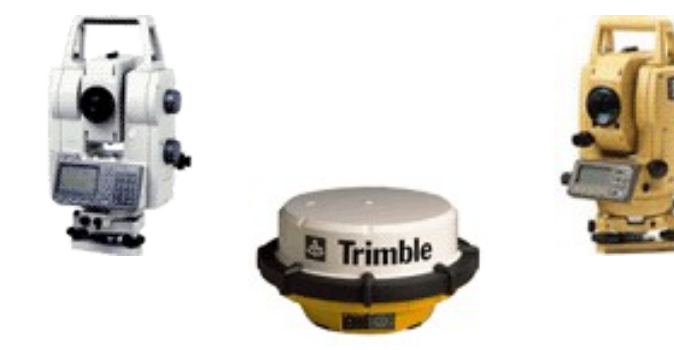

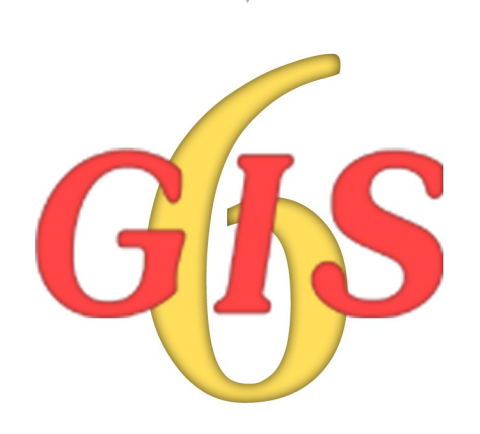

### ВИХІДНІ ПУНКТИ

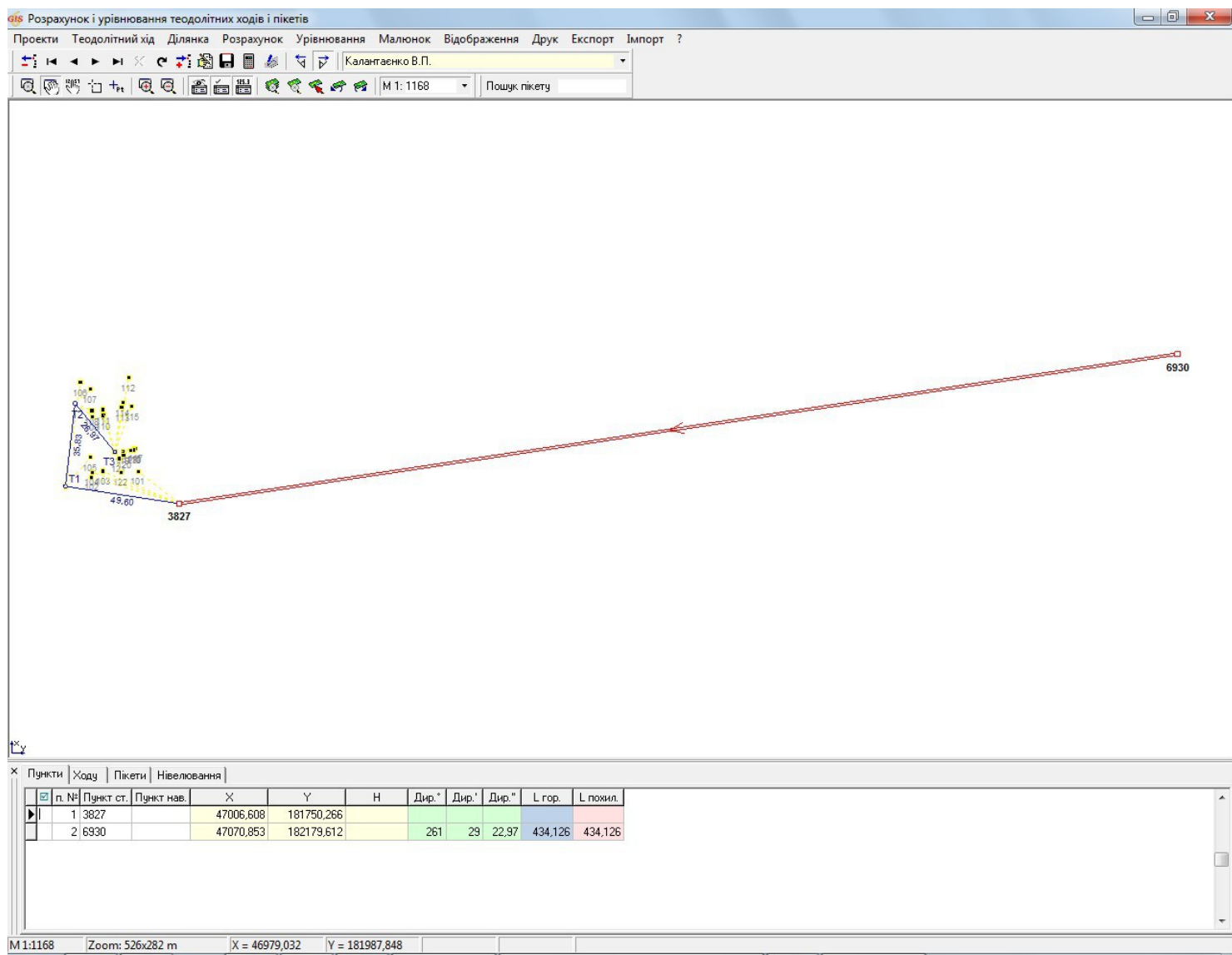

### **ТЕОДОЛІТНИЙ ХІД**

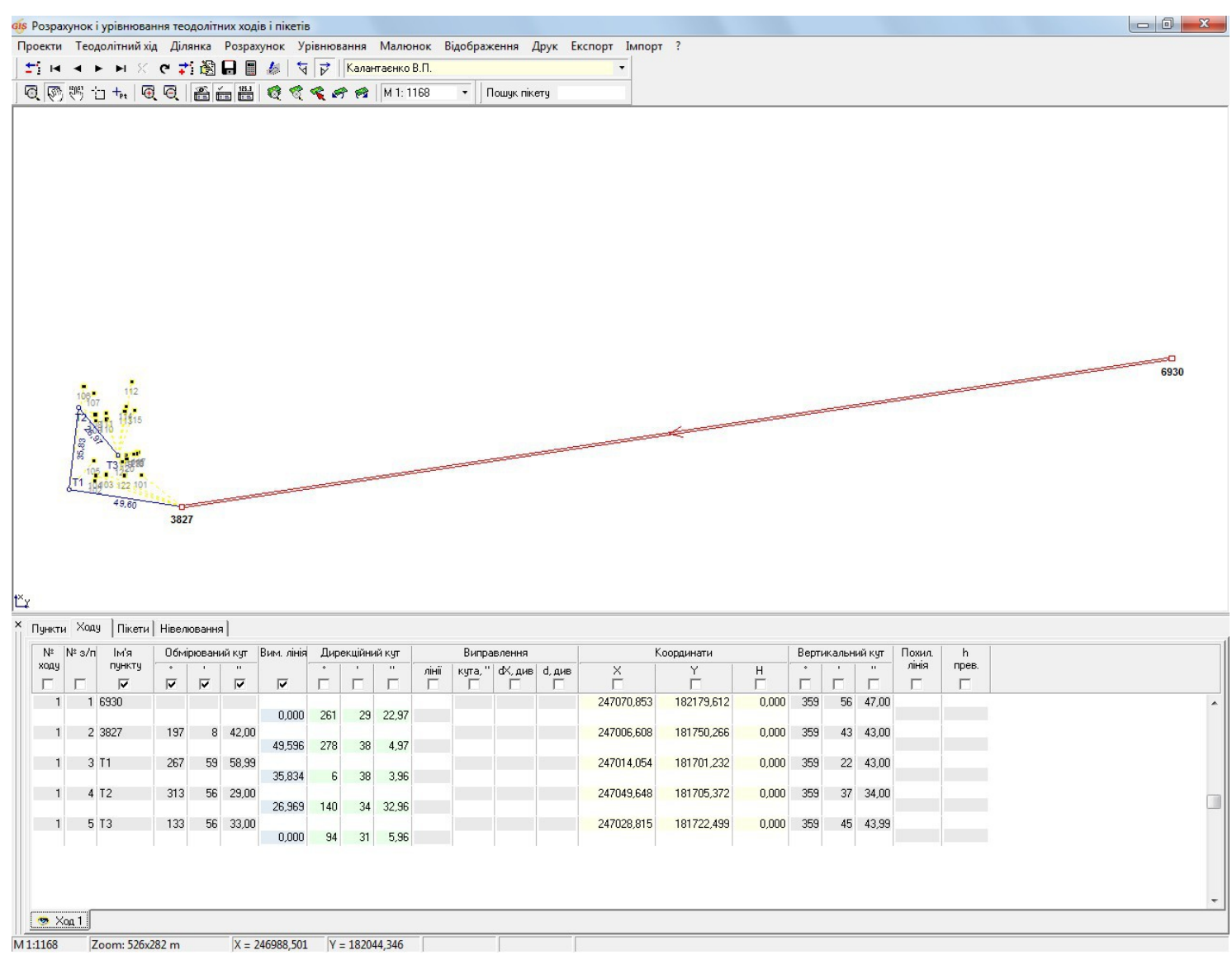

#### ПІКЕТИ / ЗАСІЧКИ

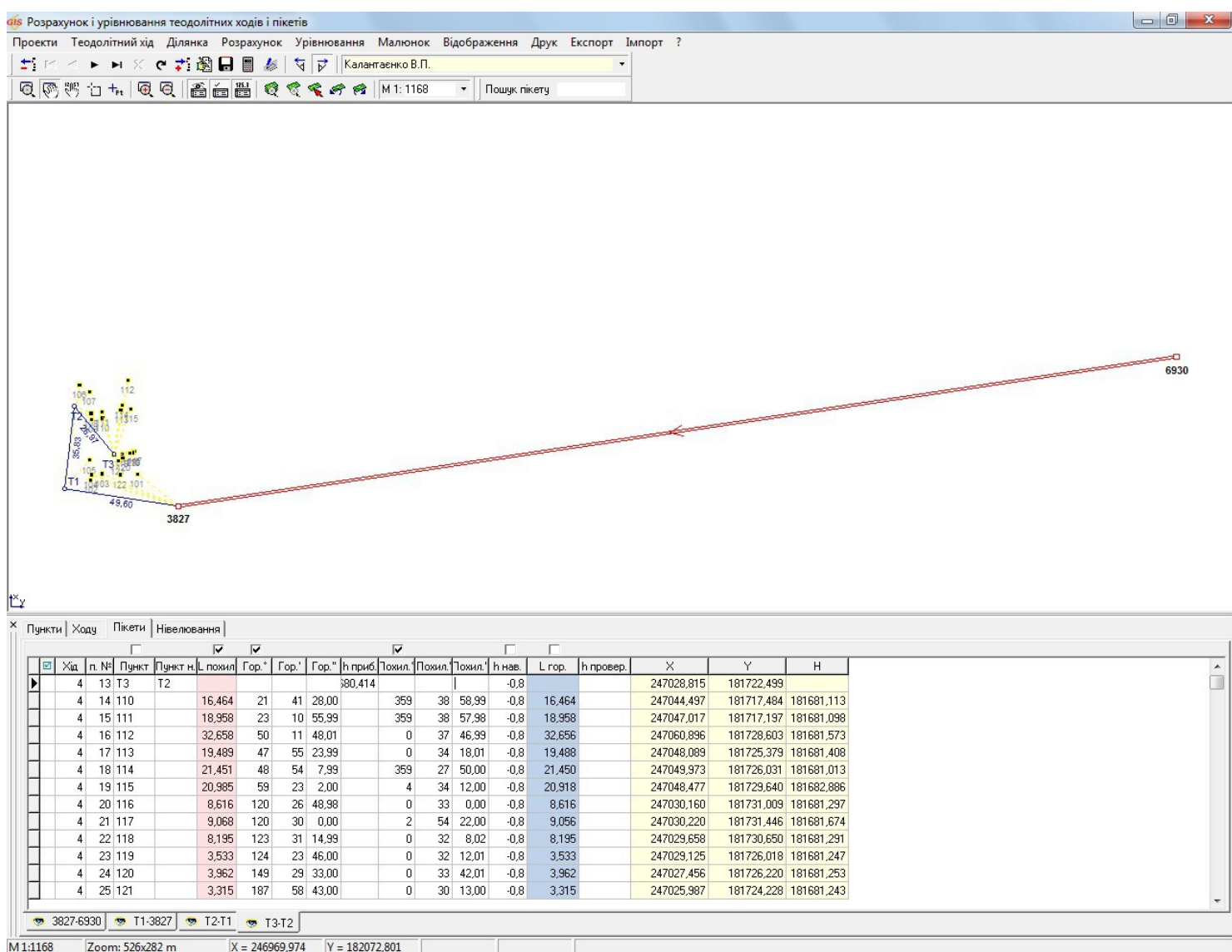

#### ЗВОРОТНЯ ГЕОДЕЗИЧНА ЗАДАЧА АБО СТВОРЕННЯ ВІДОМОСТІ ТЕОДОЛІТНОГО ХОДУ БЕЗ РЕАЛЬНОГО ТЕОДОЛІТНОГО ХОДУ

### ГЕОДЕЗИЧНА ІНФОРМАЦІЙНА СИСТЕМА 6

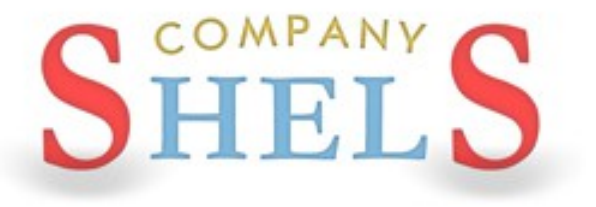

#### МАЛЮВАННЯ ХОДУ В КАМЕРАЛЬНИХ ФУНКЦІЯХ

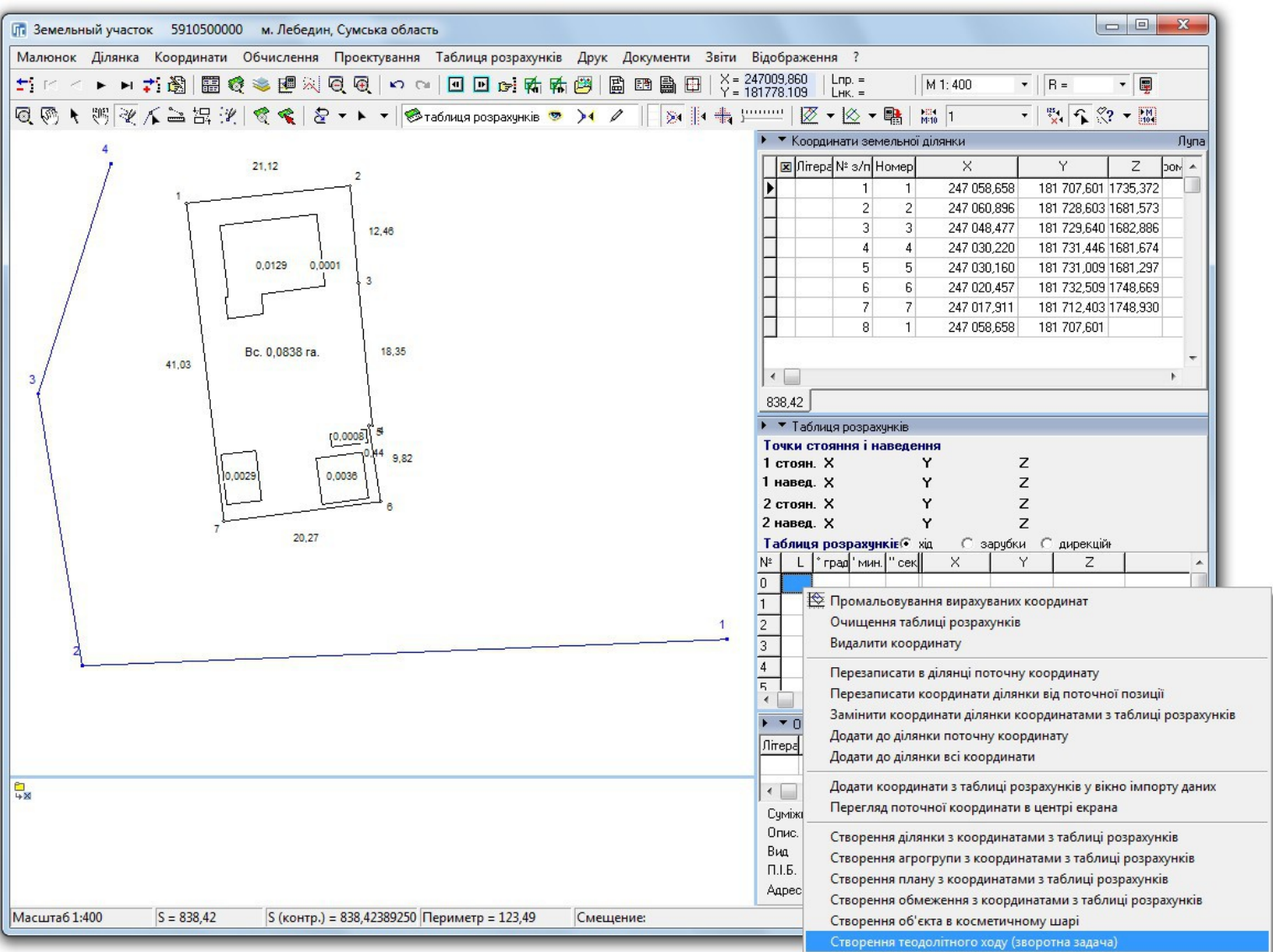

#### СТВОРЕННЯ ХОДУ ІЗ ТАБЛИЦІ РОЗРАХУНКІВ

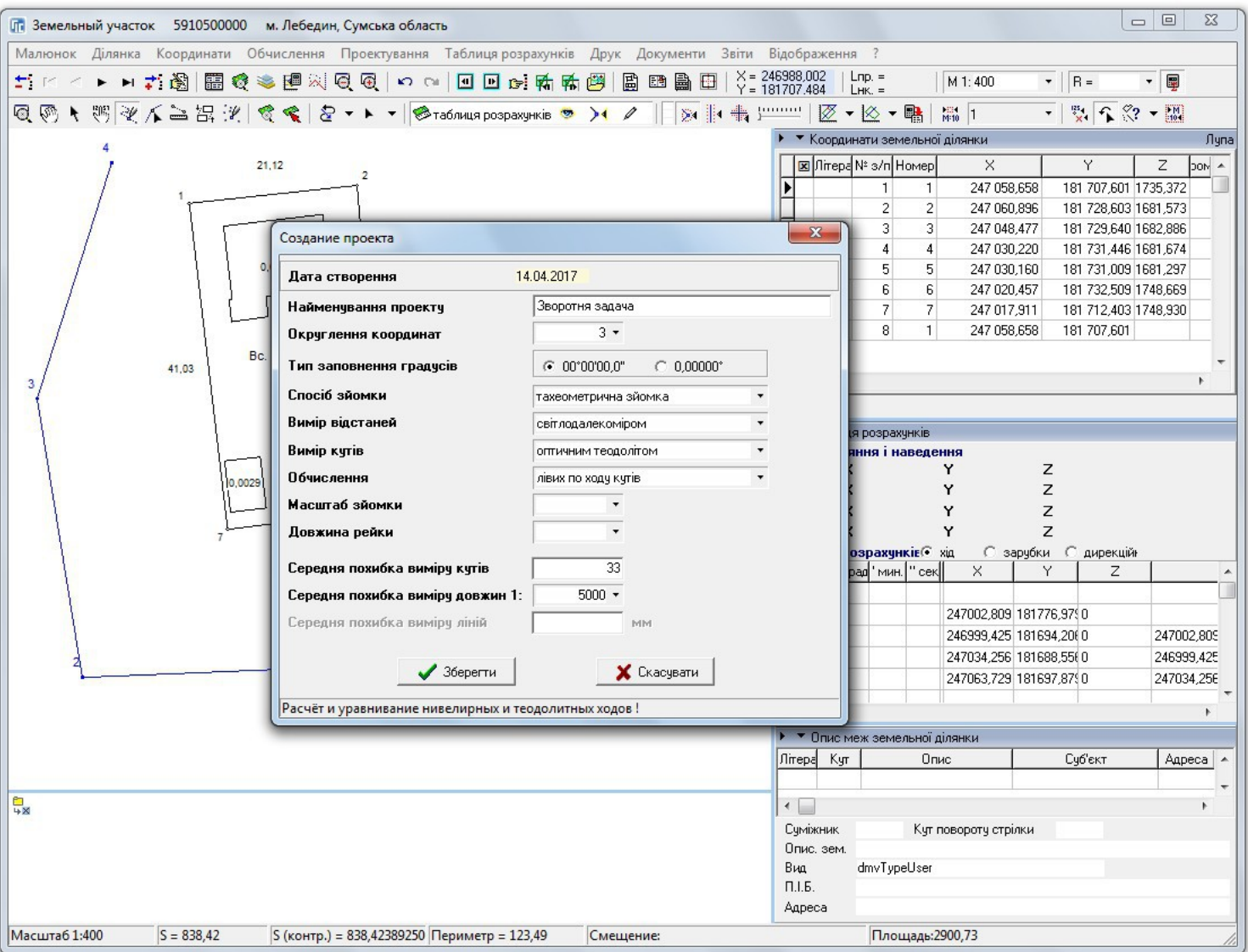

#### СТВОРЕННЯ ГРУПИ ПІКЕТІВ

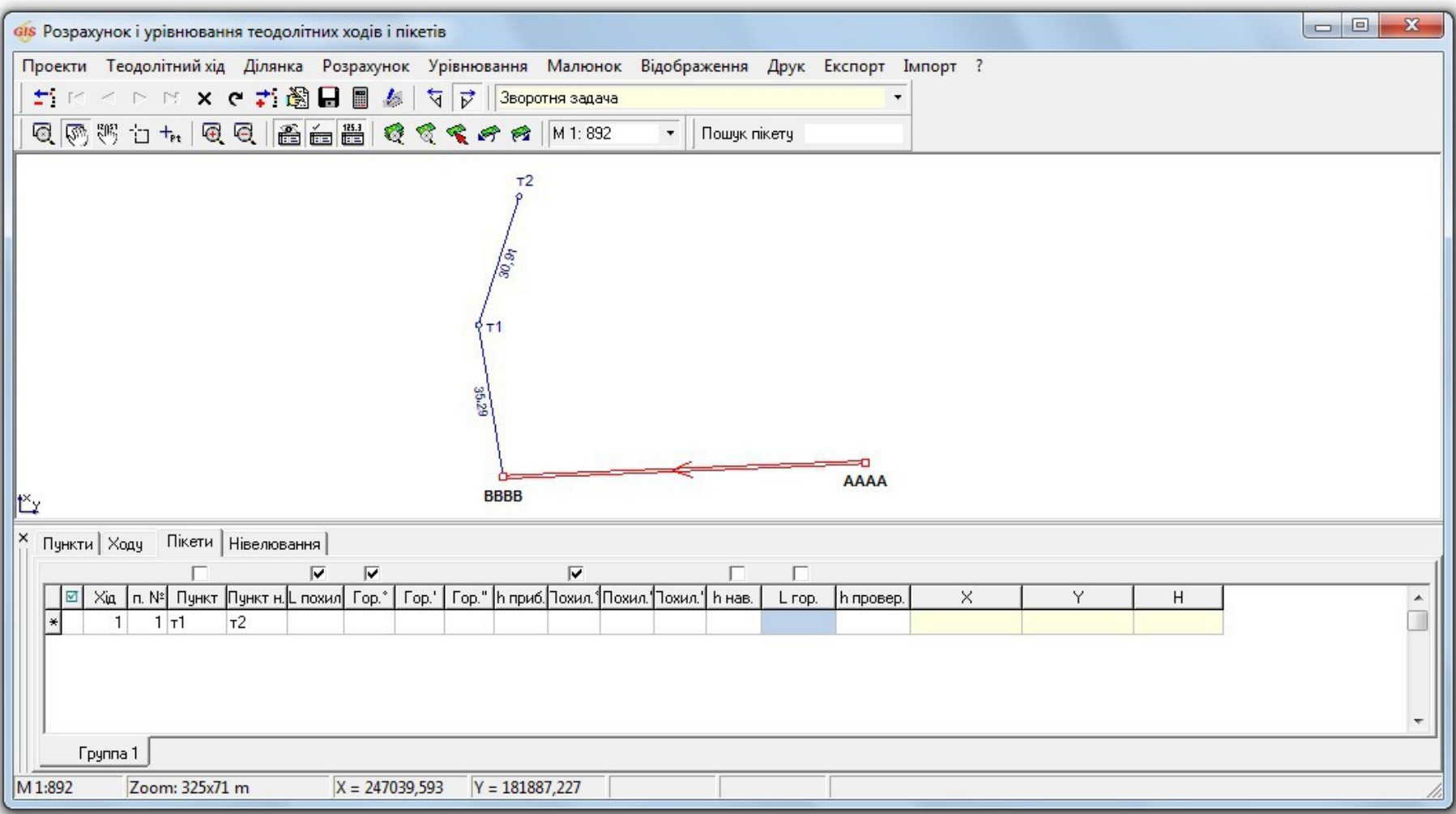

#### ІМПОРТ ПІКЕТІВ З ДІЛЯНКИ ТА УГІДЬ

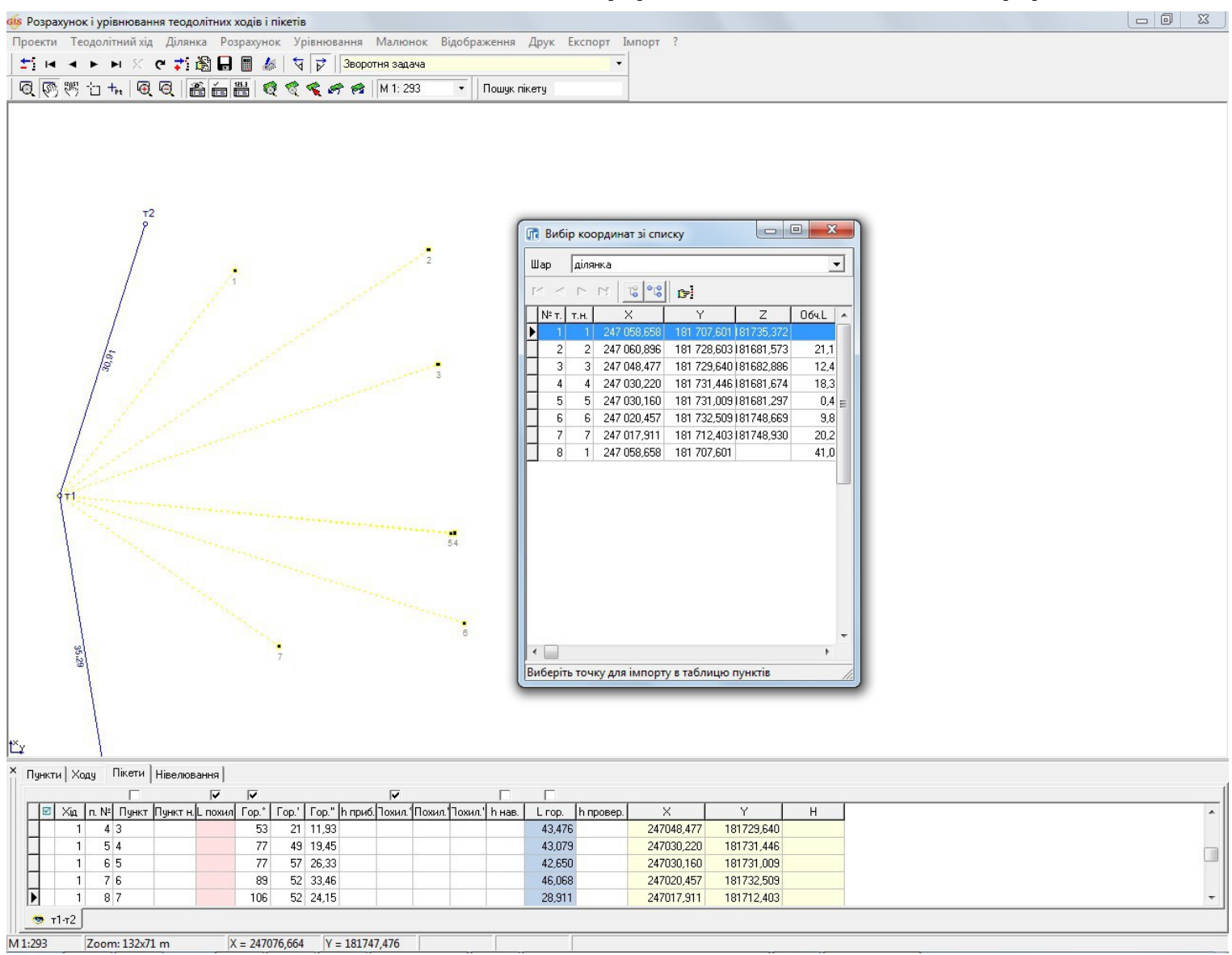

#### ДРУК ВІДОМОСТІ КООРДИНАТ ПІКЕТІВ

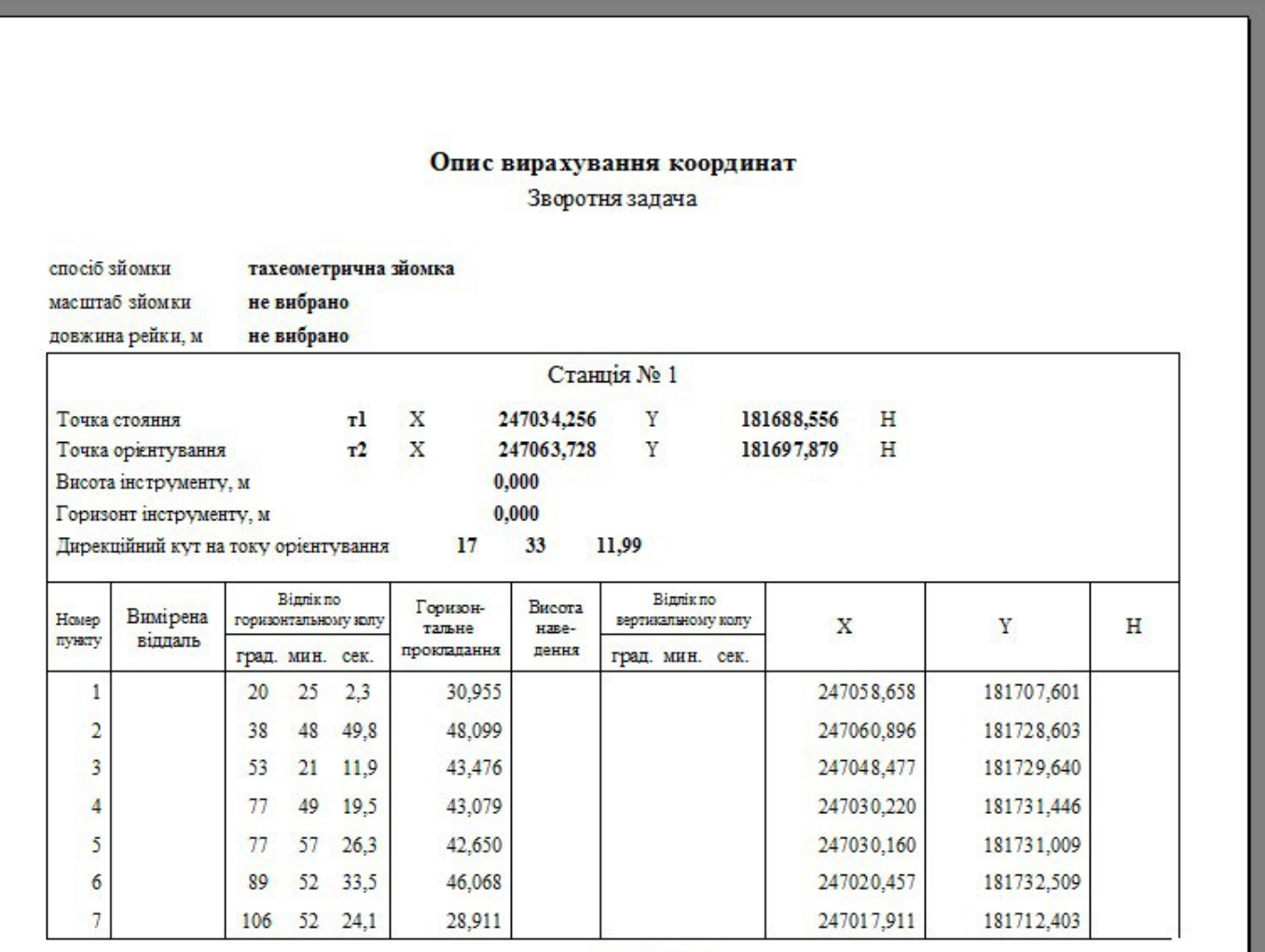

Перевірив

Обчислив

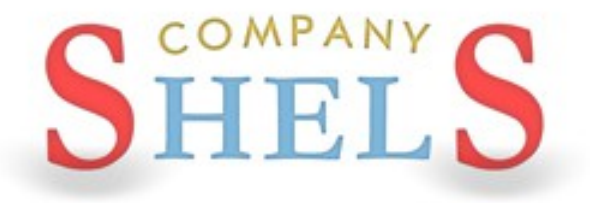

#### СТВОРЕННЯ СУМІЖНИКІВ, НАЛАШТУВАННЯ ВІДОБРАЖЕННЯ МАЛЮНКА
# СТВОРЕННЯ СУМІЖНИКІВ

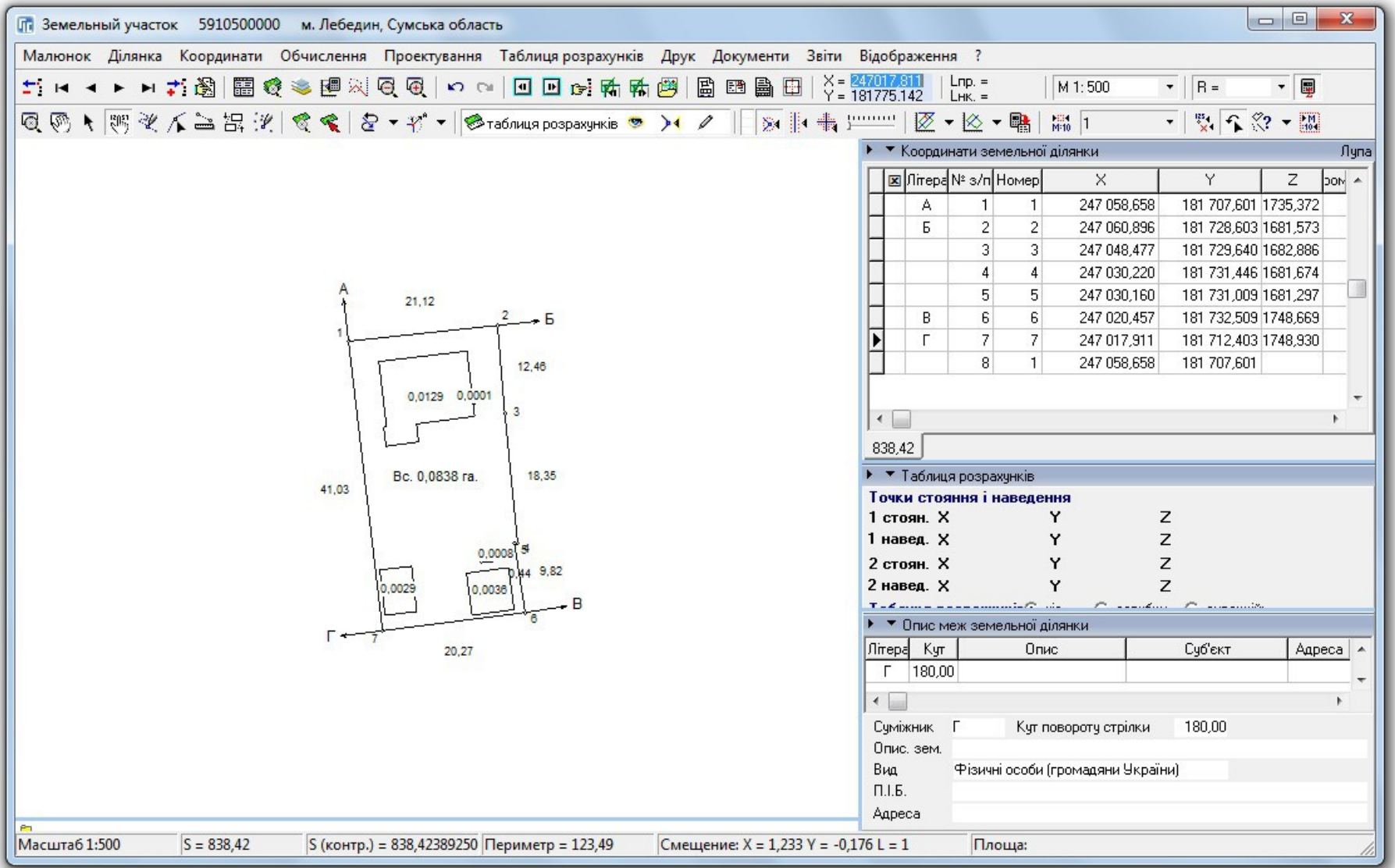

# ЗАПОВНЕННЯ ПАРАМЕТРІВ СУМІЖНИКІВ

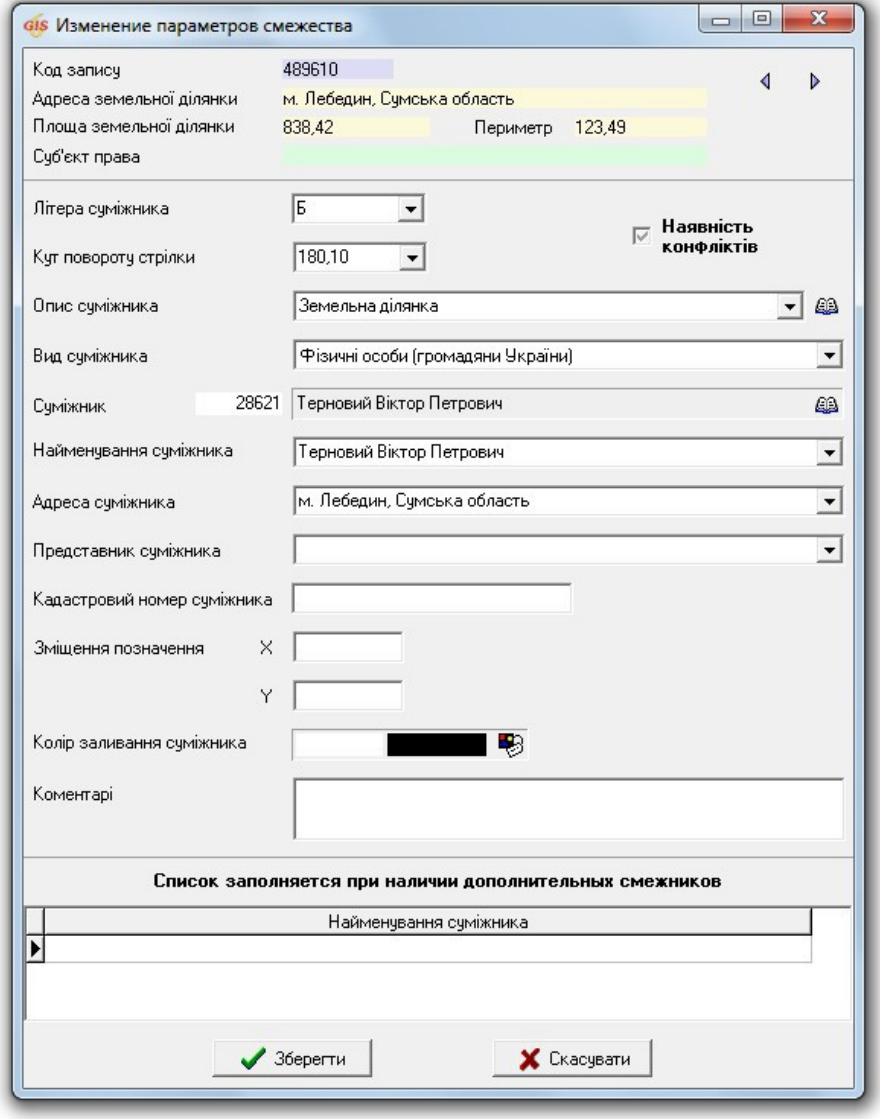

## НАЛАШТУВАННЯ ВІДОБРАЖЕННЯ МАЛЮНКА

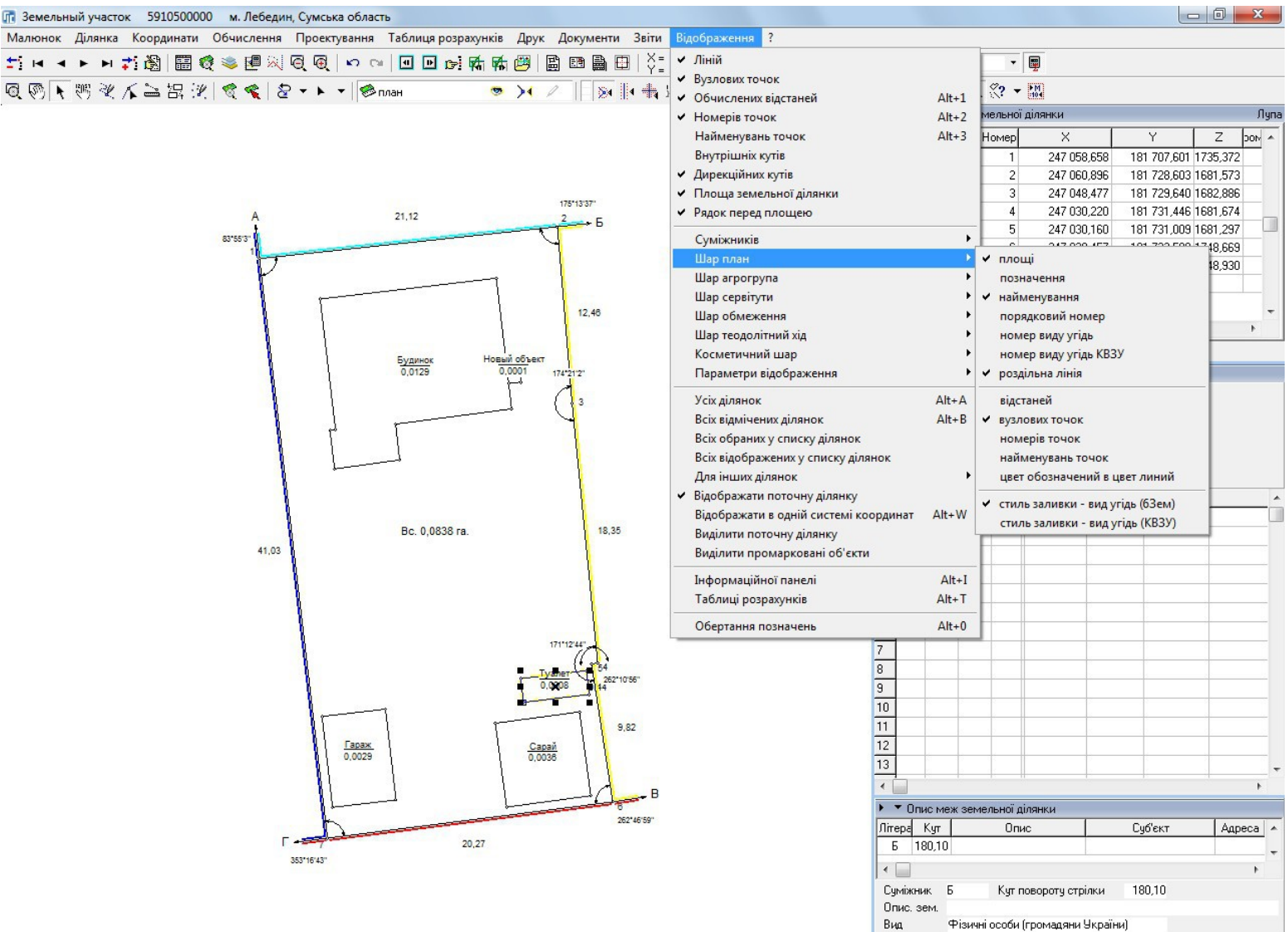

#### КОМПАНІЯ ШЕЛС

 $\Pi.I.5.$ 

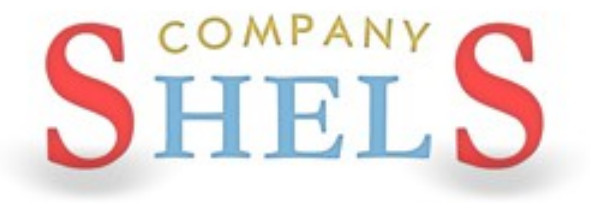

# **CTBOPEHHA CEPBITYTIB | OBMEXEHL** (ПОЛІГОНІВ З ВНУТРІШНІМИ КОНТУРАМИ)

# **CTBOPEHHA CEPBITYTY**

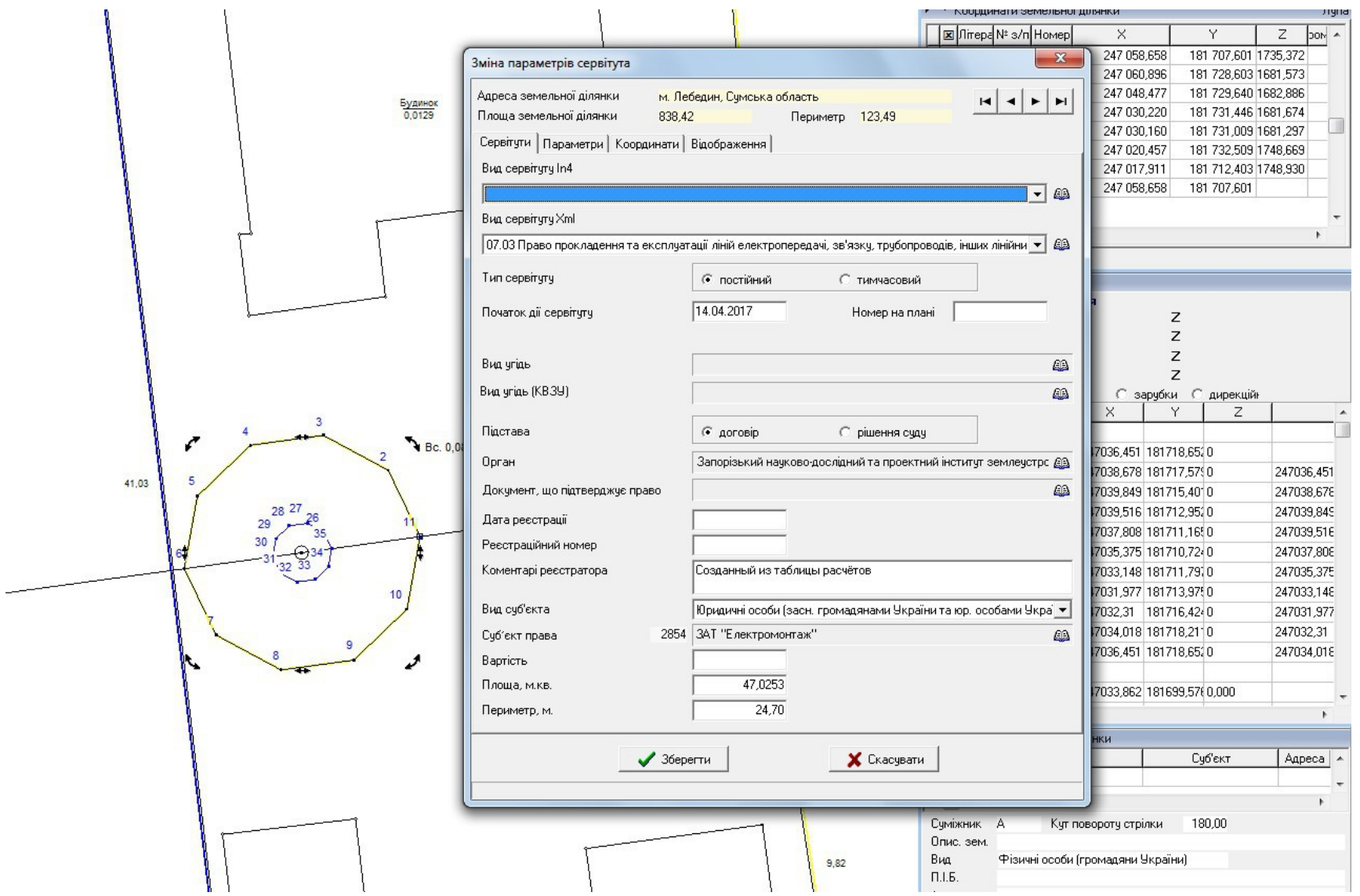

## СТВОРЕННЯ ОБМЕЖЕННЯ

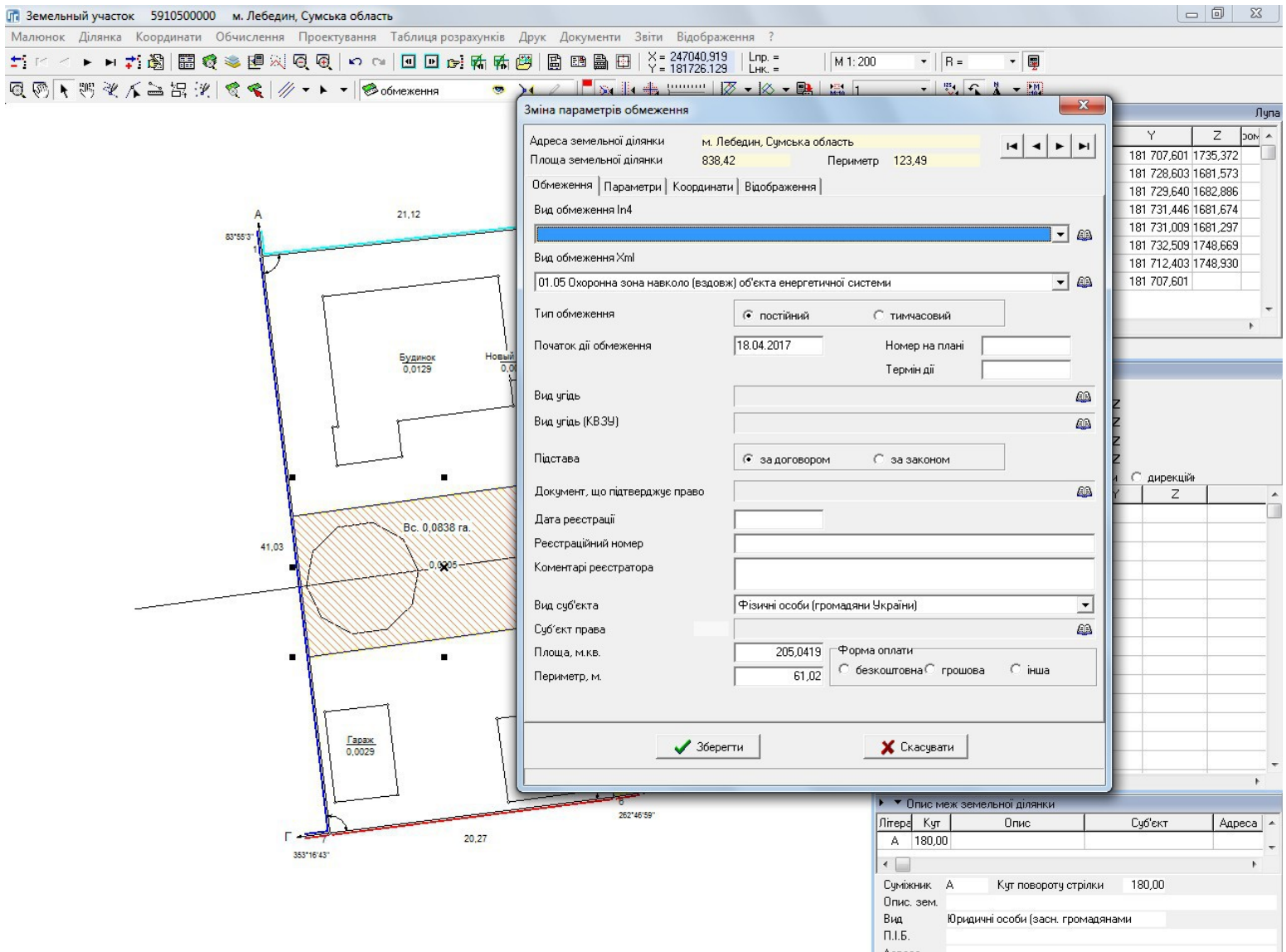

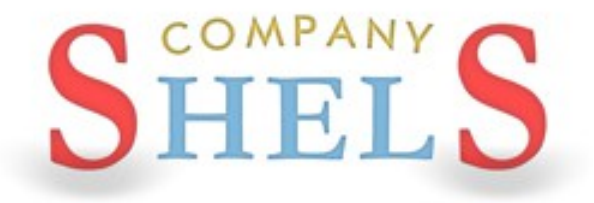

## **NEPEPBA**

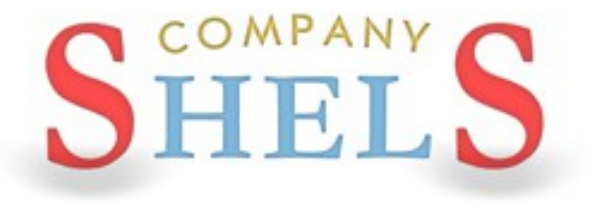

# ВИРІЗКИ ТА ПРИВ'ЯЗКИ (ПЕТЛІ) В КОНТУРАХ АБО ДІЛЯНКИ ЗІ СТОРОННІМИ **ЗЕМЛЕКОРИСТУВАННЯМИ**

# ПОНЯТТЯ ПРИВ'ЯЗКИ (ПЕТЛІ)

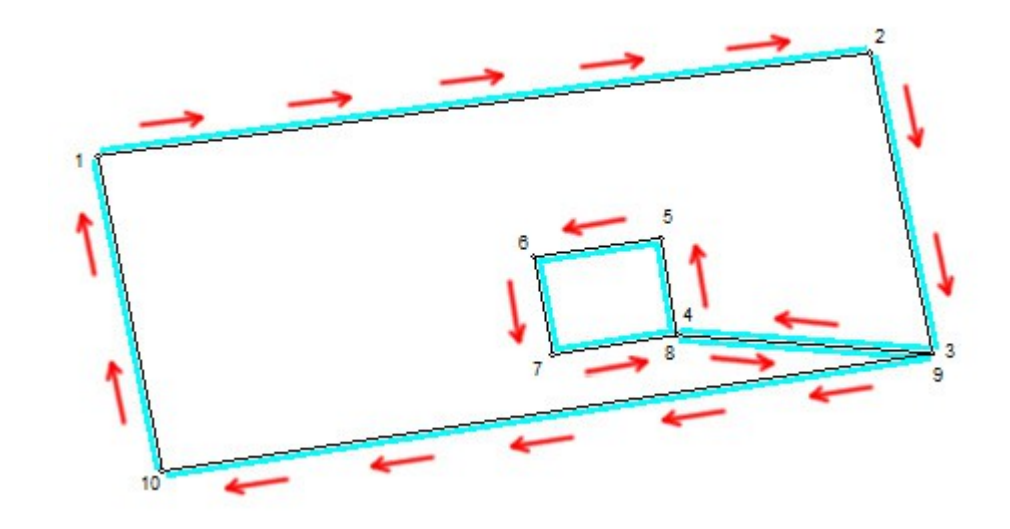

# ПОНЯТТЯ ВИРІЗКИ

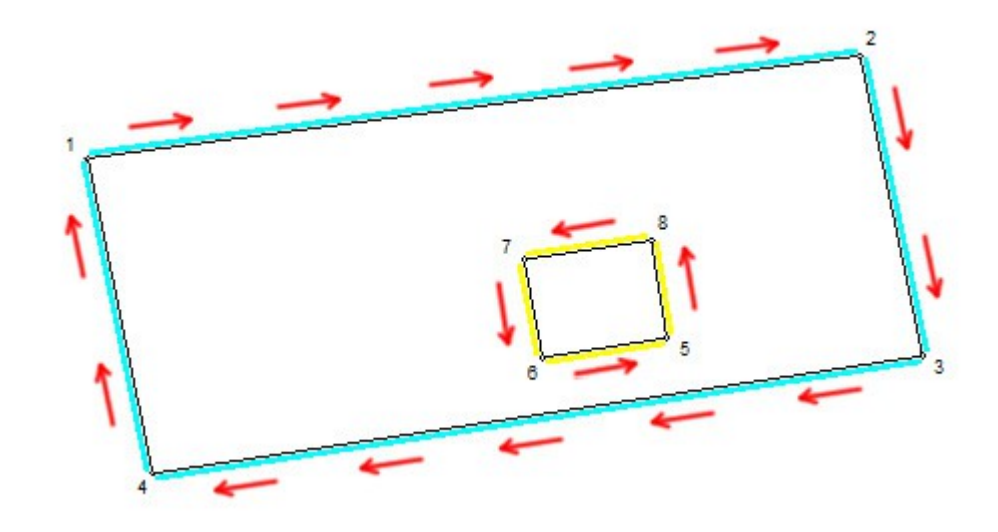

# ФУНКЦІЇ ПЕРЕТВОРЕННЯ ПРИВ'ЯЗОК У ВИРІЗКИ.

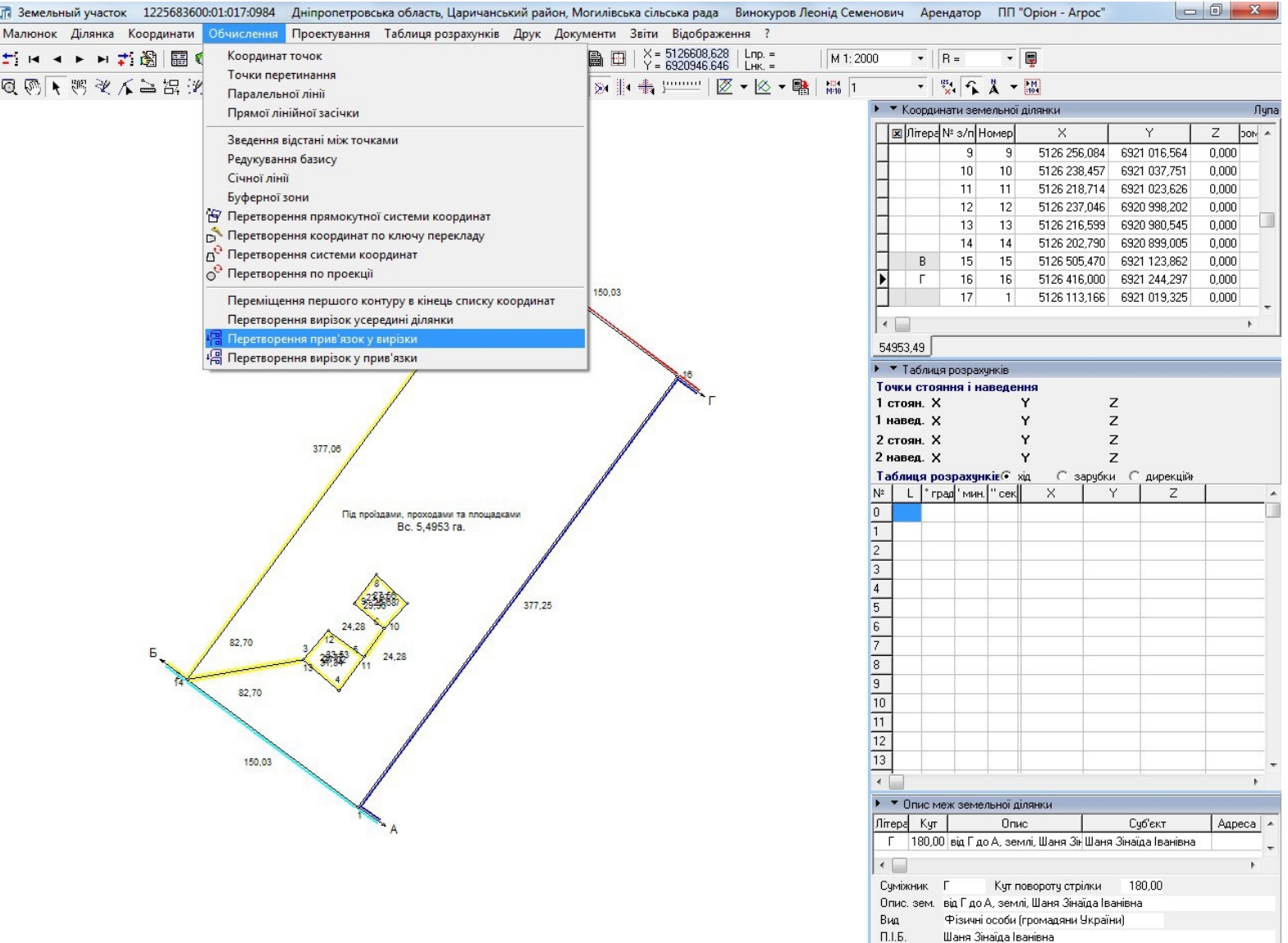

# ПЕРЕТВОРЕННЯ НА ВИРІЗКИ ЗА ДОПОМОГОЮ СТВОРЕННЯ ЗАЛИШКУ (ДЛЯ УГІДЬ)

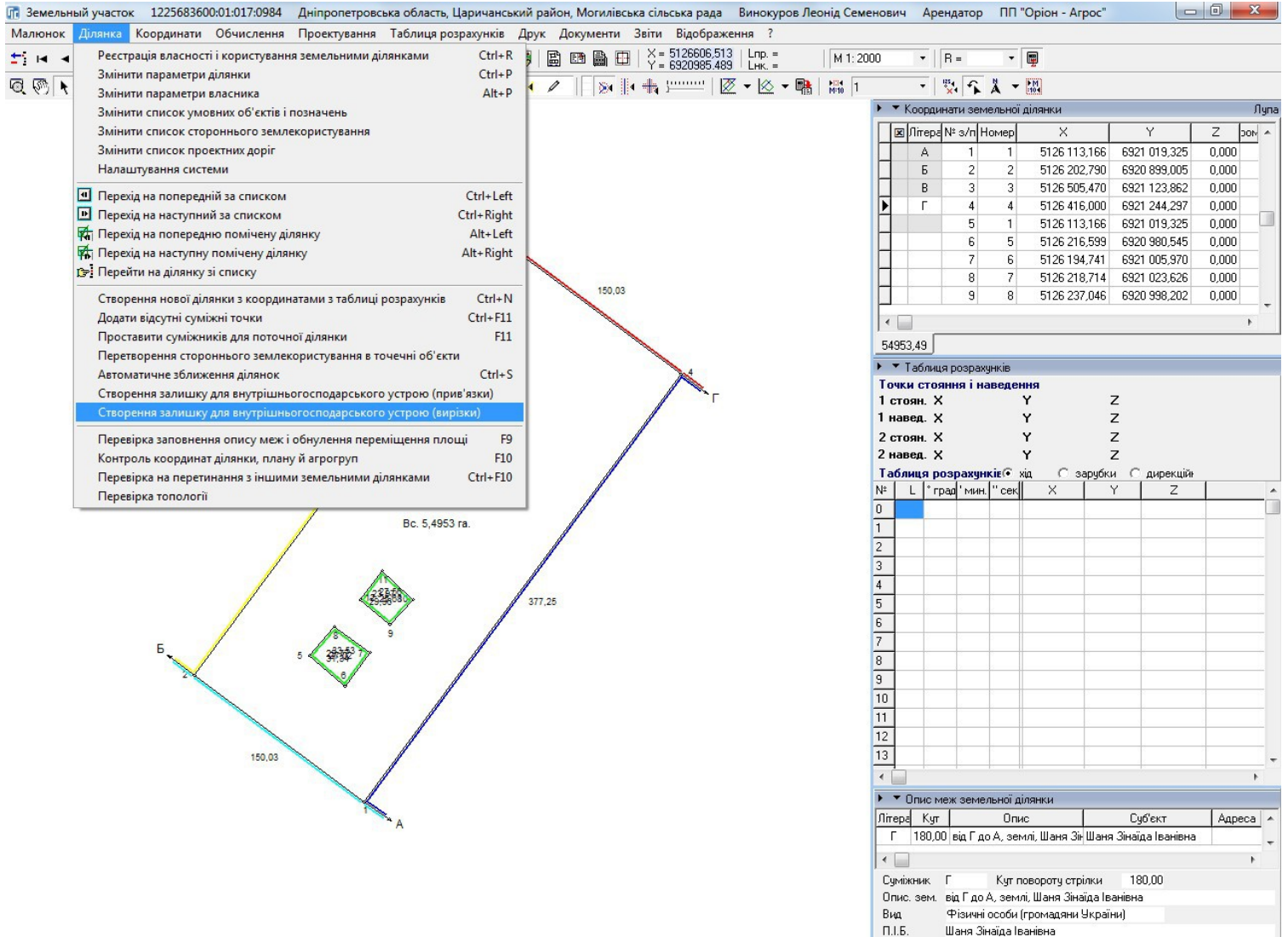

# СТВОРЕННЯ ВИРІЗКИ МЕТОДОМ ГРУПУВАННЯ

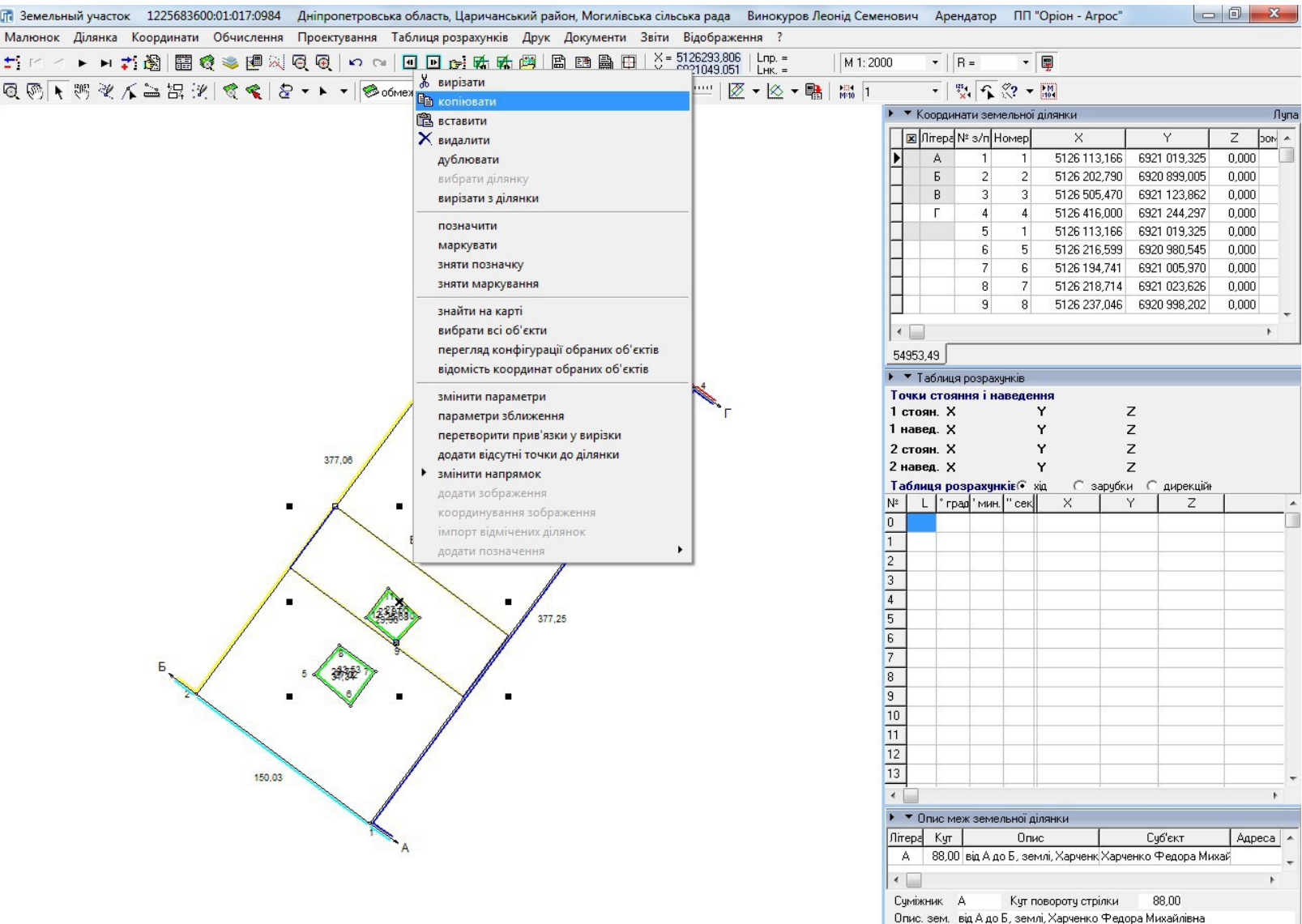

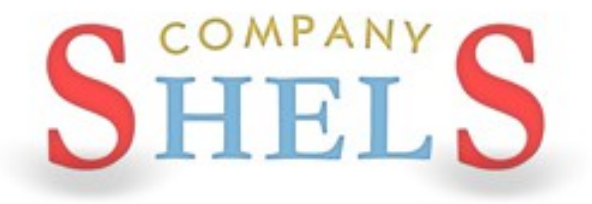

# ОБГОВОРЕННЯ ПРОЕКЦІЇ УСК-2000 І ГЕОДЕЗИЧНИХ ПУНКТІВ

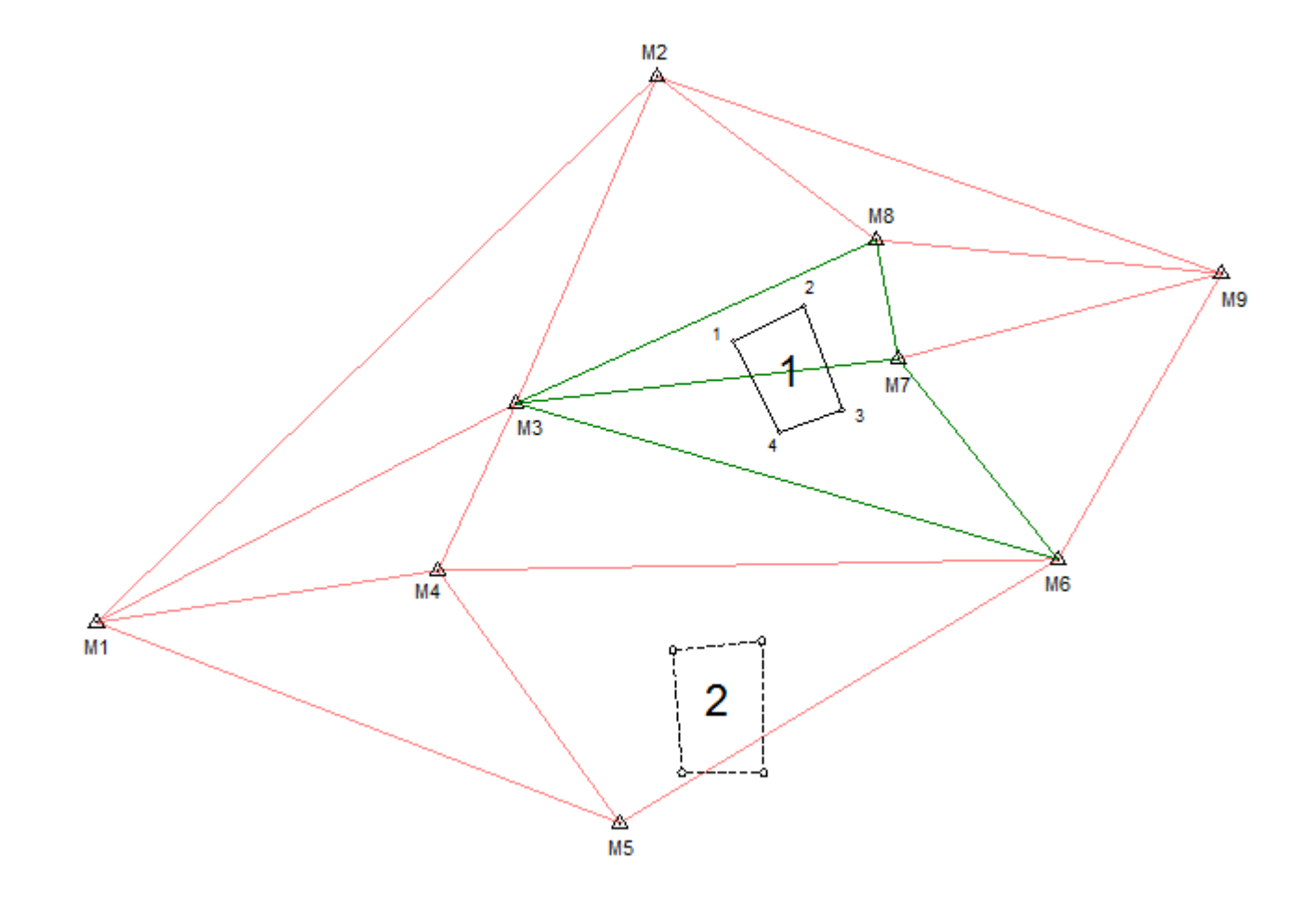

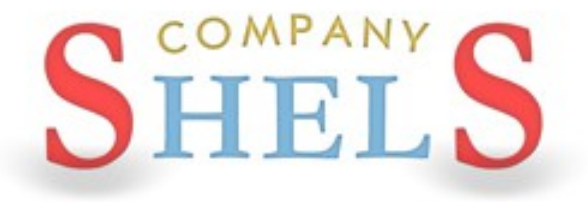

# ПЕРЕВЕДЕННЯ КООРДИНАТ З СК-63 В УСК-2000 АБО МСК-2000 ТА НАВПАКИ. ВИКОРИСТАННЯ GISFILE.COM ДЛЯ ПЕРЕВЕДЕННЯ КООРДИНАТ В УСК-2000

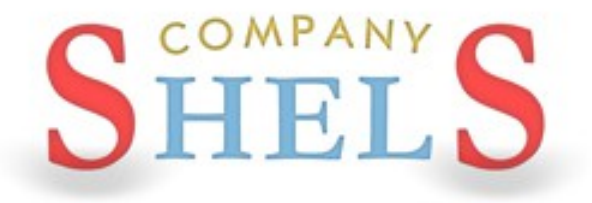

# ОЗНАЙОМЛЕННЯ З ОСНОВАМИ КАРТОГРАФІЧНОГО МОДУЛЯ "MAPDRAW 2"

### МОДУЛЬ MAPDRAW 2

Дякуючи наявності модуля MapDraw 2, програма GIS 6 має можливість відображати внутрішні шари самої програми та зовнішні шари в форматі Shp програм ArcGIS/ArcView. В програмі є можливість відображення та координування растрів в форматі Bmp, Wmf, Jpg, Tif і Sid безпосередньо на екрані або у вікні координування. Також є імпорт та експорт параметрів прив'язки форматів Tab, Rtr, Bpw, Jgw, Tfw, Sdw. Модуль MapDraw 2 представляє собою повноцінний редактор для шарів в форматі Shp. Дозволяє виконувати оновлення планово-картографічних матеріалів, електронних схем землеустрою, вести чергові кадастрові плати, а також володіє достатніми аналітичними можливостями.

### ВНУТРІШНІ ШАРИ ЗОВНІШНІ ШАРИ

- земельні ділянки;
- кадастрові одиниці;
- внутрішньогосподарський устрій;
- грунтова характеристика;
- сервітути;
- обмеження;
- договори оренди;
- шари грошової оцінки.

- точки;
- лінії;
- полігони;
- растрові шари;
- косметичні;
- GisMapServer;
- GoogleMap.

### ВЕКТОРИЗАЦІЯ

Програма GIS 6 дозволяє виконувати векторизацію растрових матеріалів колишніх років та космічних знімків. Векторизація виконується за допомогою вбудованого модуля MapDraw 2. Стандартні інструменти доповнені зручними функціями для перетворення координат, проектування та розрахунку просторової інформації.

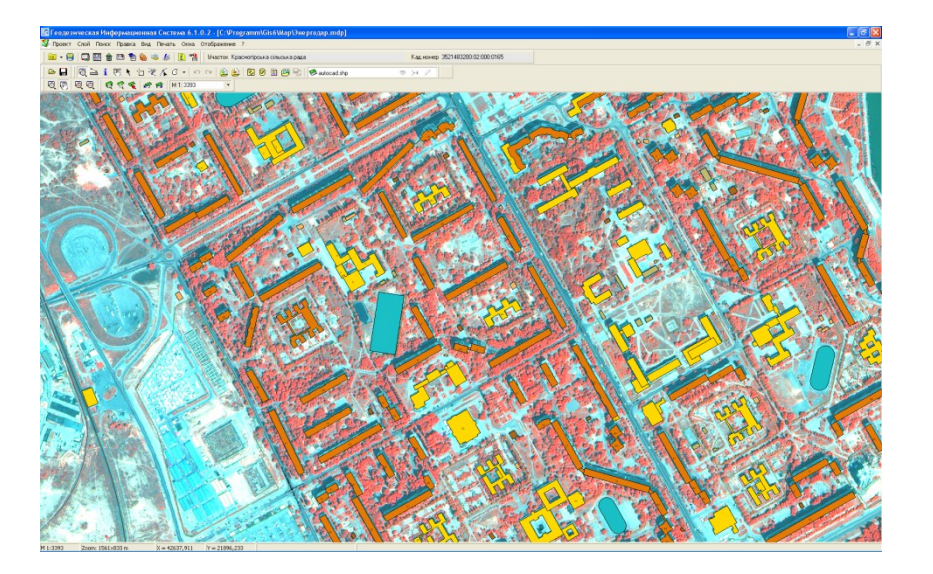

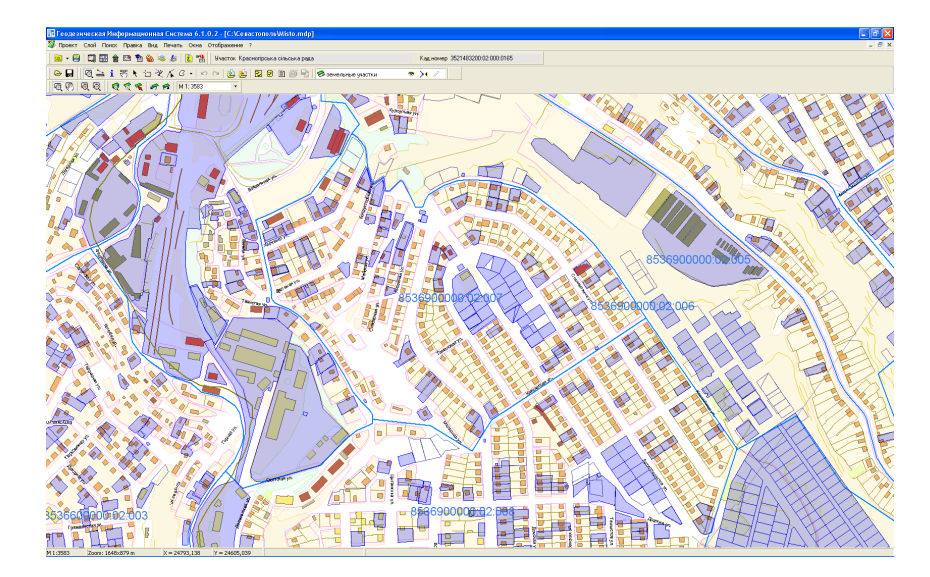

### КАДАСТРОВІ ПЛАНИ

Підготовка та аналіз сбірних кадастрових планів стають зручнішими при використанні програми GIS 6. Наявна можливість відображення семантичної інформації для внутрішніх і зовнішніх шарів. Пошук об'єкту по вибраному або всім шарам.

### **ЗОБРАЖЕННЯ**

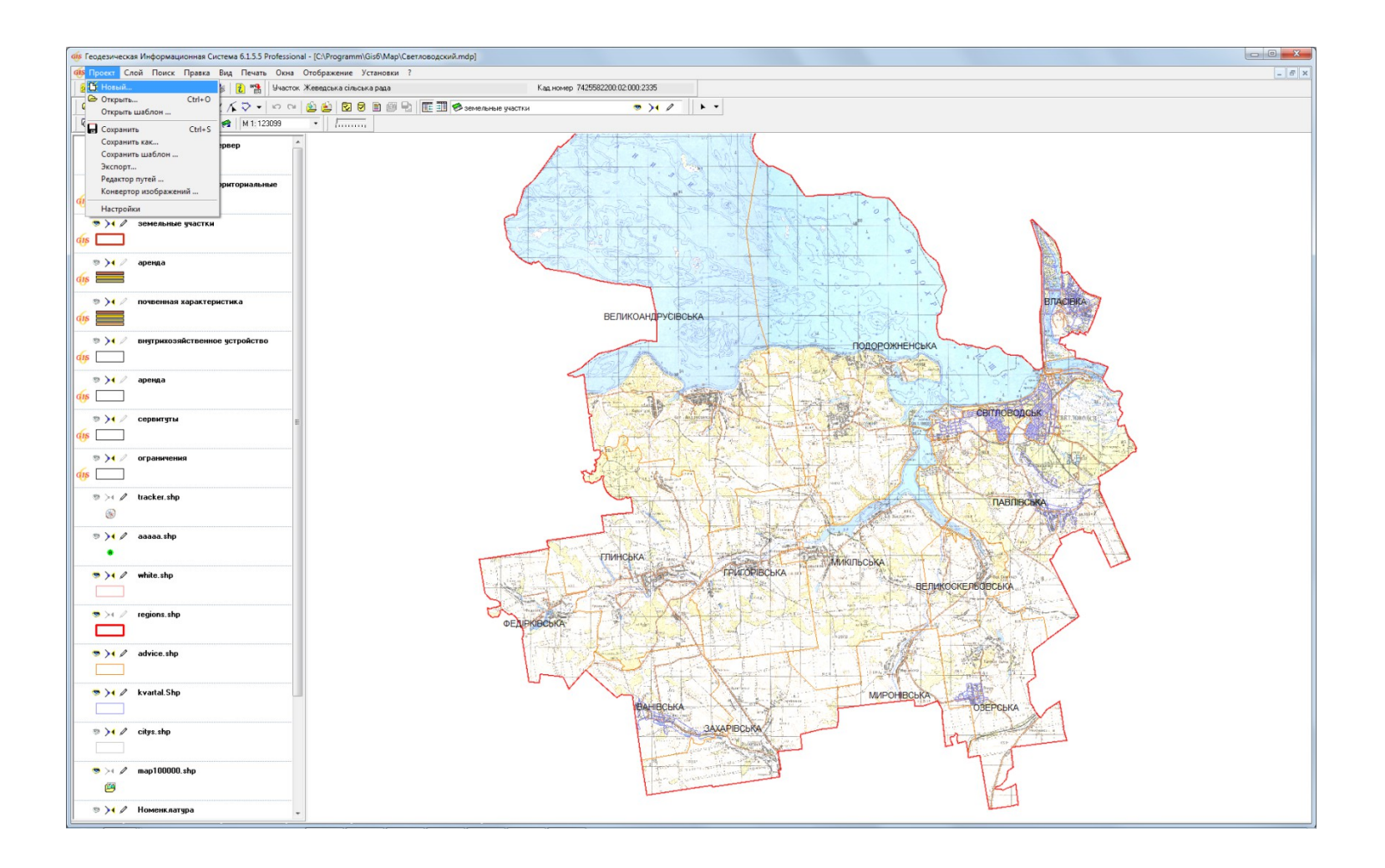

### ПАРАМЕТРИ ШАРУ

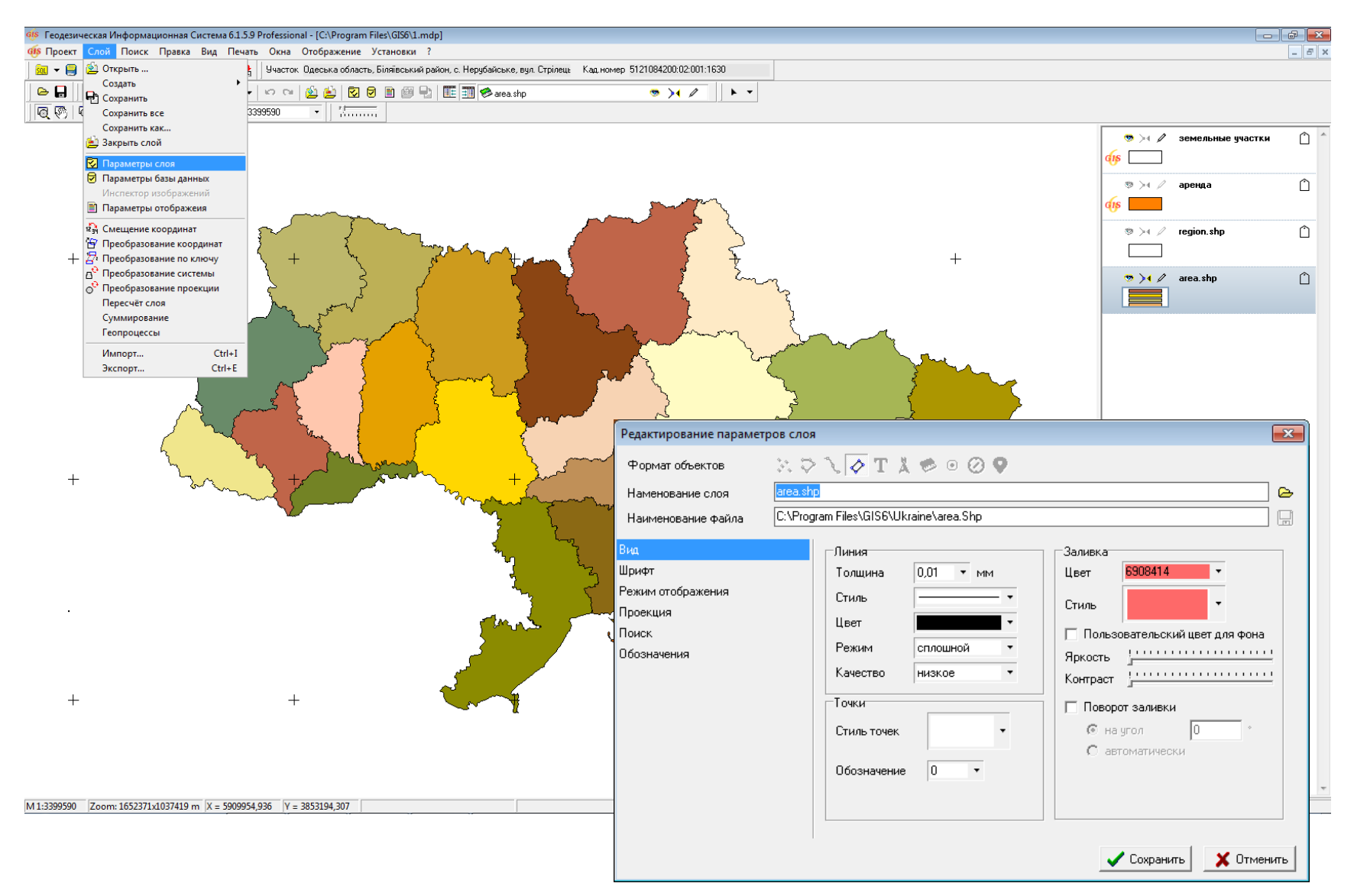

### ПАРАМЕТРИ ВІДОБРАЖЕННЯ

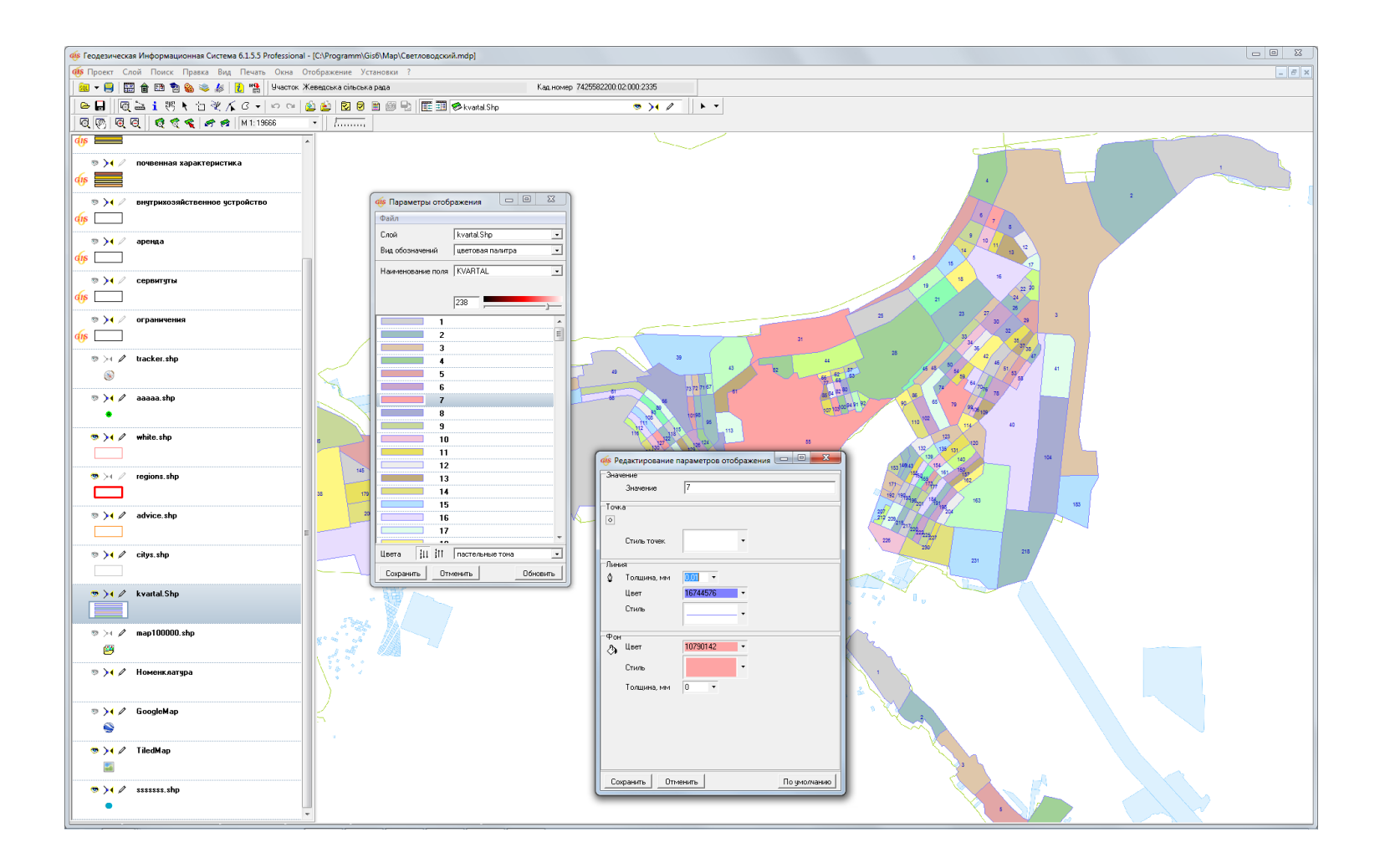

### ВІДОБРАЖЕННЯ У ВІКНІ "КАРТА"

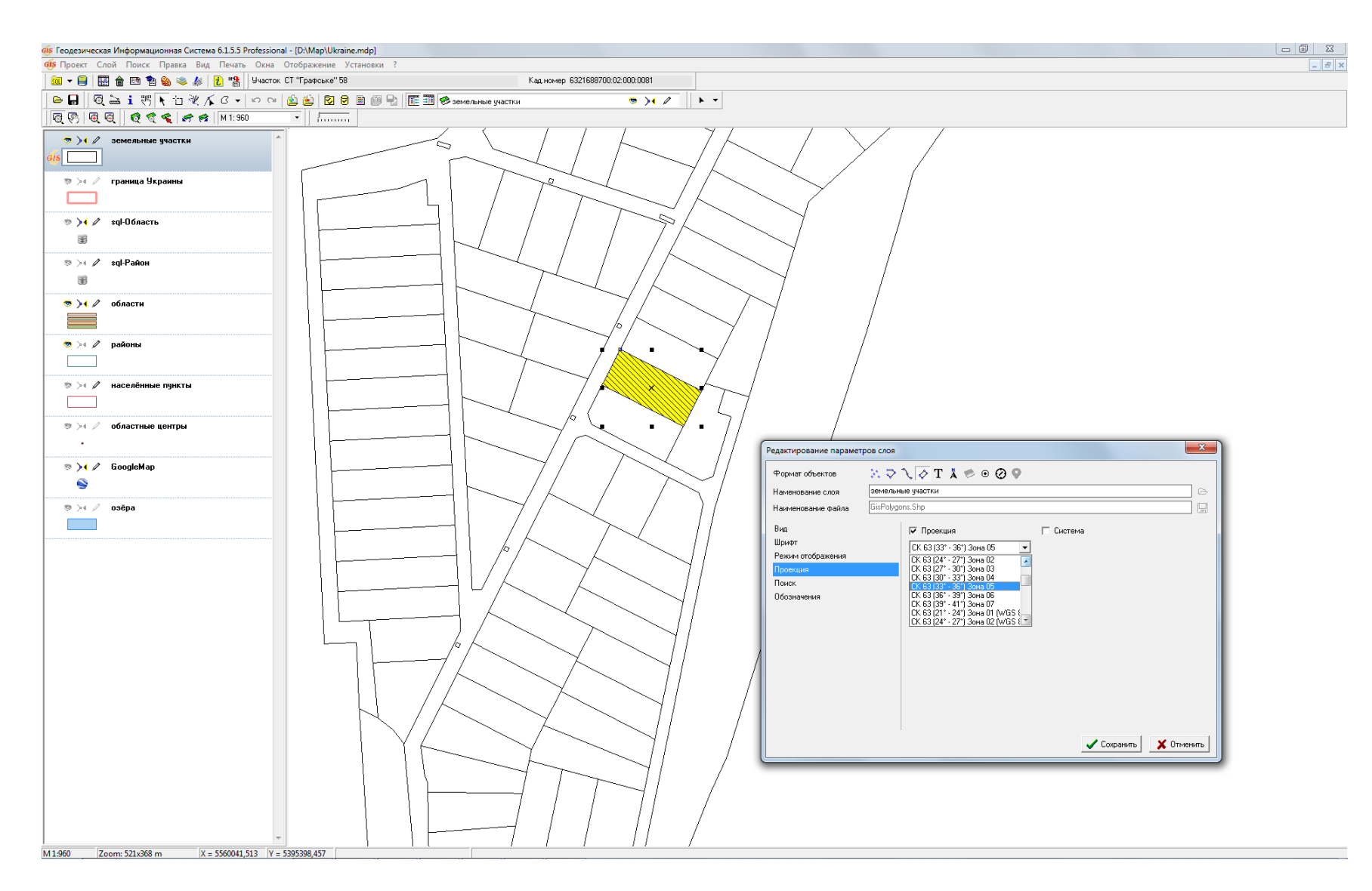

### ПАРАМЕТРИ БАЗИ ДАНИХ

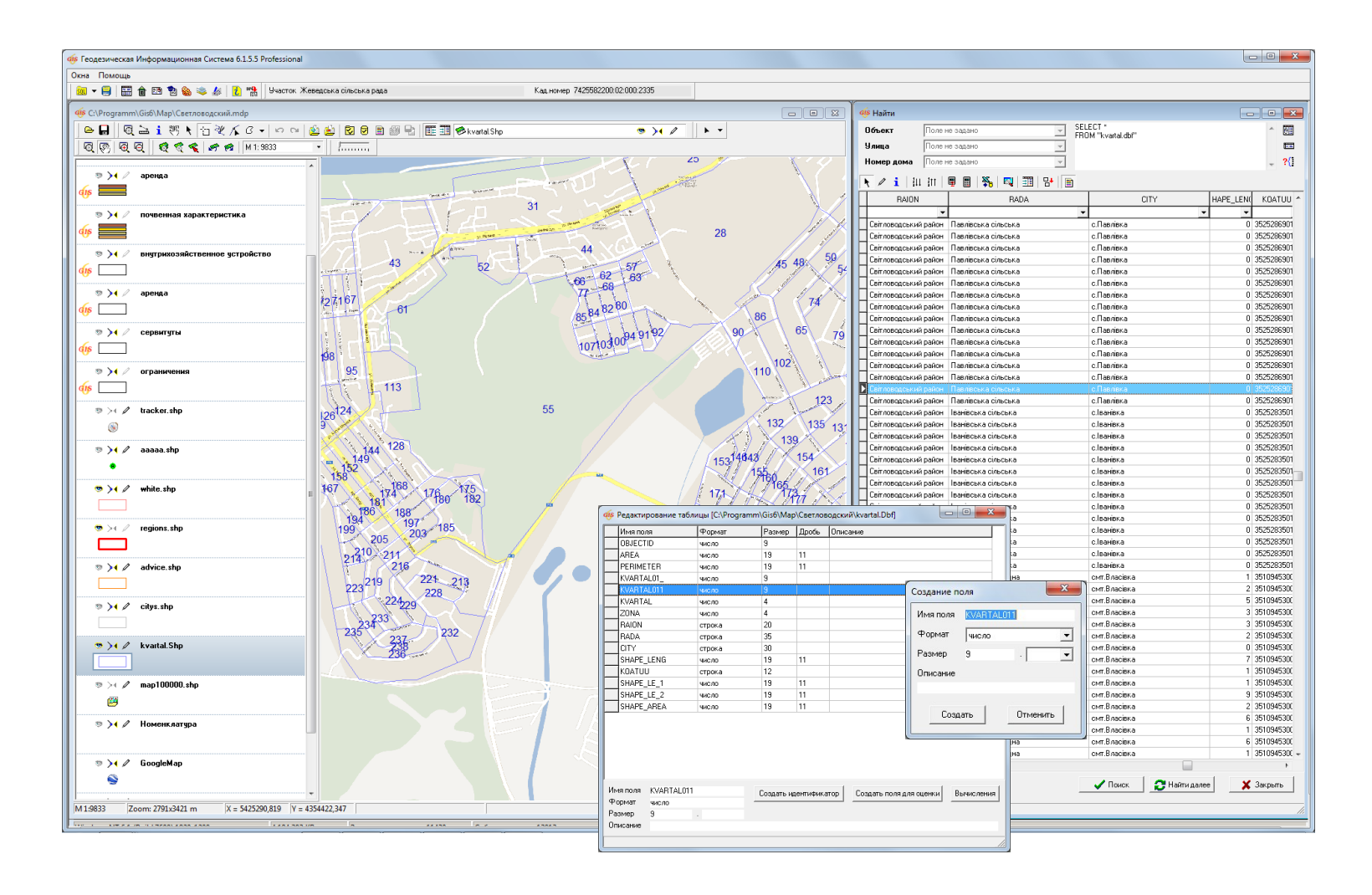

# ВІДОБРАЖЕННЯ ТЕКСТОВИХ ПОЗНАЧЕНЬ

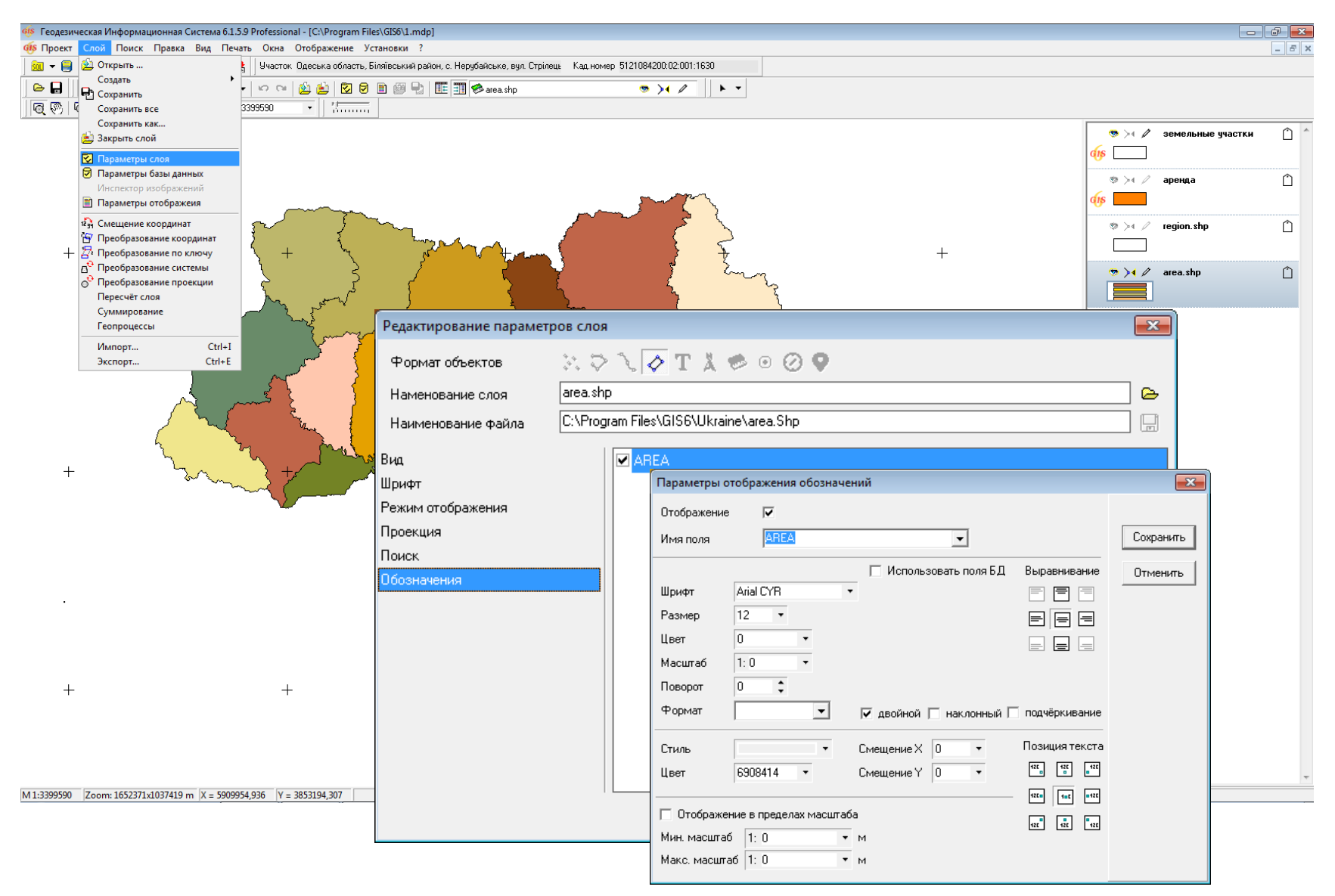

# ПОШУК ДАНИХ

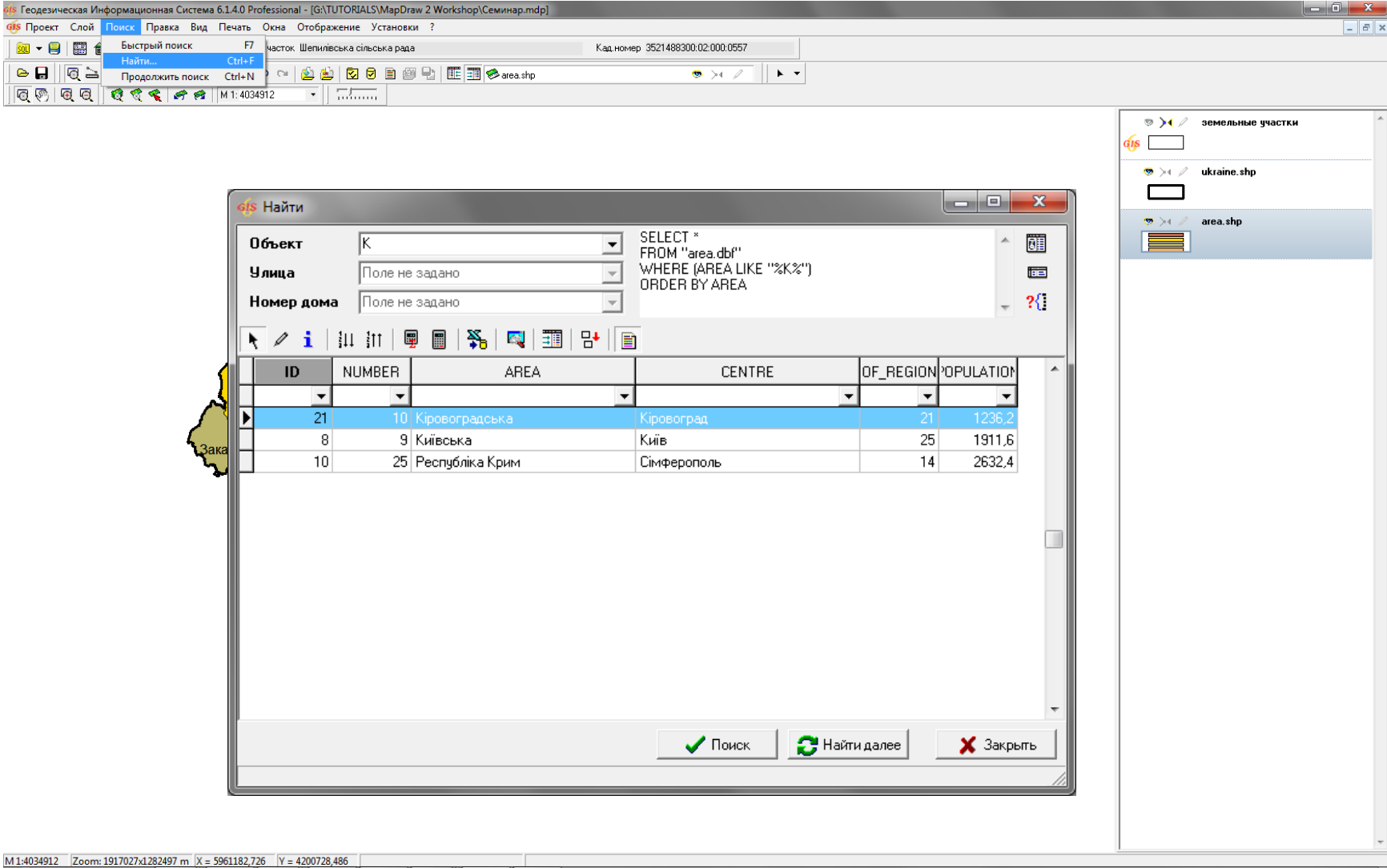

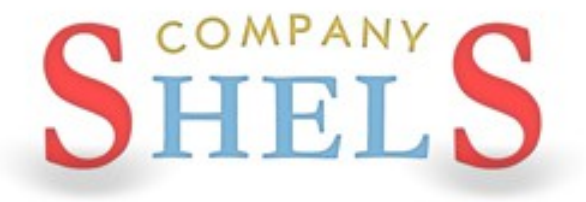

# ПІДКЛЮЧЕННЯ ЛОКАЛЬНИХ ШАРІВ, СЕРВЕРІВ КОСМІЧНИХ ЗНІМКІВ GOOGLEMAP І ПУБЛІЧНОЇ КАДАСТРОВОЇ КАРТИ. ПАРАМЕТРИ ШАРУ, ВІДОБРАЖЕННЯ

# ВІДКРИТТЯ ЗОВНІШНЬОГО ШАРУ

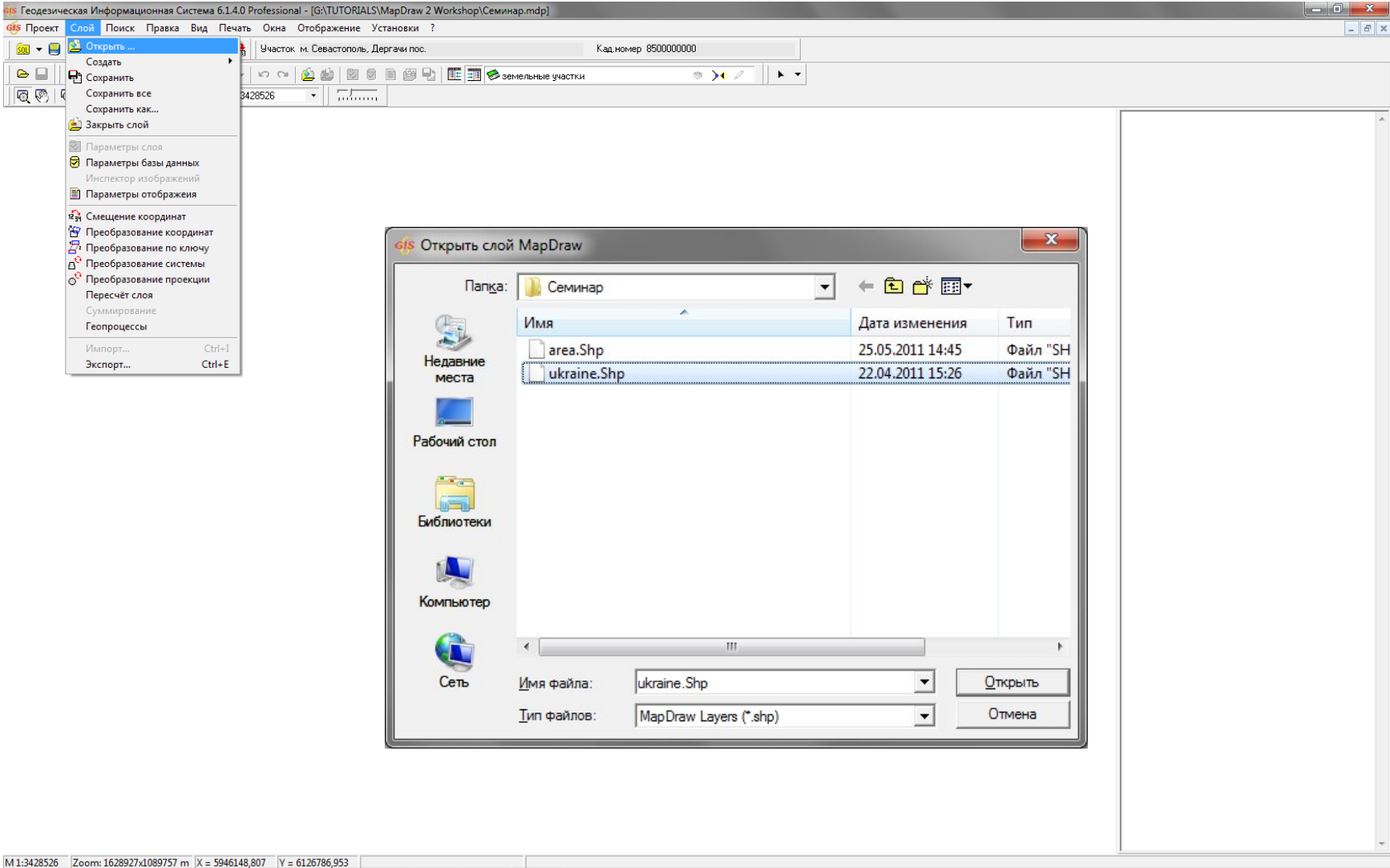

### СТВОРЕННЯ ВНУТРІШНІХ ШАРІВ

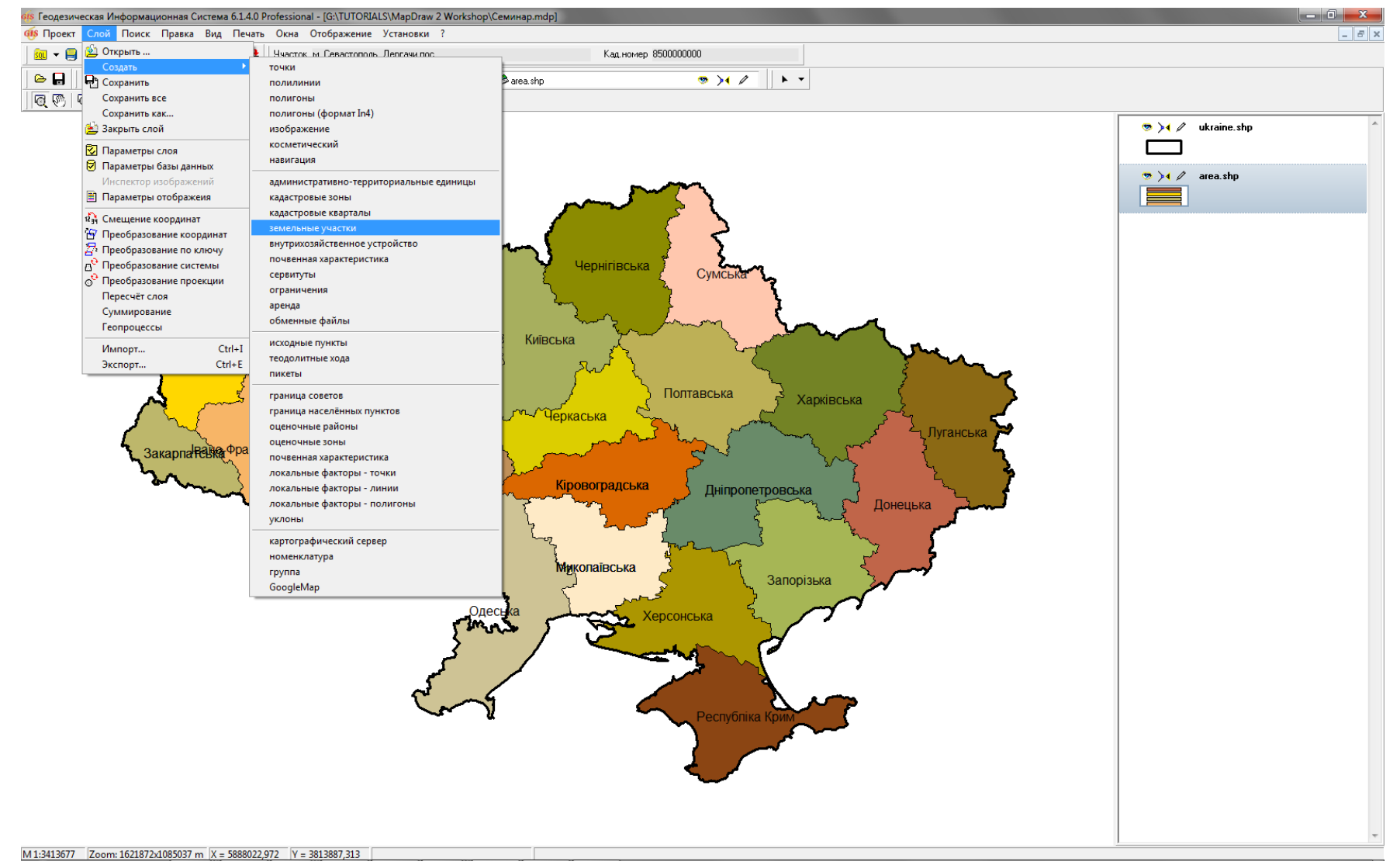

### СТВОРЕННЯ ЗОВНІШНЬОГО ШАРУ

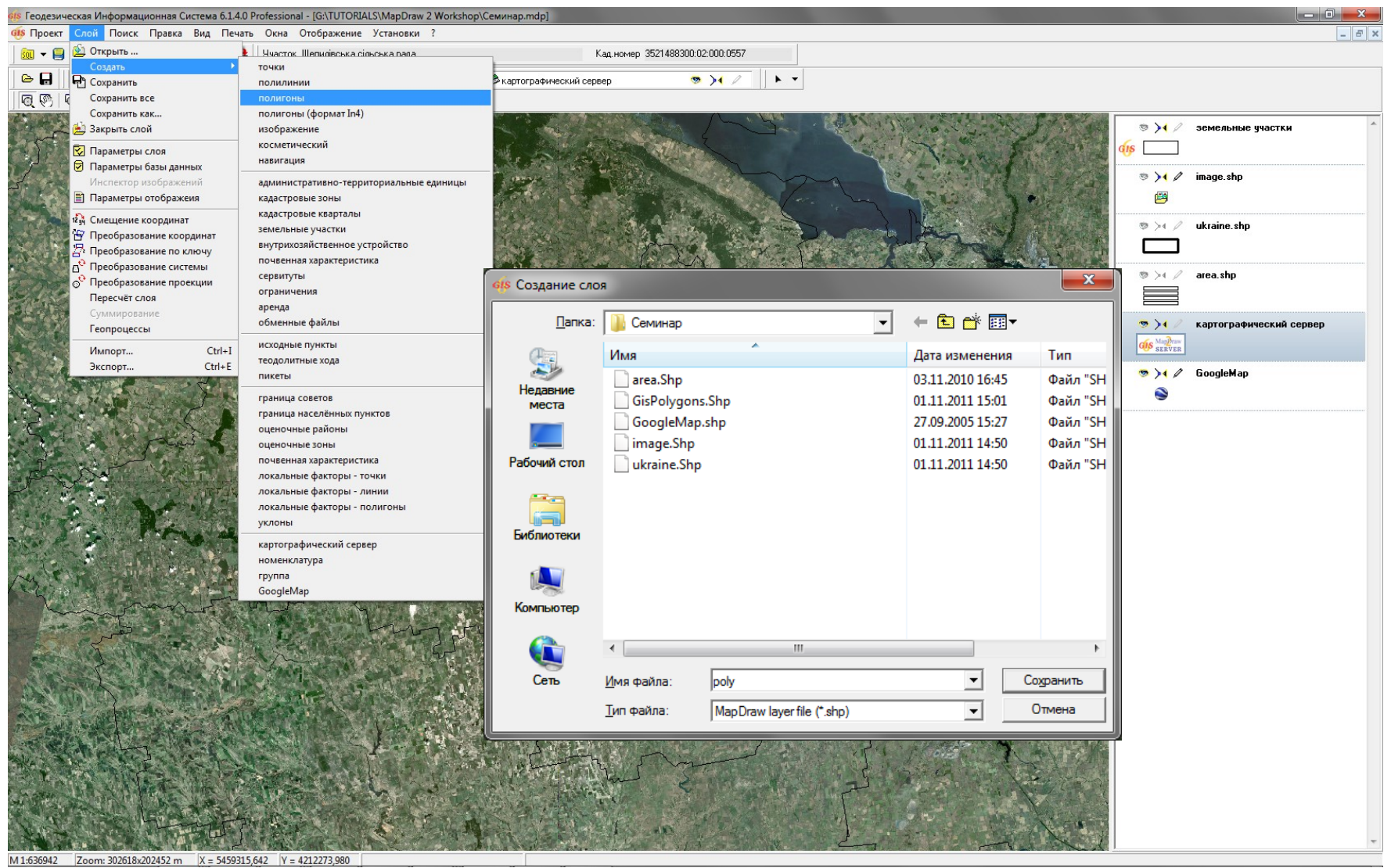

## СТВОРЕННЯ ШАРУ "ІНТЕРНЕТ-КАРТА"

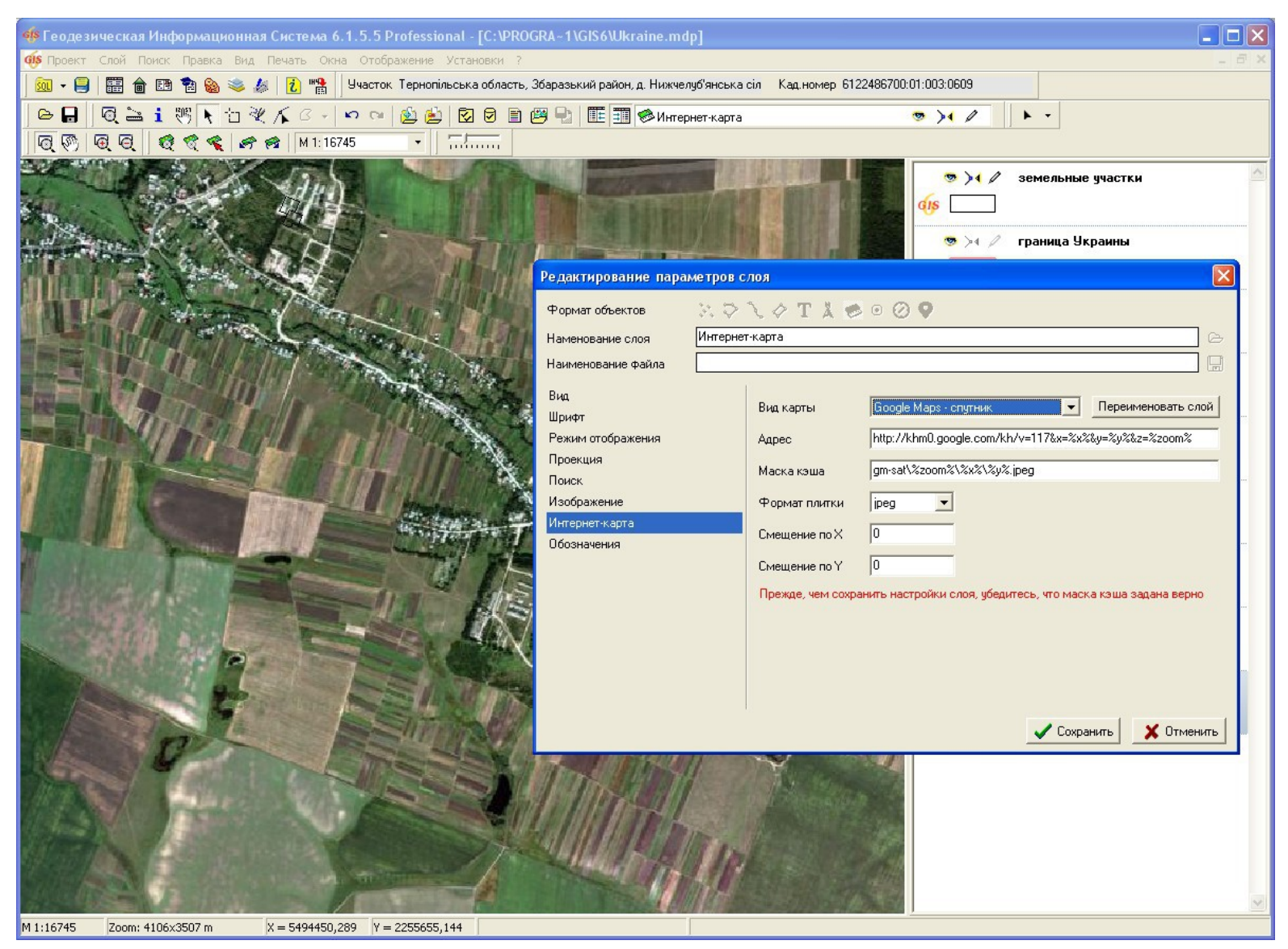

# ВІДОБРАЖЕННЯ ПУБЛІЧНОЇ КАДАСТРОВОЇ КАРТИ

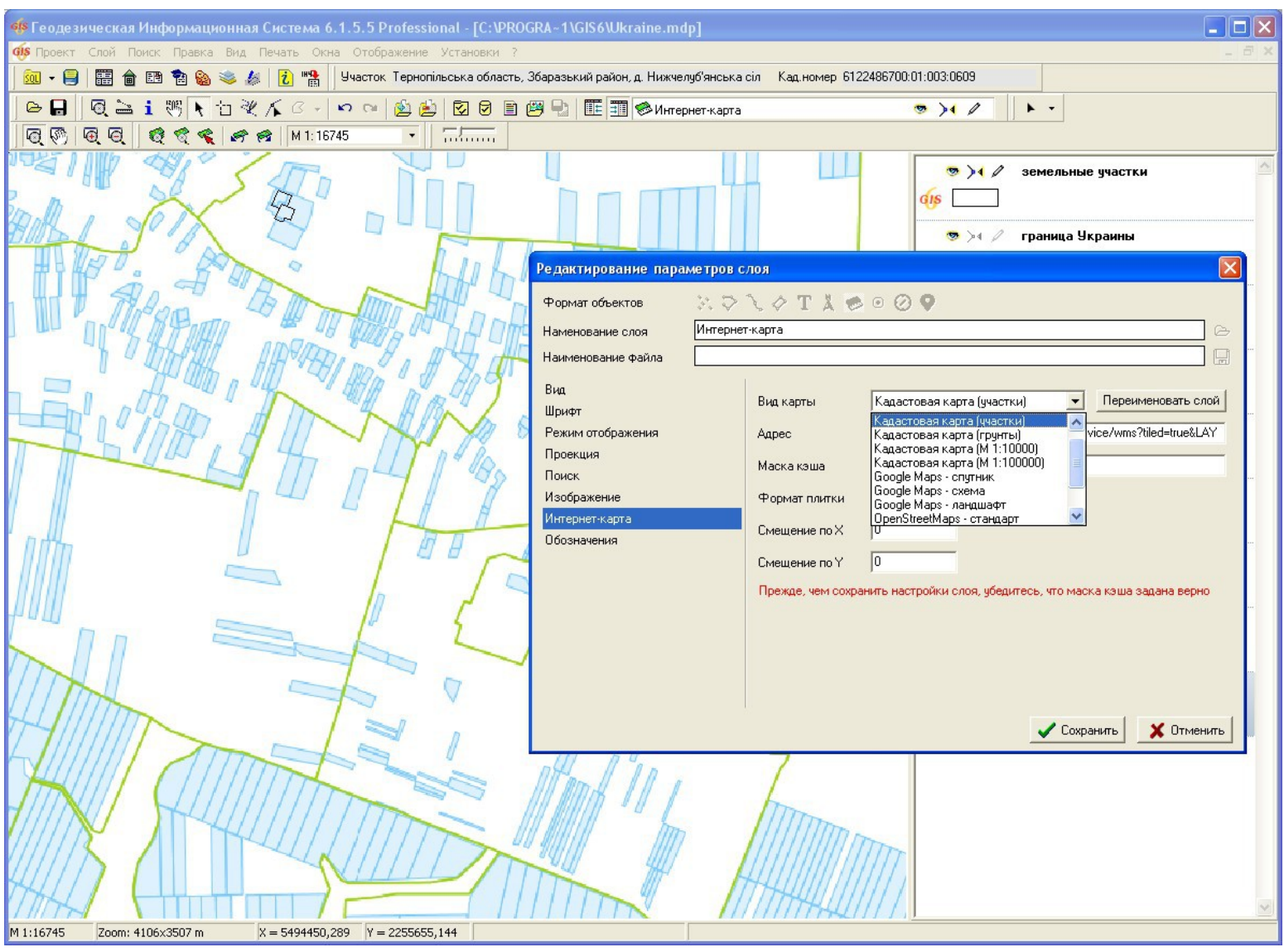

## ПІДКЛЮЧЕННЯ ЗАКООРДИНОВАНИХ РАСТРІВ ДО ПРОЕКТУ І ВІДОБРАЖЕННЯ ВНУТРІШНІХ ШАРІВ

# ГЕОДЕЗИЧНА ІНФОРМАЦІЙНА СИСТЕМА 6

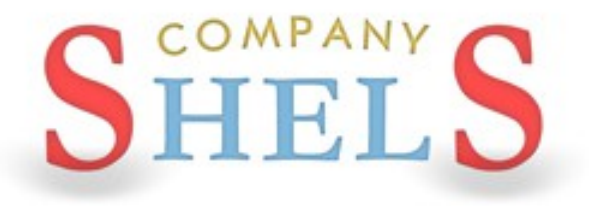

# СТВОРЕННЯ ШАРУ ДЛЯ ПІДКЛЮЧЕННЯ РАСТРОВИХ **ЗОБРАЖЕНЬ**

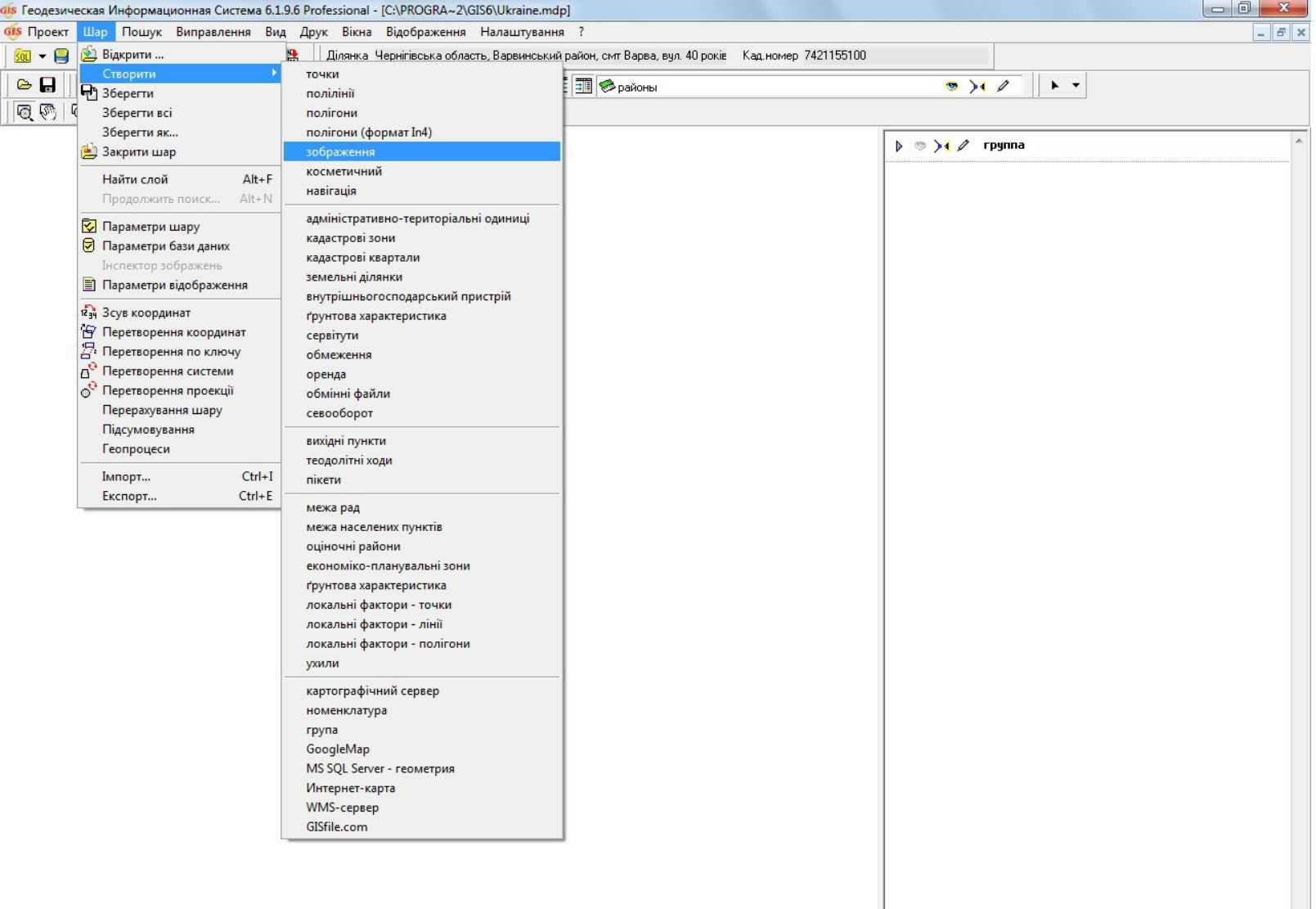

# ВІДКРИТТЯ ЗОБРАЖЕНЬ

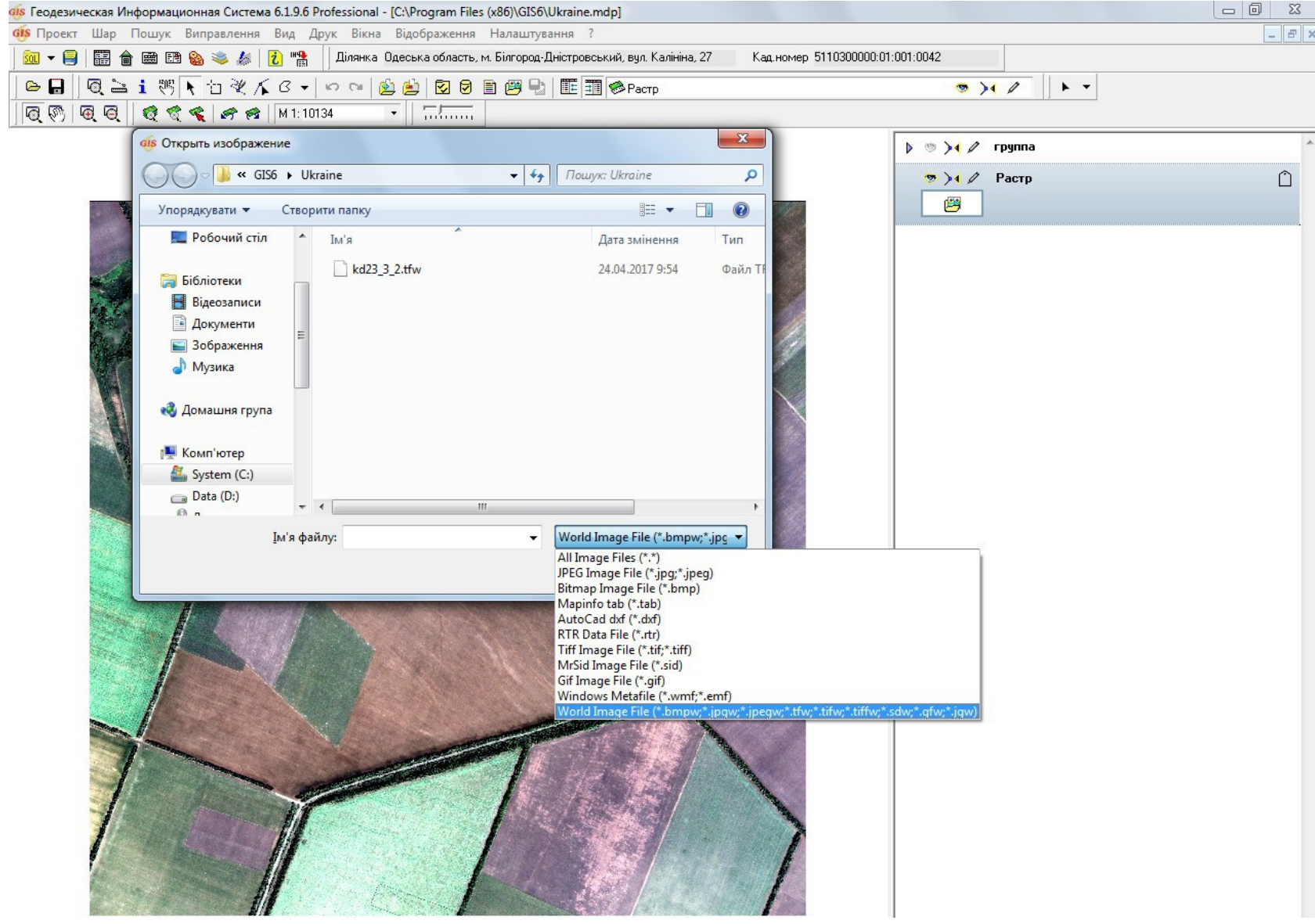

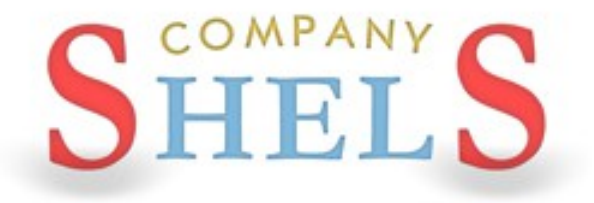

# ПИТАННЯ ТА ВІДПОВІДІ
## Дякую за увагу!

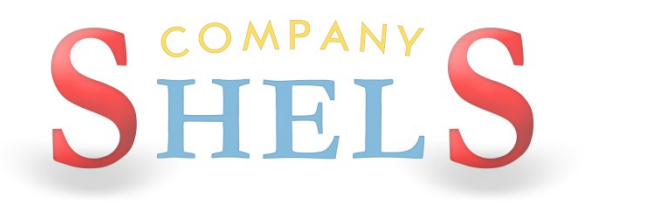

## КОМПАНИЯ ШЕЛС

## ПРОИЗВОДСТВО ИНФОРМАЦИОННЫХ ТЕХНОЛОГИЙ

веб – сайт: http://shels.com.ua/

e – mail: info@shels.com.ua

телефони: +38 (050) 598 – 50 – 40 +38 (099) 491 – <sup>65</sup> – <sup>61</sup> +38 (098) 486 – 52 – 06